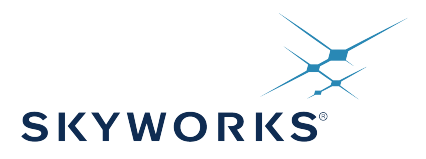

# **AN1234 Manually Generating an Si5351 Register Map for 16QFN Devices**

The Si5351 is a highly flexible and configurable clock generator and VCXO. To support this flexibility, Skyworks has created ClockBuilder Pro to create register maps automatically and easily for a given configuration. Since programming with ClockBuilder Pro may not always be well suited for every system's requirements, this document presents the procedures and equations for determining a complete register set from a frequency plan. Section 2 highlights the overall frequency plan algorithm, and sections 3 and beyond detail all the necessary register calculations. This application note focuses only on programming a 16-QFN Si5351 device. Similar programming guidelines for 10-MSOP and 20-QFN devices can be found in [AN619: Manually Generating an Si5351 Register](https://www.skyworksinc.com/-/media/Skyworks/SL/documents/public/application-notes/AN619.pdf) [Map](https://www.skyworksinc.com/-/media/Skyworks/SL/documents/public/application-notes/AN619.pdf).

#### **KEY POINTS**

- 4-output I2C programmable CMOS clock generator
- Generates any frequency between 2.5kHz and 200MHz
- Available in three variants
	- Si5351A XTAL only device
- Si5351B XTAL + VCXO
- Si5351C XTAL + CLKIN
- Double PLL architecture allows additional frequency plan flexibility.
- Configurable spread spectrum selectable at each output.
- MultiSynth dividers allow exact frequency synthesis at each output
- Easily create frequency plans, export register maps, and create custom preburned orderable part numbers using [ClockBuilder Pro](https://www.skyworksinc.com/en/Application-Pages/Clockbuilder-Pro-Software).
- For more information, refer to the [Si5351](https://www.skyworksinc.com/-/media/Skyworks/SL/documents/public/data-sheets/Si5351-B.pdf) [Datasheet](https://www.skyworksinc.com/-/media/Skyworks/SL/documents/public/data-sheets/Si5351-B.pdf).

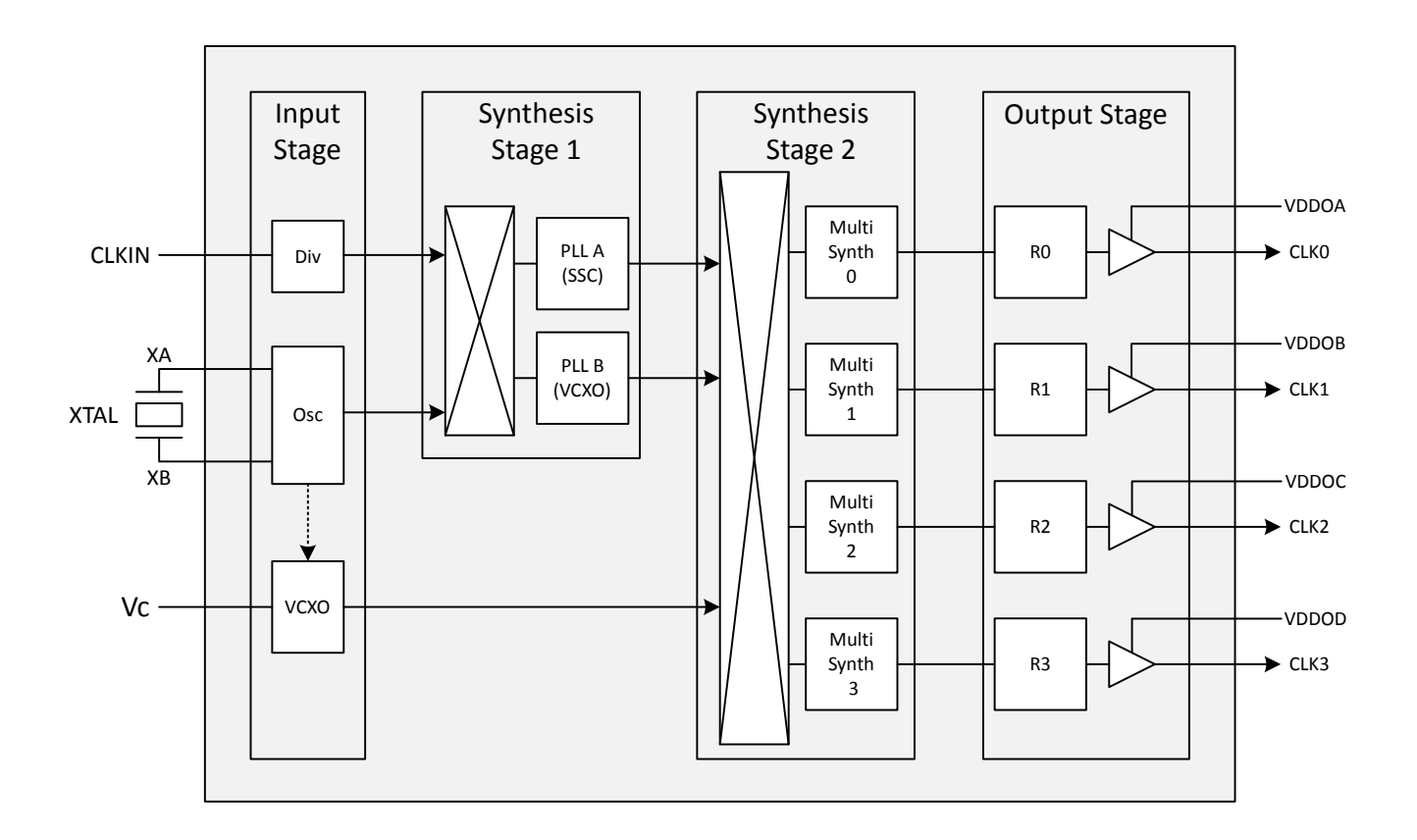

**16-QFN Generalized Block Diagram**

# **Table of Contents**

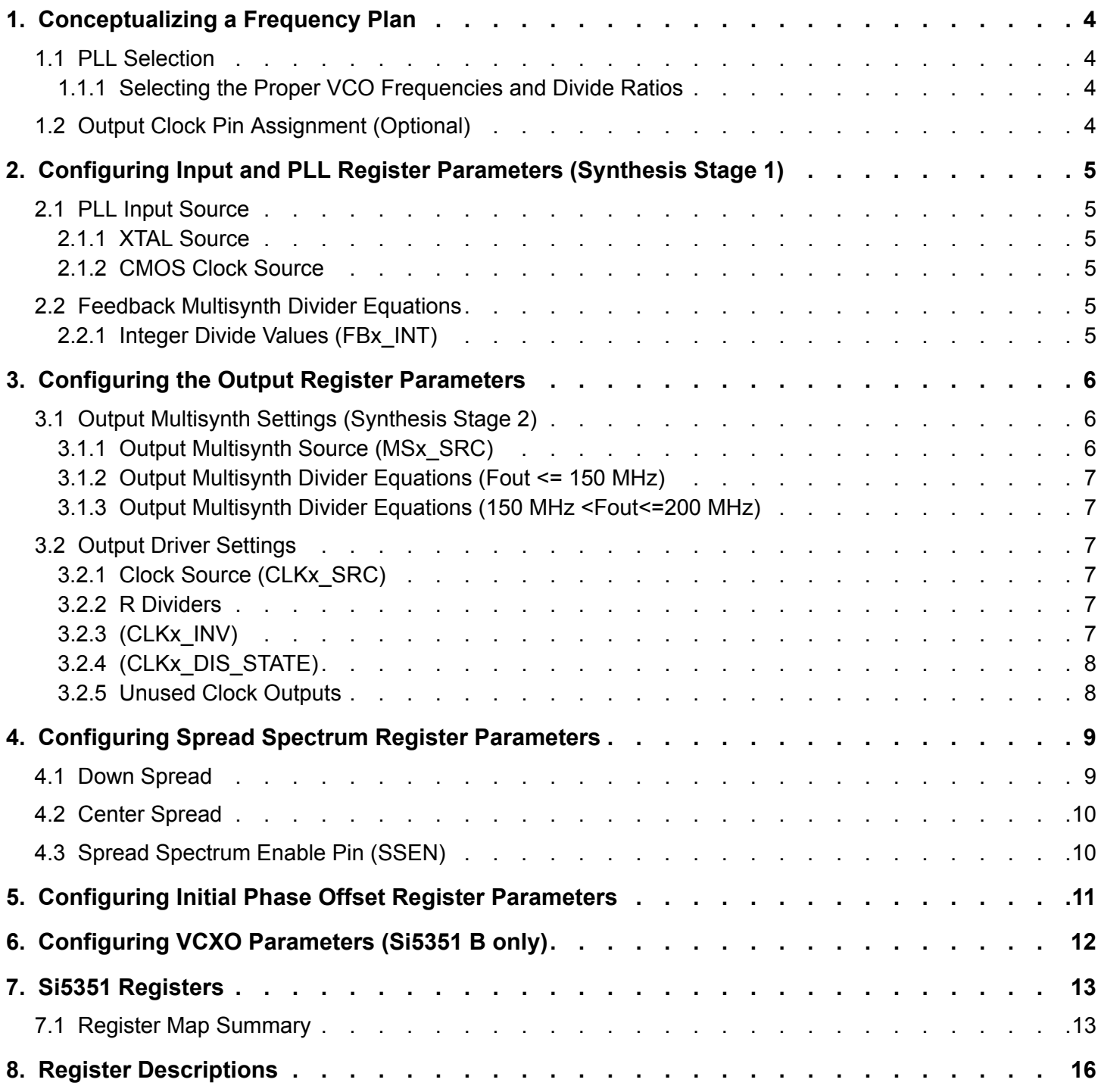

<span id="page-3-0"></span>Manually Generating an Si5351 Register Map for 16QFN Devices • Conceptualizing a Frequency Plan

# **1. Conceptualizing a Frequency Plan**

The device consists of two PLLs—PLLA and PLLB. Each PLL consists of a Feedback Multisynth used to generate an intermediate VCO frequency in the range of 600 to 900 MHz. Either of these two VCO frequencies can be divided down by the individual output Multisynth dividers to generate a Multisynth frequency between 500 kHz and 200 MHz. Additionally, the R dividers can be used to generate any output frequency down to 2.5 kHz. The relationship between the VCO and output frequencies is given below.

 $\text{fout}_x = \frac{\text{fvco}}{\text{Output\_Multisynth}_x \times \mathsf{R}_x}$ 

fvco =  $fin \times$  Feedback\_Multisynth

Use the steps in the sections below to draw out a conceptual frequency plan map.

### **1.1 PLL Selection**

If spread spectrum is not enabled, either of the two PLLs may be used as the source for any outputs of the Si5351A. If both XTAL and CLKIN input options are used simultaneously (Si5351C only), then one PLL must be reserved for use with CLKIN and one for use with the XTAL.

**Note:** PLLA must be used for any spread spectrum-enabled outputs. PLLB must be used for any VCXO outputs.

### **1.1.1 Selecting the Proper VCO Frequencies and Divide Ratios**

The general criteria below may be used to set the VCO frequencies. This is a general model, and individual applications may require some modification.

- 1.Valid Multisynth divider ratios are 4, 6, 8, and any fractional value between 8 + 1/1,048,575 and 2048. This means that if any output is greater than 112.5 MHz (900 MHz/8), then this output frequency sets one of the VCO frequencies.
- 2. For the frequencies where jitter is a concern make the output Multisynth divide ratio an integer. If possible, make both output and feedback Multisynth ratios integers.
- 3. Once criteria 1 and 2 are satisfied, try to select as many integer output Multisynth ratios as possible.

### **1.2 Output Clock Pin Assignment (Optional)**

The 16-QFN Si5351 is desiged so every output has its own individual VDDO bank. This helps minimizes jitter due to PCB crosstalk.

If possible, place output frequencies that are integer multiples of one another close to eachother. Attempt to either isolate non-integer related frequencies, or place them next to the output with the least sensitive jitter requirements.

**Note:** The only valid divide ratio for the CLK3 Multisynth divider is even integers between 6 and 254 inclusive. This could potentially limit the two VCO frequencies if all 4 output clocks are used.

<span id="page-4-0"></span>Manually Generating an Si5351 Register Map for 16QFN Devices • Configuring Input and PLL Register Parameters (Synthesis Stage 1)

# **2. Configuring Input and PLL Register Parameters (Synthesis Stage 1)**

This section describes register parameters related to the input reference and the two PLLs.

### **2.1 PLL Input Source**

The input source for each PLL must be selected. For the Si5351A and Si5351B devices, the only possible source is the XTAL, but for the Si5351C device, each PLL can be synchronized to either an XTAL or a CMOS clock on the CLKIN pin.

### **2.1.1 XTAL Source**

If the source for the PLL is a crystal, PLLx\_SRC must be set to 0 in register 15. XTAL\_CL[1:0] must also be set to match the crystal load capacitance (see register 183).

#### **2.1.2 CMOS Clock Source**

If a PLL needs to be synchronized to a CMOS clock, PLLx SRC must be 1. The input frequency range of the PLL is 10 to 40 MHz. If CLKIN is > 40 MHz, the CLKIN input divider must be used to bring the PLL input within the 10–40 MHz range. See CLKIN\_DIV[1:0], register 15, bits [7:6].

### **2.2 Feedback Multisynth Divider Equations**

Once the input source for each PLL and (if necessary) CLKIN\_DIV are determined, the two VCO frequencies selected in Section 2 above can be generated using the following equations. Each feedback divider essentially multiplies the source frequency such that

$$
f_{VCO} = f_{XTAL} \times \left(a + \frac{b}{c}\right)
$$

and/or

$$
f_{VCO} = \frac{f_{CLKIN}}{CLKIN\_DIV} \times \left(a + \frac{b}{c}\right)
$$

The fractional ratio

$$
a+\frac{b}{c}
$$

has a valid range of 15 + 0/1,048,575 and 90 and is represented in the Si5351 register space using the equations below.

$$
MSNx_{-}P1[17:0] = 128 \times a + Floor(128 \times \frac{b}{c}) - 512
$$

$$
MSNx\_P2[19:0] = 128 \times b - c \times Floor(128 \times \frac{b}{c})
$$

$$
MSNx_P3[19:0] = c
$$

In the equations above, x is used to represent MSNA and MSNB, the PLLA and PLLB Multisynth dividers respectively. The equations above must be repeated for Multisynths MSNA and MSNB. As mentioned earlier in Section [1.1 PLL Selection,](#page-3-0) spread spectrum is only supported by PLLA, and the VCXO functionality is only supported by PLLB. When using the VCXO function, set the MSNB divide ratio  $a + b/c$  such that  $c = 10^6$ . This must be taken into consideration when configuring a frequency plan.

#### **2.2.1 Integer Divide Values (FBx\_INT)**

If a + b/c is an even integer, integer mode may be enabled for PLLA or PLLB by setting parameter FBA\_INT or FBB\_INT respectively. In most cases setting this bit will improve jitter when using even integer divide values. Whenever spread spectrum is enabled, FBA\_INT must be set to 0.

<span id="page-5-0"></span>Manually Generating an Si5351 Register Map for 16QFN Devices • Configuring the Output Register Parameters

# **3. Configuring the Output Register Parameters**

This section covers the Multisynth and output driver settings necessary for each output. As shown in Figure 3.1, one of the two VCO frequencies is divided down by each Multisynth divider. This is followed by an output driver state. See [3.2 Output Driver Settings.](#page-6-0)

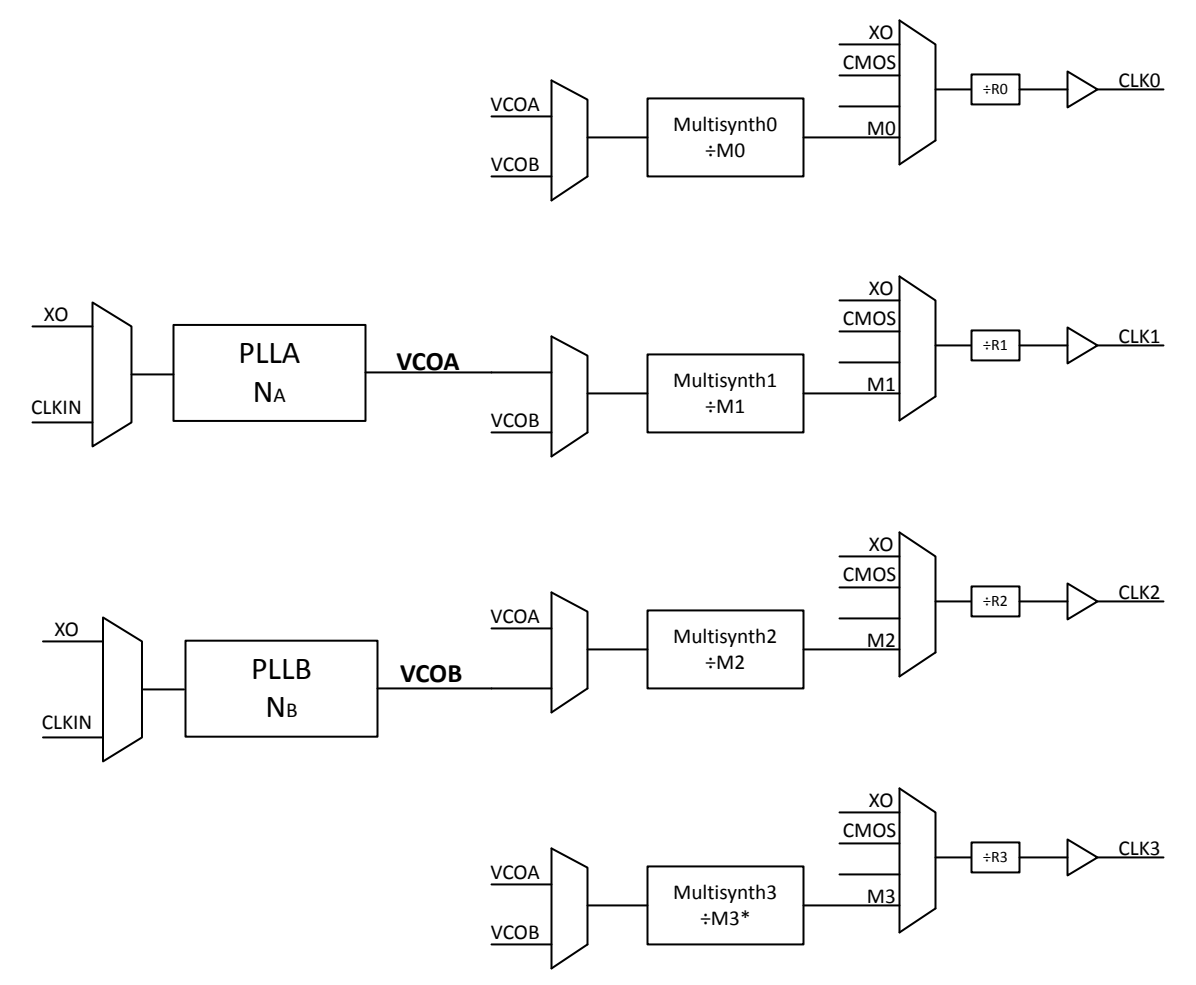

\*The Multisynth 3 divide ratio can only be an even integer between 6 and 254

### **Figure 3.1. Detailed Dividers and Output Drivers Block Diagram**

### **3.1 Output Multisynth Settings (Synthesis Stage 2)**

This section describes the settings related to the individual Multisynths. The 16-QFN Si5351 consists of three fractional Multisynth divider (MS0-MS2) and one even-integer divider (MS3).

### **3.1.1 Output Multisynth Source (MSx\_SRC)**

Each of these dividers can be set to use PLLA or PLLB as its reference by setting MSx\_SRC to 0 or 1 respectively. See the bit 5 description of registers 17, 18, and 21.

<span id="page-6-0"></span>Manually Generating an Si5351 Register Map for 16QFN Devices • Configuring the Output Register Parameters

### **3.1.2 Output Multisynth Divider Equations (Fout <= 150 MHz)**

Once the PLL source for the output Multisynth is selected, the divide ratio can be set using the equations below.

Divider represented as fractional number,

$$
a+\frac{b}{c}
$$

between 8 + 1/1,048,575 and 2048.

$$
MSx\_P1[17:0] = 128 \times a + Floor(128 \times \frac{b}{c}) - 512
$$

$$
MSx_P2[19:0] = 128 \times b - c \times Floor(128 \times \frac{b}{c})
$$

$$
MSx_P3[19:0] = c
$$

In the equations above, x=0, 1, 2. As previously noted, MS3 is an integer-only divider, with a valid range of all even integers between 6 and 254 inclusive. For MS3, set MS3\_P1 directly (e.g., MS3\_P1=divide value).

#### **3.1.2.1 Integer Divide Values(MSx\_INT)**

If any of the MS0-MS2 dividers is an even integer, Multisynth integer mode may be enabled by setting MSx\_INT=1 (see registers 17,18, and 21, bit 6). In most cases setting this bit will improve jitter when using even integer divide values. Multisynth 3 inherently operates in integer mode, and so there is no register to turn integer mode on or off. However, it's important to note that Multisynth integer mode cannot be used when adding phase offsets in NVM. In other words, MSx\_INT needs to be set to 0 if phase offsets need to be enabled.

#### **3.1.3 Output Multisynth Divider Equations (150 MHz <Fout<=200 MHz)**

Output frequencies greater than 150 MHz are available on Multisynths 0-2. For this frequency range a divide value of 4 must be used by setting

- MSx P1=0,
- MSx P2=0,
- MSx P3=1.
- MSx\_INT=1, and
- MSx\_DIVBY4[1:0]=11b.

Set the appropriate feedback Multisynth to generate  $f_{VCO}$ =Fout\*4.

#### **3.2 Output Driver Settings**

Once the Multisynth registers are assembled, the output driver settings can be modified according to the information in this section.

### **3.2.1 Clock Source (CLKx\_SRC)**

Generally, Multisynth x should be output on CLKx, however XO, CLKIN, or a divided version of either (see section 3.2.2 R Dividers on R dividers) may also be output on each of the CLKx pins. See CLKx SRC description for details.

### **3.2.2 R Dividers**

The R dividers can be used to generate frequencies below about 500 kHz. Each individual output R divider can be set to 1, 2, 4, 8,....128 by writing the proper setting for Rx DIV. Set this parameter to generate frequencies down to 2.5kHz.

### **3.2.3 (CLKx\_INV)**

In some cases, the user may need to invert the polarity (i.e., 180° phase offset) of one or more outputs with respect to the other outputs. This is achieved by setting CLKx\_INV=1.

<span id="page-7-0"></span>Manually Generating an Si5351 Register Map for 16QFN Devices • Configuring the Output Register Parameters

# **3.2.4 (CLKx\_DIS\_STATE)**

When a clock is disabled via the OEB pin or OEB control register (reg 3), the output driver may be set to present a logic low, logic high, or high-impedance at the device pin. See CLKx\_DIS\_STATE description for details.

### **3.2.5 Unused Clock Outputs**

Any unused clock outputs should be powered down to reduce IDDO current consumption. Set CLKx\_PDN=1 to power down unused clock output drivers. The 4-output 16-QFN Si5351 is a scaled down version of the 8-output 20-QFN Si5351. This means there are 4 additional unused un-bonded outputs that need to be powered off. This will be done automatically for any project created in ClockBuilder Pro. However, it will need to be done manually when programming a blank Si5351 by hand without the use of ClockBuilder Pro. If this is the case, the following four registers will need to be written after every power cycle, regardless of frequency plan.

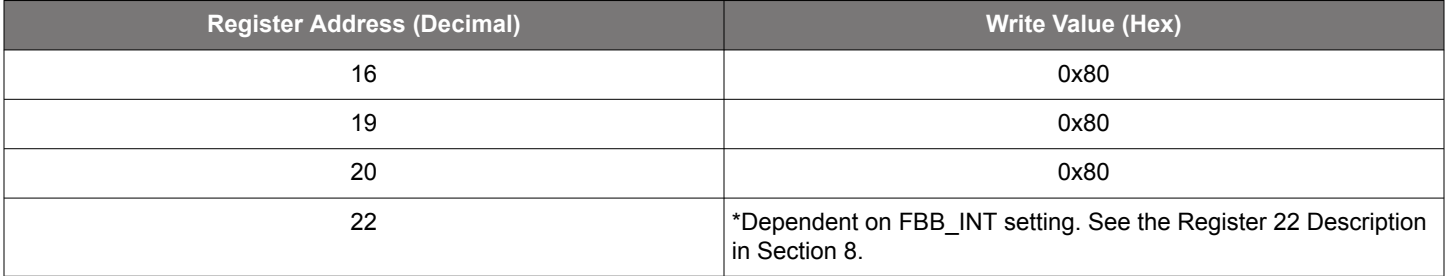

<span id="page-8-0"></span>Manually Generating an Si5351 Register Map for 16QFN Devices • Configuring Spread Spectrum Register Parameters

# **4. Configuring Spread Spectrum Register Parameters**

Spread spectrum can be enabled on any Multisynth output that uses PLLA as its reference. Valid ranges for spread spectrum include  $-0.1\%$  to  $-2.5\%$  down spread and up to  $\pm 1.5\%$  center spread. This spread modulation rate is fixed at approximately 31.5 kHz.

The following parameters must be known to properly set up spread spectrum:

- f $PP(A) \rightarrow$  input frequency to PLLA in Hz (determined in Sec 2 above and referred to in [2.1.2 CMOS Clock Source](#page-4-0)). This is also listed in the ClockBuilder Pro generated register map file as "#PFD(MHz)=..."
- $a + b/c \rightarrow$ PLLA Multisynth ratio (determined in Sec 2 above).
- sscAMP $\rightarrow$ Spread amplitude (e.g., for down or center spread amplitude of 1%, sscAmp = 0.01).

Use the equations below to set up the desired spread spectrum profile.

**Note:** Make sure MSNA is set up in fractional mode when using the spread spectrum feature. See parameter FBA\_INT in register 22.

### **4.1 Down Spread**

For down spread, four spread spectrum parameters need to be written: SSUDP[11:0], SSDN\_P1[11:0], SSDN\_P2[14:0], and SSDN\_P3[14:0].

Up/Down Parameter:

$$
SSUDP[11:0] = Floor\left(\frac{f_{PFD}}{4 \times 31,500}\right)
$$

Intermediate Equation (no register writes):

$$
\text{SSDN} = 64 \times \left( a + \frac{b}{c} \right) \times \frac{\text{sscAmp}}{(1 + \text{sscAmp}) \times \text{SSUDP}}
$$

Down-Spread Parameters:

$$
SSDN_P1[11:0] = Floor[SSDN]
$$

$$
SSDN\_P2[14:0] = 32,767 \times [SSDN - SSDN_P1]
$$

SSDN  $P3[14:0] = 32,767 = 0x7FFF$ 

Up-Spread Parameters:

SSUP  $P1 = 0$ 

SSUP  $P2 = 0$ 

# SSUP  $P3 = 1$

<span id="page-9-0"></span>Manually Generating an Si5351 Register Map for 16QFN Devices • Configuring Spread Spectrum Register Parameters

### **4.2 Center Spread**

For center spread, seven spread spectrum parameters need to be written: SSUDP[11:0], SSDN\_P1[11:0], SSDN\_P2[14:0], SSDN\_P3[14:0], SSUP\_P1[11:0], SSUP\_P2[14:0], and SSUP\_P3[14:0].

Up/Down Parameter:

$$
SSUDP[11:0] = Floor\left(\frac{f_{PFD}}{4 \times 31,500}\right)
$$

Intermediate Equations (no register writes):

$$
SSUP = 128 \times \left(a + \frac{b}{c}\right) \times \frac{sscAmp}{(1 - sscAmp) \times SSUDP}
$$

SSDN =  $128 \times (a + \frac{b}{c}) \times \frac{sscAmp}{(1 + sscAmp) \times \text{SSUDP}}$ 

Up-Spread Parameters:

SSUP  $P1[11:0] = Floor[SSUP]$ 

SSUP\_P2[14:0] = 32, 767 x [SSUP - SSUP\_P1]

SSUP  $P3[14:0] = 32,767 = 0x7FFF$ 

Down-Spread Parameters:

SSDN\_P1 $[11:0]$  = Floor $[SSDN]$ 

SSDN\_P2[14:0] = 32, 767 x [SSDN - SSDN\_P1]

 $SSDN_P3[14:0] = 32767 = 0x7FFF$ 

### **4.3 Spread Spectrum Enable Pin (SSEN)**

The Spread Spectrum Enable control pin is available on the Si5351A and B devices. Spread spectrum enable functionality is a logical OR of the SSEN pin and SSC\_EN register bit, so for the SSEN pin to work properly, the SSC\_EN register bit must be set to 0.

<span id="page-10-0"></span>Manually Generating an Si5351 Register Map for 16QFN Devices • Configuring Initial Phase Offset Register Parameters

# **5. Configuring Initial Phase Offset Register Parameters**

Outputs 0-2 of the 16-QFN Si5351 can be programmed with an independent initial phase offset. The phase offset only works when MS0-2 are set as fractional dividers (divider values greater than 8). The phase offset parameter is an unsigned integer where each LSB represents a phase difference of a quarter of the VCO period,  $T_{VCO}/4$ . Use the equation below to determine the register value. Also, remember that any divider using the phase offset feature needs the MSx\_INT bit set to 0.

 $CLKx\_PHOFF[4:0] = Round(DesiredOffice_{(sec)} \times 4 \times F_{VCO})$ 

<span id="page-11-0"></span>Manually Generating an Si5351 Register Map for 16QFN Devices • Configuring VCXO Parameters (Si5351 B only)

# **6. Configuring VCXO Parameters (Si5351 B only)**

The Si5351B combines free-running clock generation and a VCXO in a single package. The VCXO architecture of the Si5350B eliminates the need for an external pullable crystal. The "pulling" is done at PLLB. Only a standard, low cost, fixed-frequency (25 or 27 MHz) AT-cut crystal is required and is used as the reference source for both PLLA and PLLB.

PLLB must be used as the source for any VCXO output clock. Feedback B Multisynth divider ratio must be set such that the denominator, c, in the fractional divider  $a + b/c$  is fixed to 10<sup>6</sup>. Set VCXO Param register value according to the equation below. Note that 1.03 is a margining factor to ensure the full desired pull range is achieved. For a desired pull-range of +/– 30 ppm, the value APR in the equation below is 30, for +/– 60 ppm APR is 60, and so on.

$$
VCXO\_Param[21:0] = 1.03 \times \left[128a + \frac{b}{10^6}\right] \times APR
$$

<span id="page-12-0"></span>Manually Generating an Si5351 Register Map for 16QFN Devices • Si5351 Registers

# **7. Si5351 Registers**

This section describes the registers and their usage in detail. These values are easily configured using ClockBuilder Pro.

# **7.1 Register Map Summary**

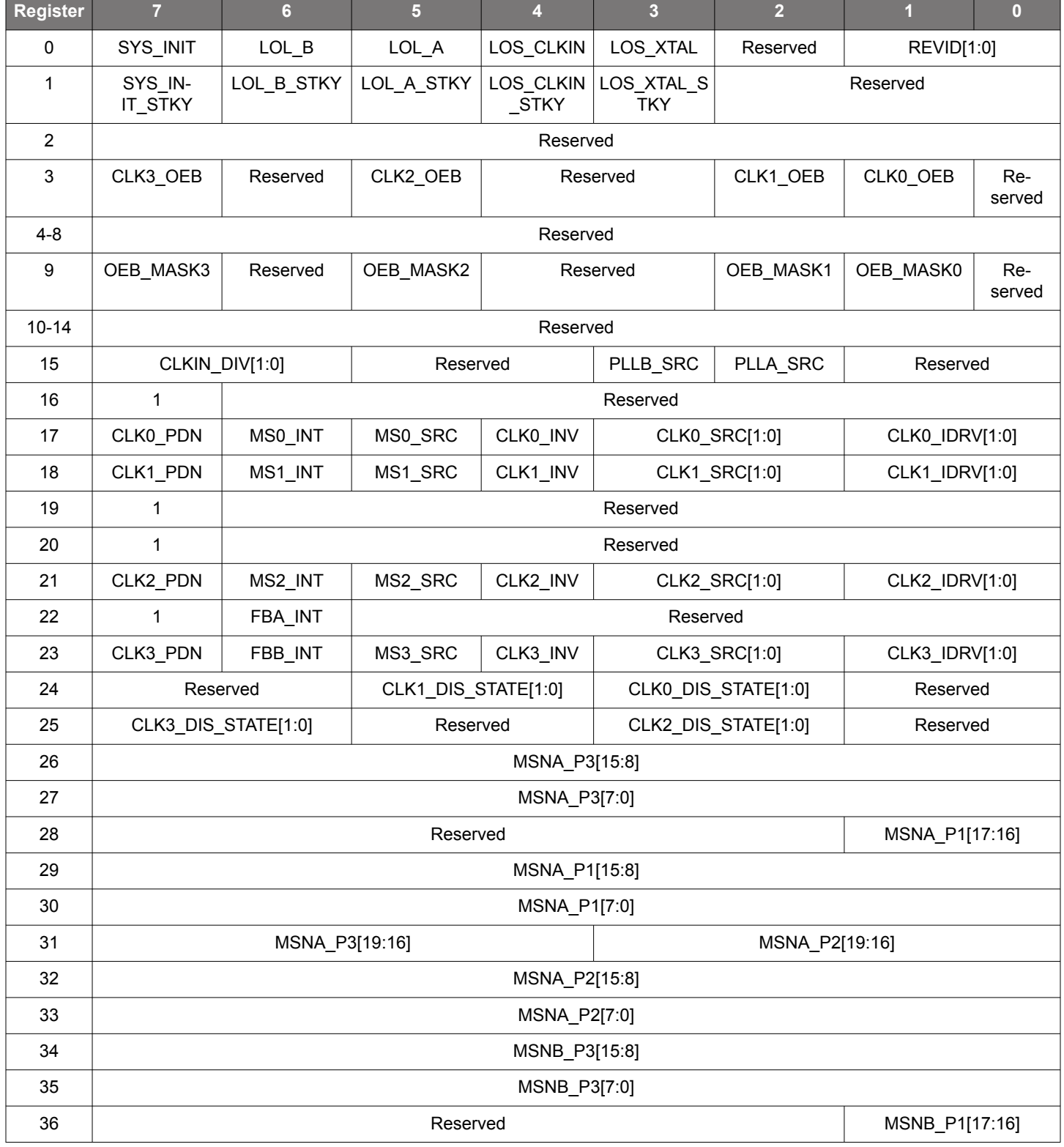

The following is a summary of the register map used to read status, control, and configure the Si5351.

Manually Generating an Si5351 Register Map for 16QFN Devices • Si5351 Registers

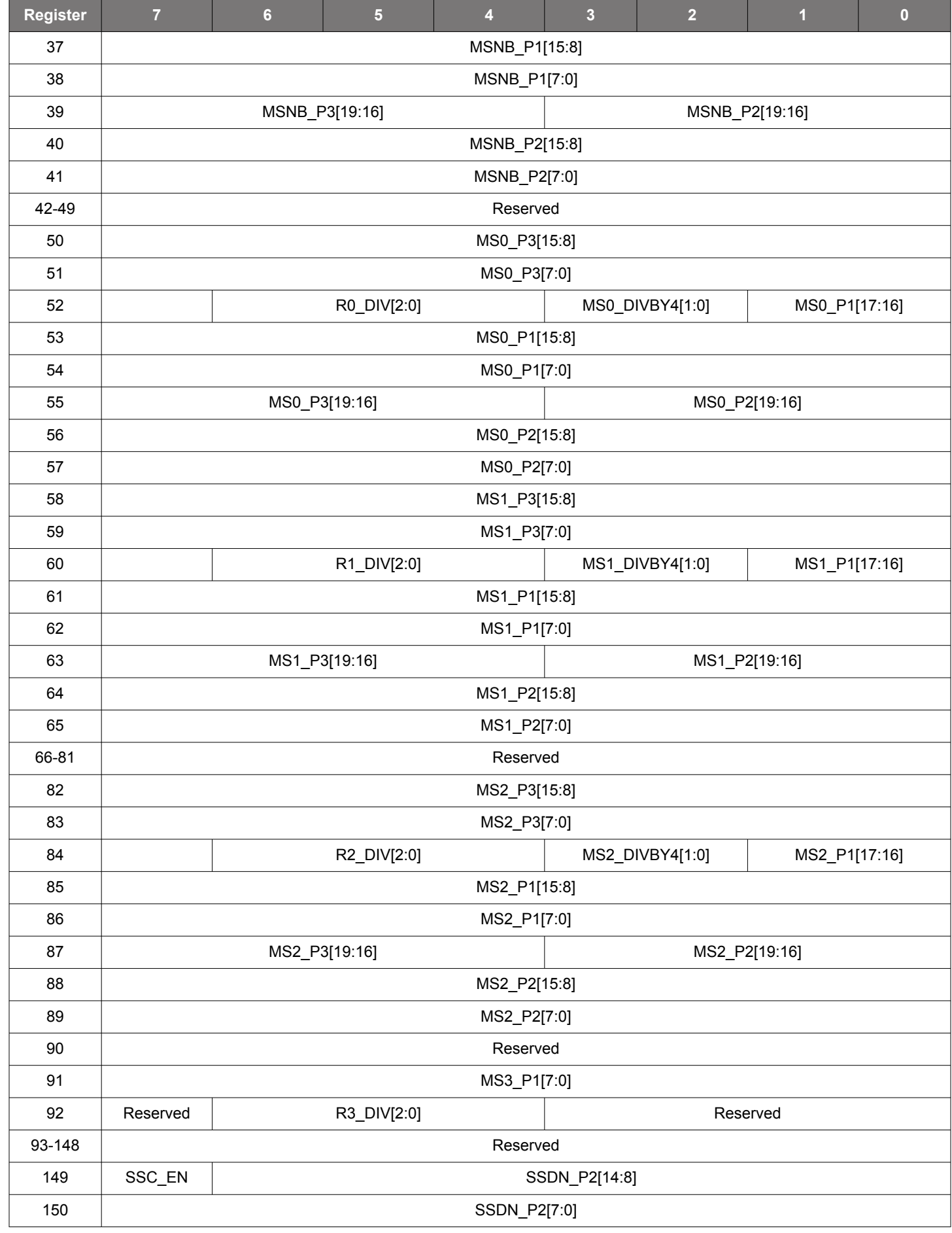

Manually Generating an Si5351 Register Map for 16QFN Devices • Si5351 Registers

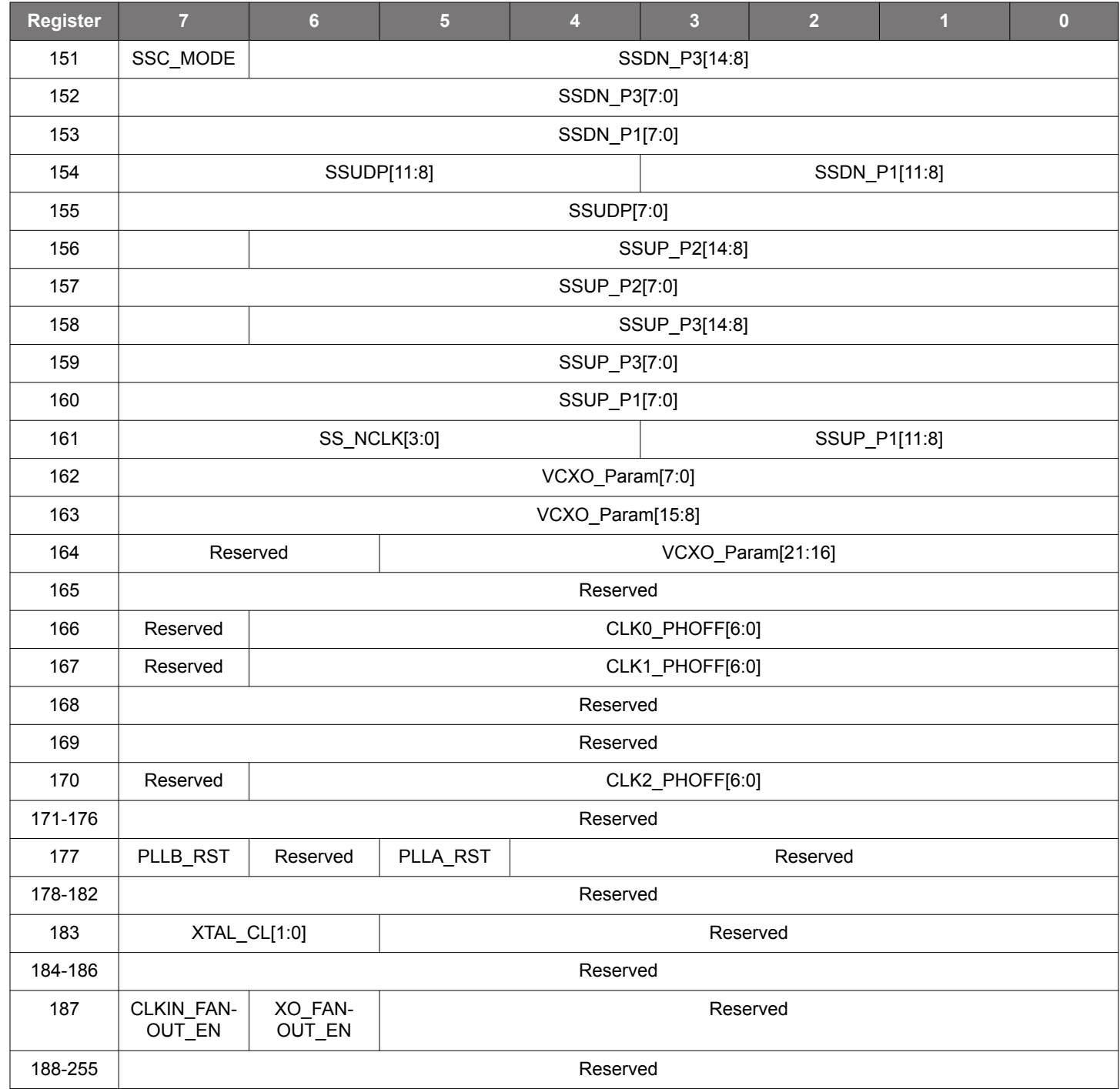

# <span id="page-15-0"></span>**8. Register Descriptions**

# **Register 0. Device Status**

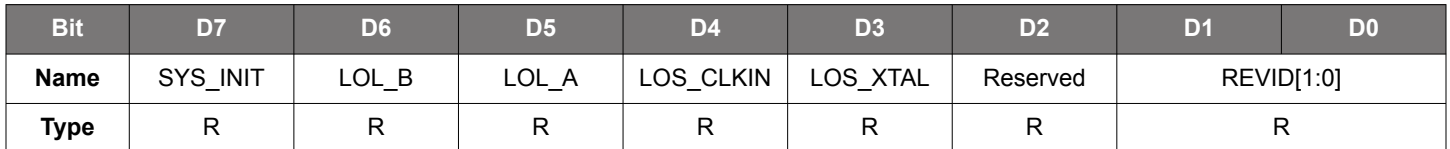

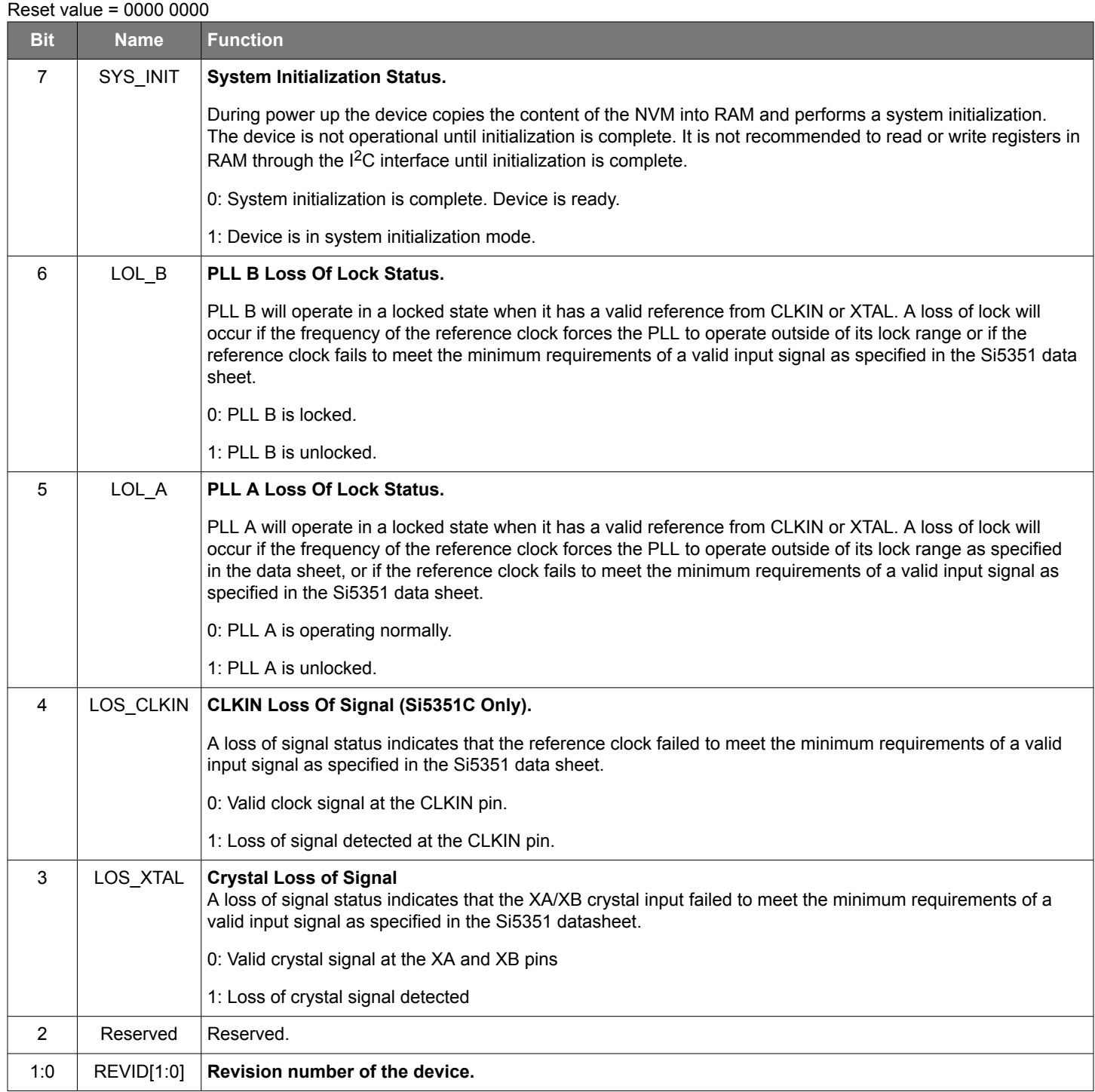

# **Register 1. Interrupt Status Sticky**

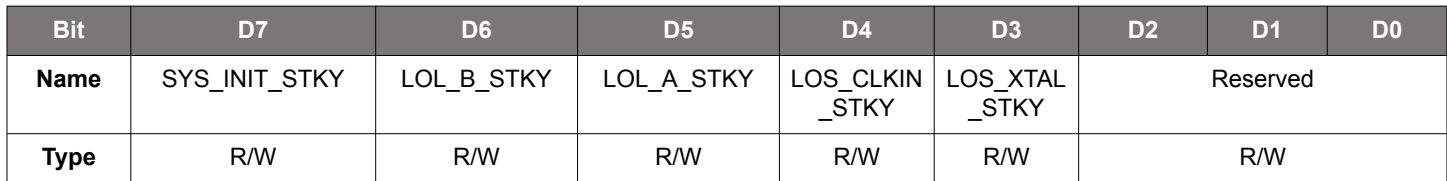

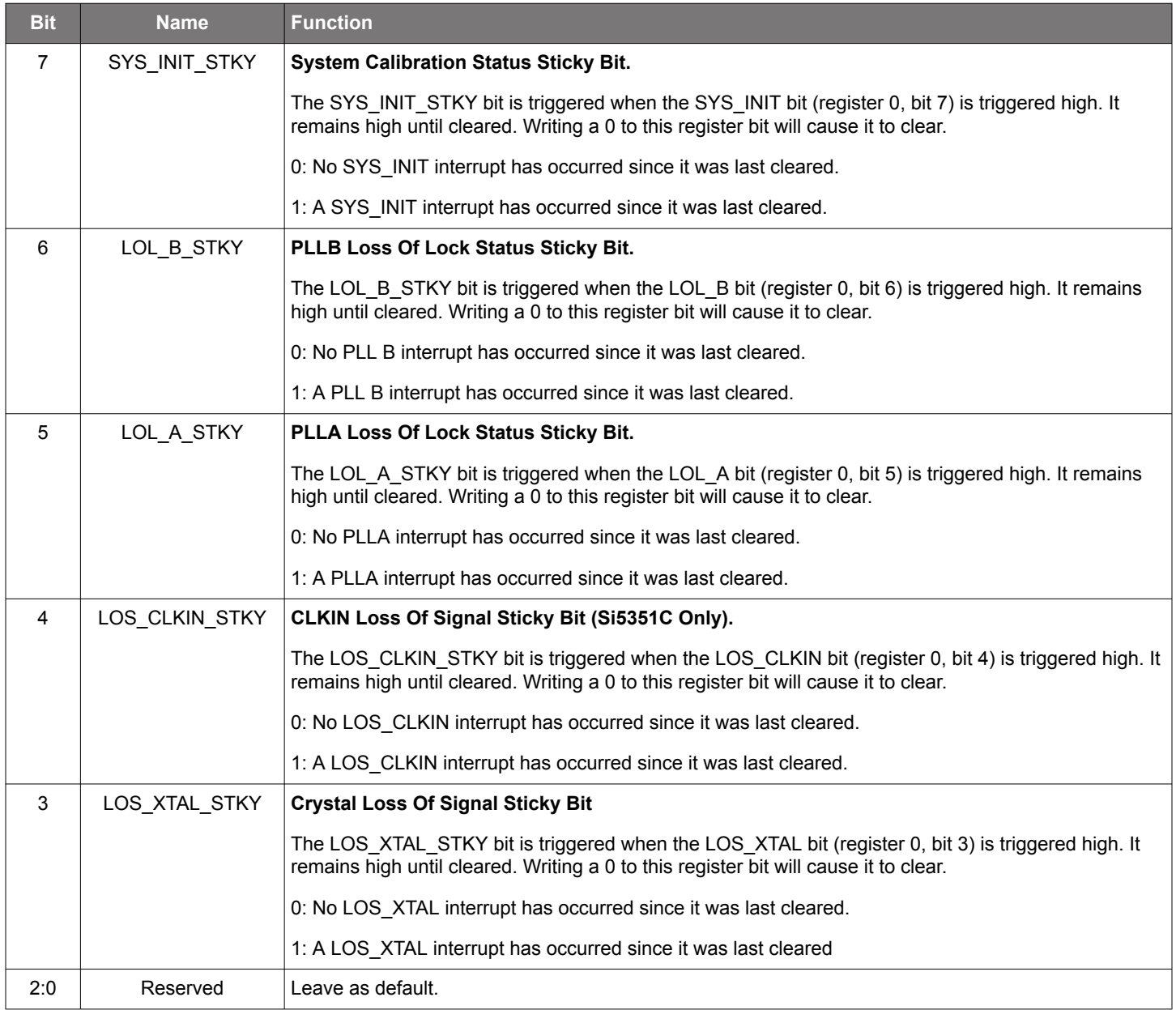

# **Register 3. Output Enable Control**

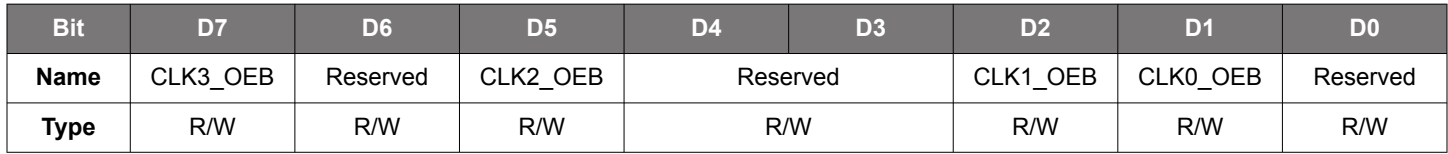

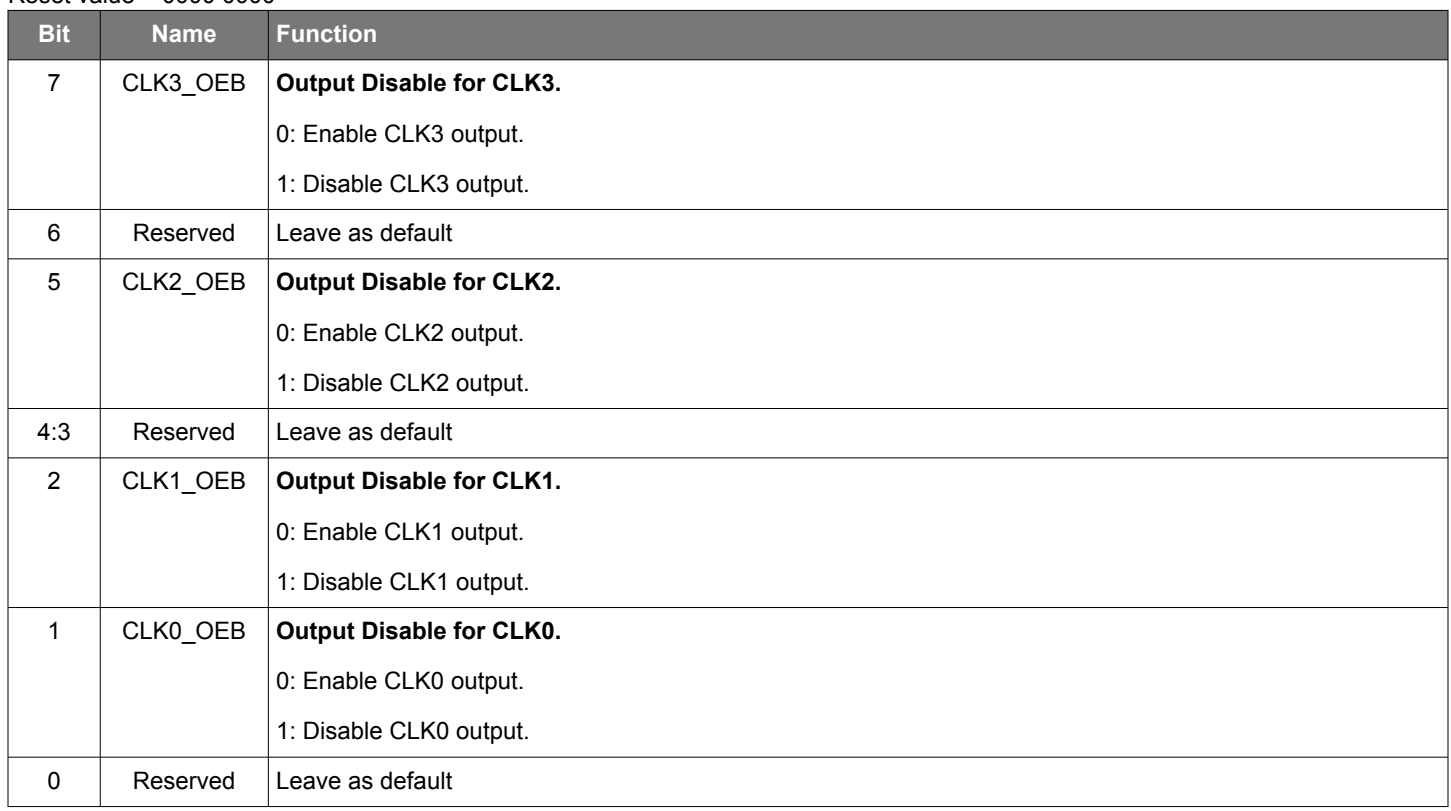

# **Register 9. OEB Pin Enable Control Mask**

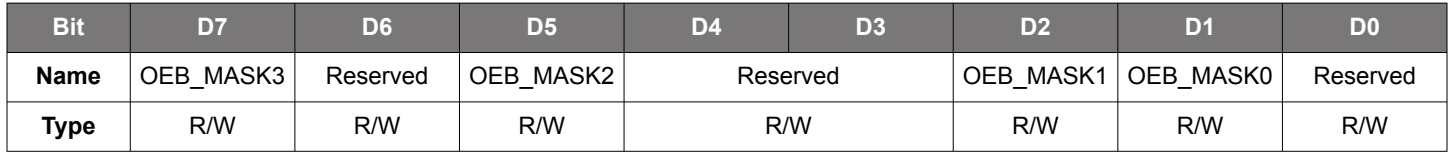

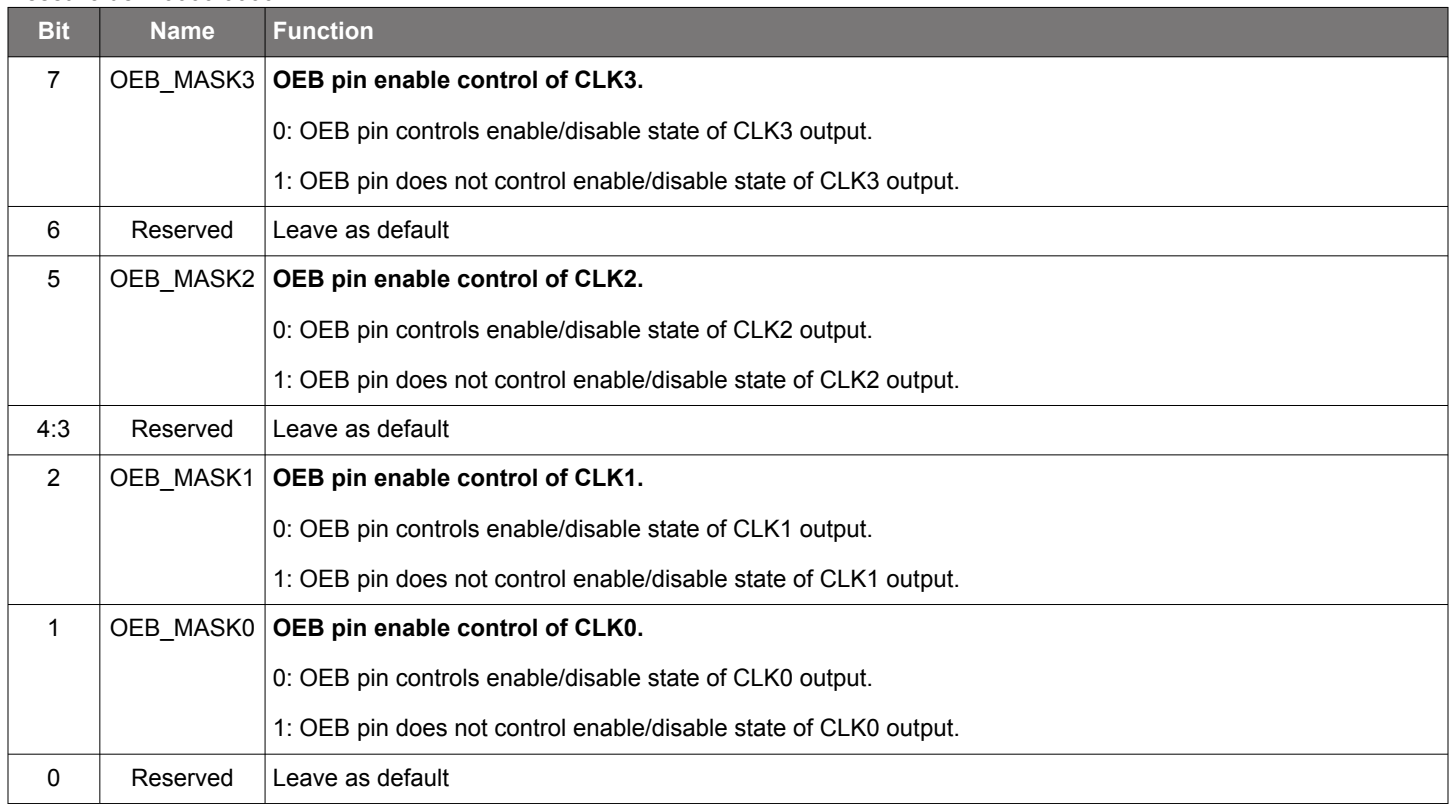

# **Register 15. PLL Input Source**

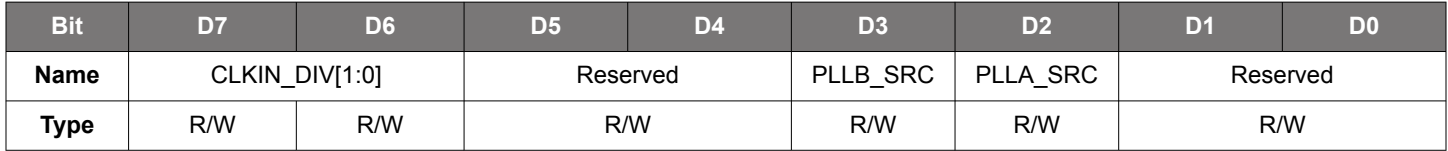

# Reset value = 0000 0000

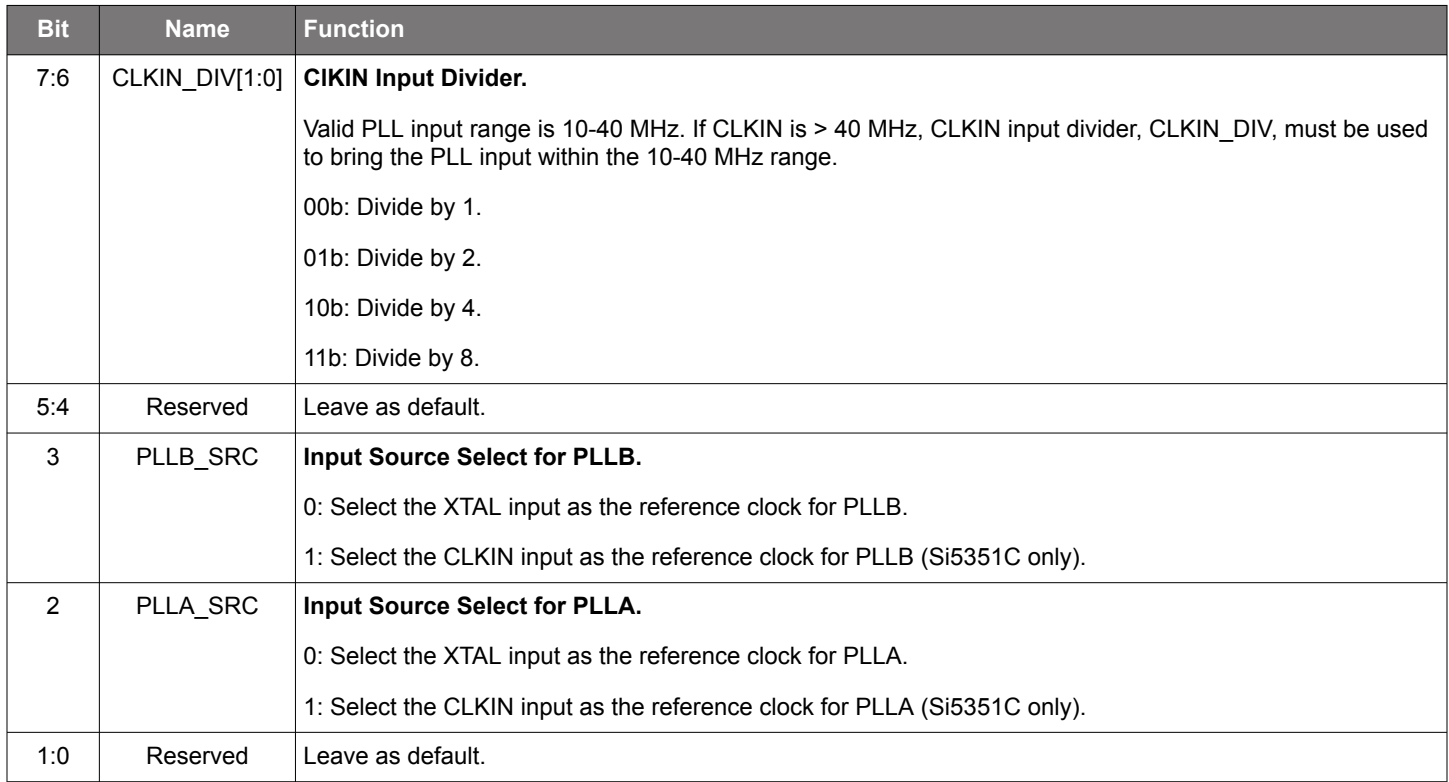

# **Register 16. Unused Output Power Down**

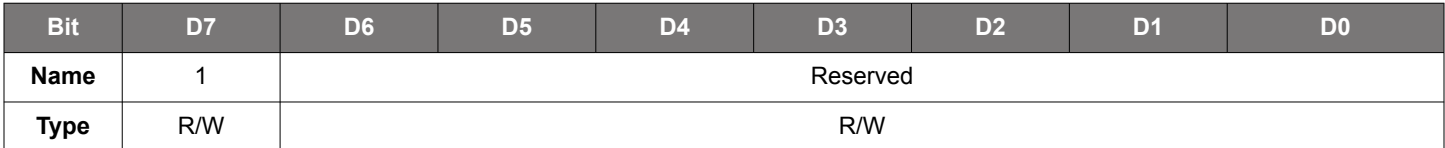

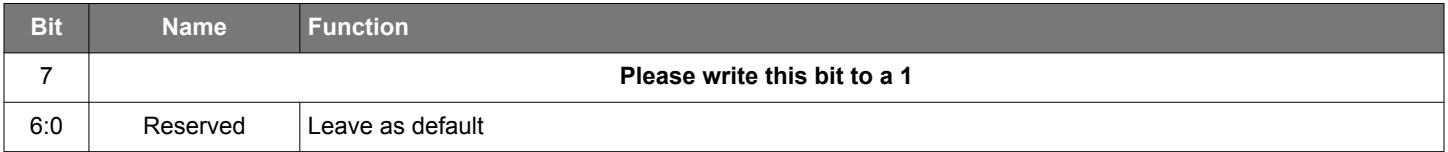

# **Register 17. CLK0 Control**

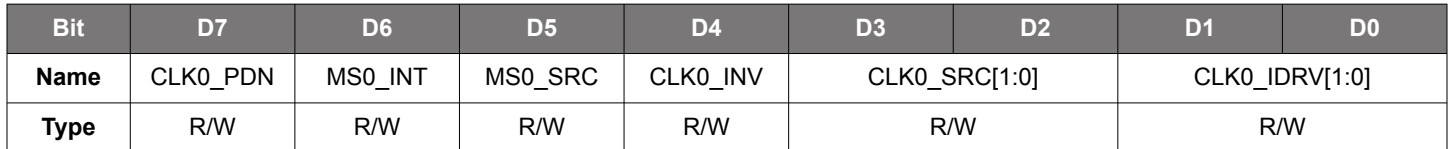

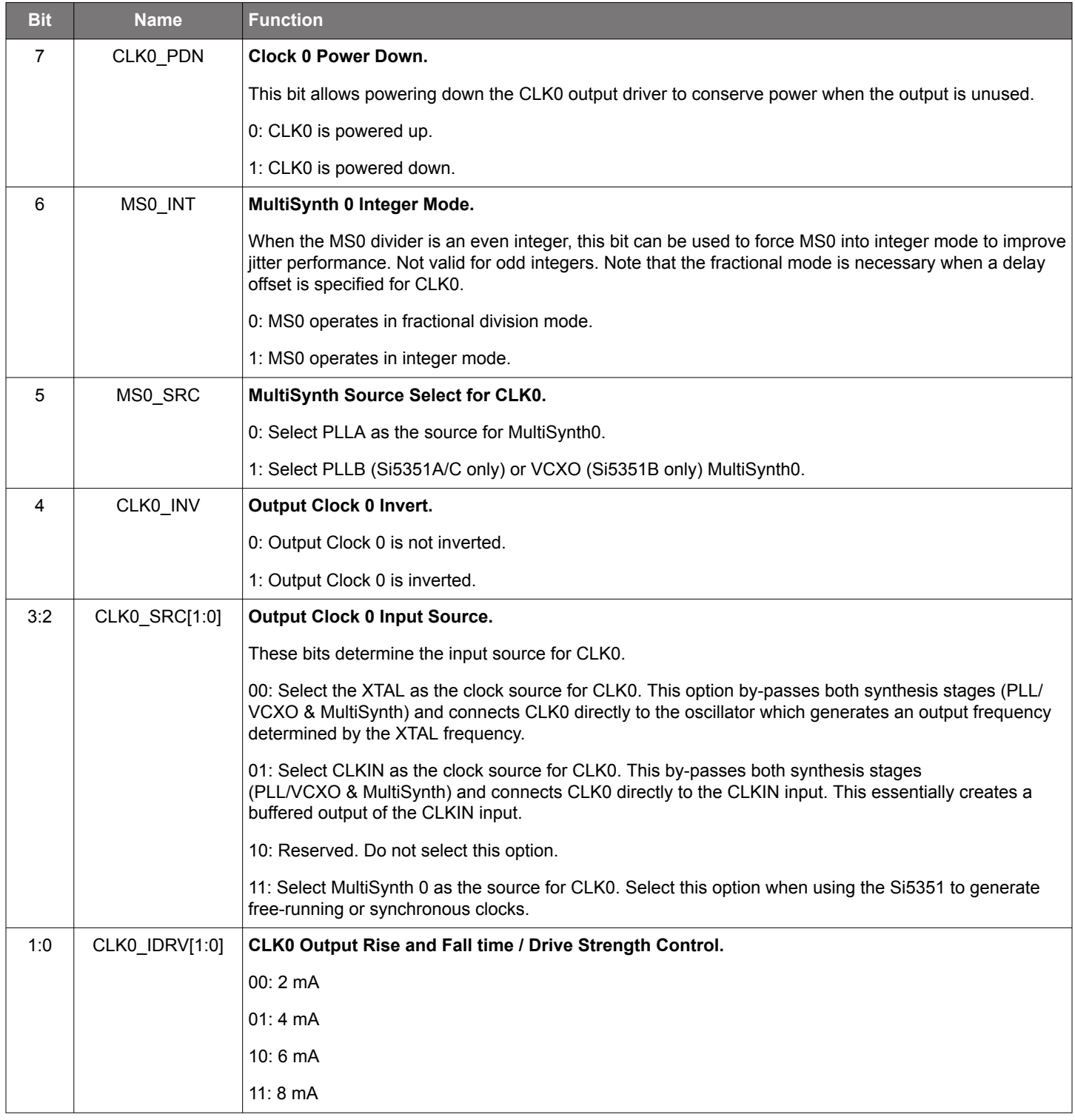

# **Register 18. CLK1 Control**

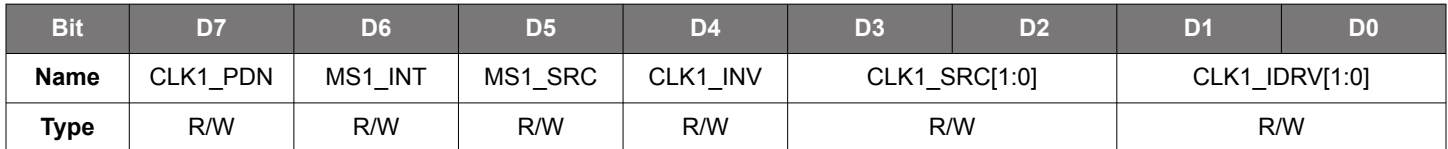

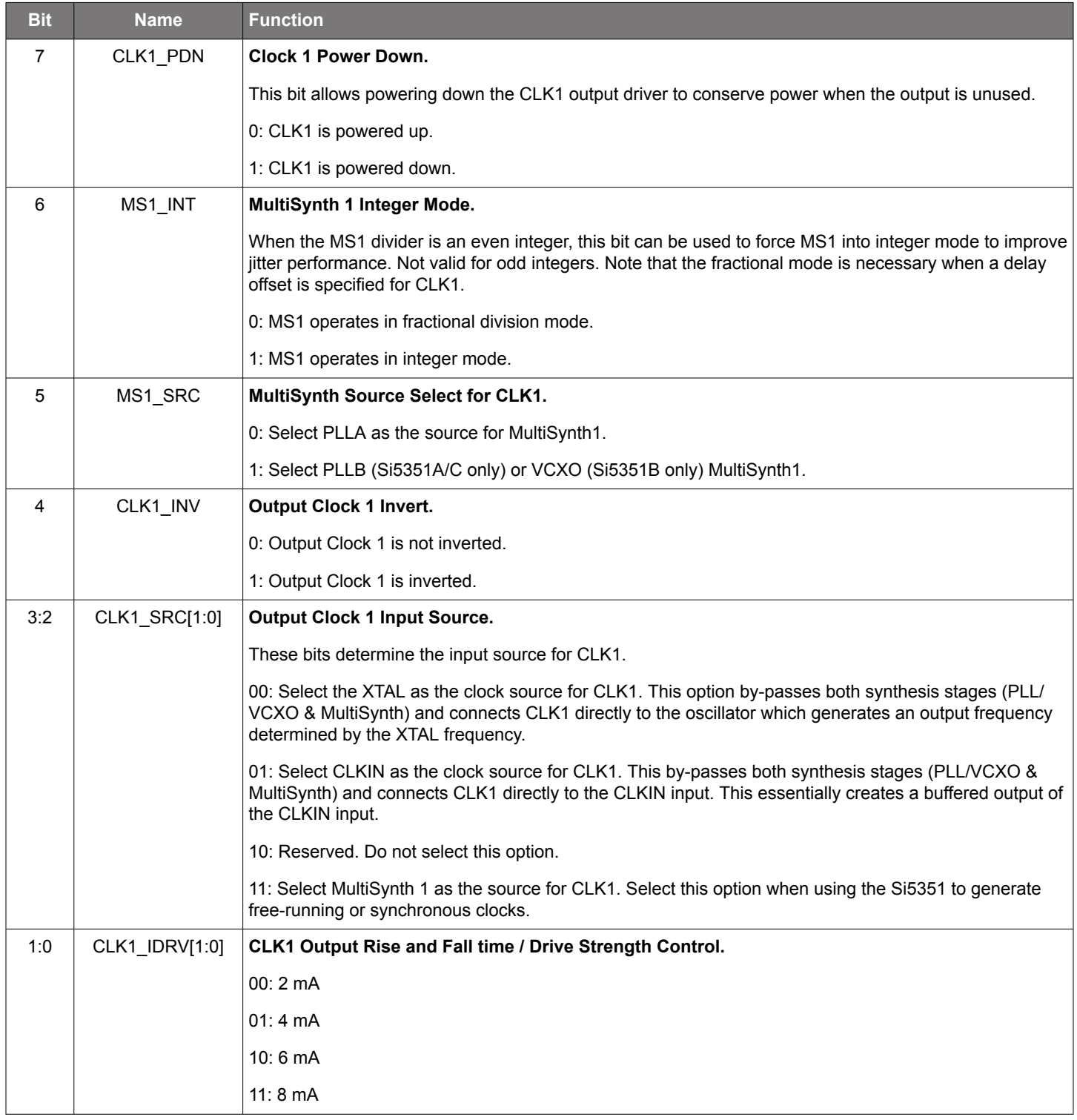

### **Register 19. Unused Output Power Down**

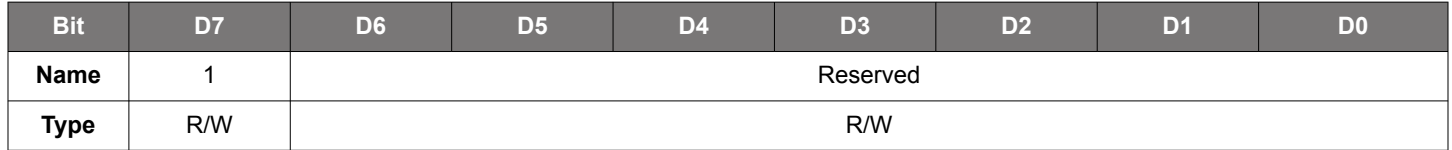

# Reset value = 0000 0000

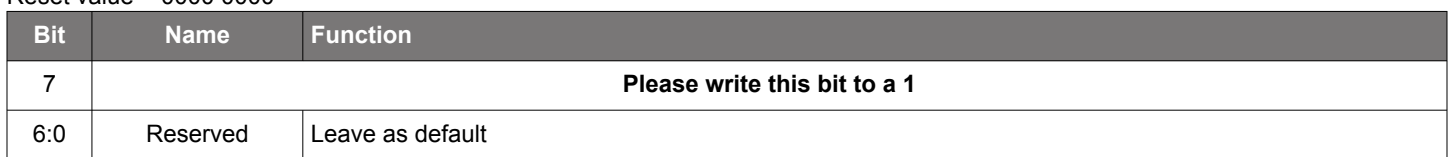

# **Register 20. Unused Output Power Down**

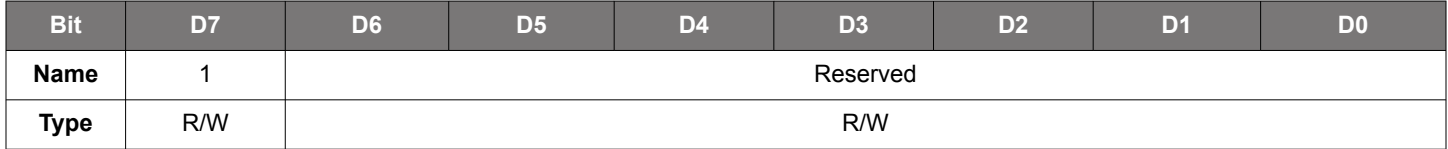

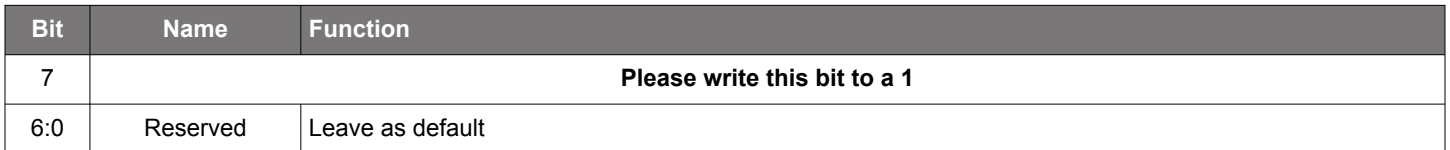

# **Register 21. CLK2 Control**

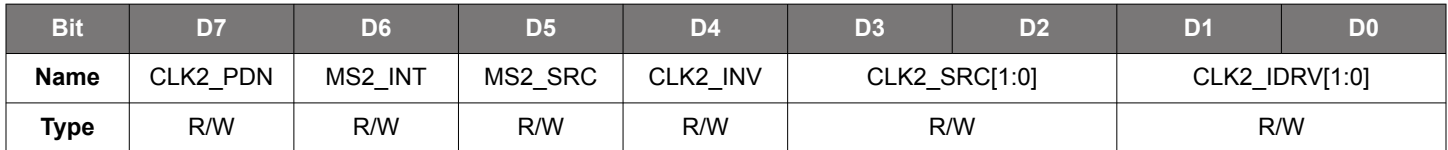

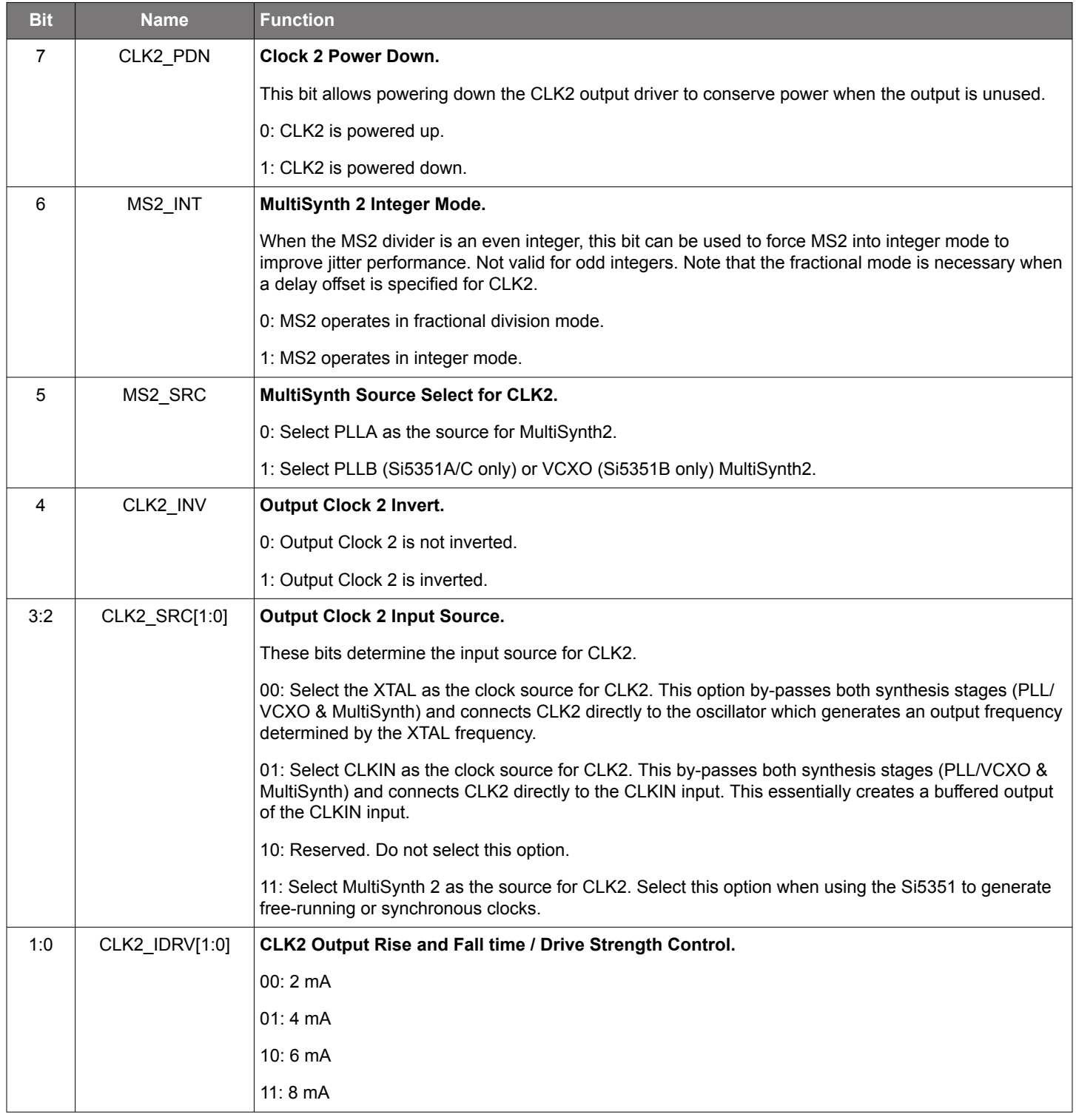

# **Register 22. Feedback A Integer Mode Control**

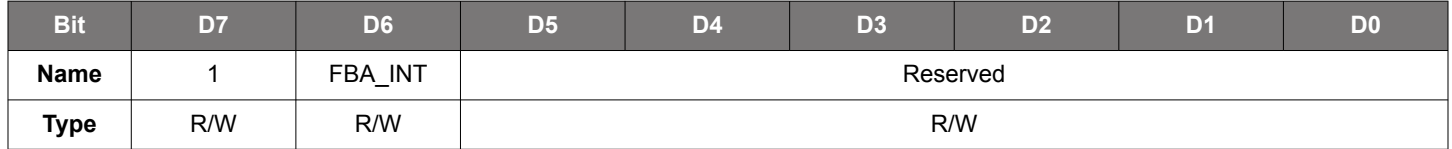

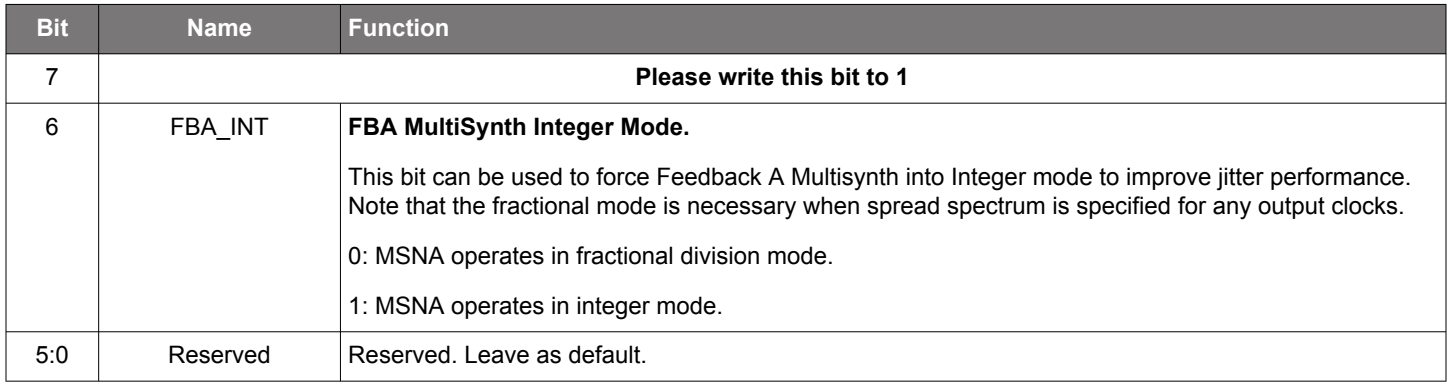

**Register 23. CLK3 and Feedback B Integer Mode Control**

| <b>Bit</b>  | D7       | D6      | D <sub>5</sub> | D4       | D3            | D <sub>2</sub> | D <sub>1</sub> | D <sub>0</sub> |
|-------------|----------|---------|----------------|----------|---------------|----------------|----------------|----------------|
| <b>Name</b> | CLK3 PDN | FBB INT | MS3 SRC        | CLK3 INV | CLK3 SRC[1:0] |                | CLK3 IDRV[1:0] |                |
| Type        | R/W      | R/W     | R/W            | R/W      | R/W           |                | R/W            |                |

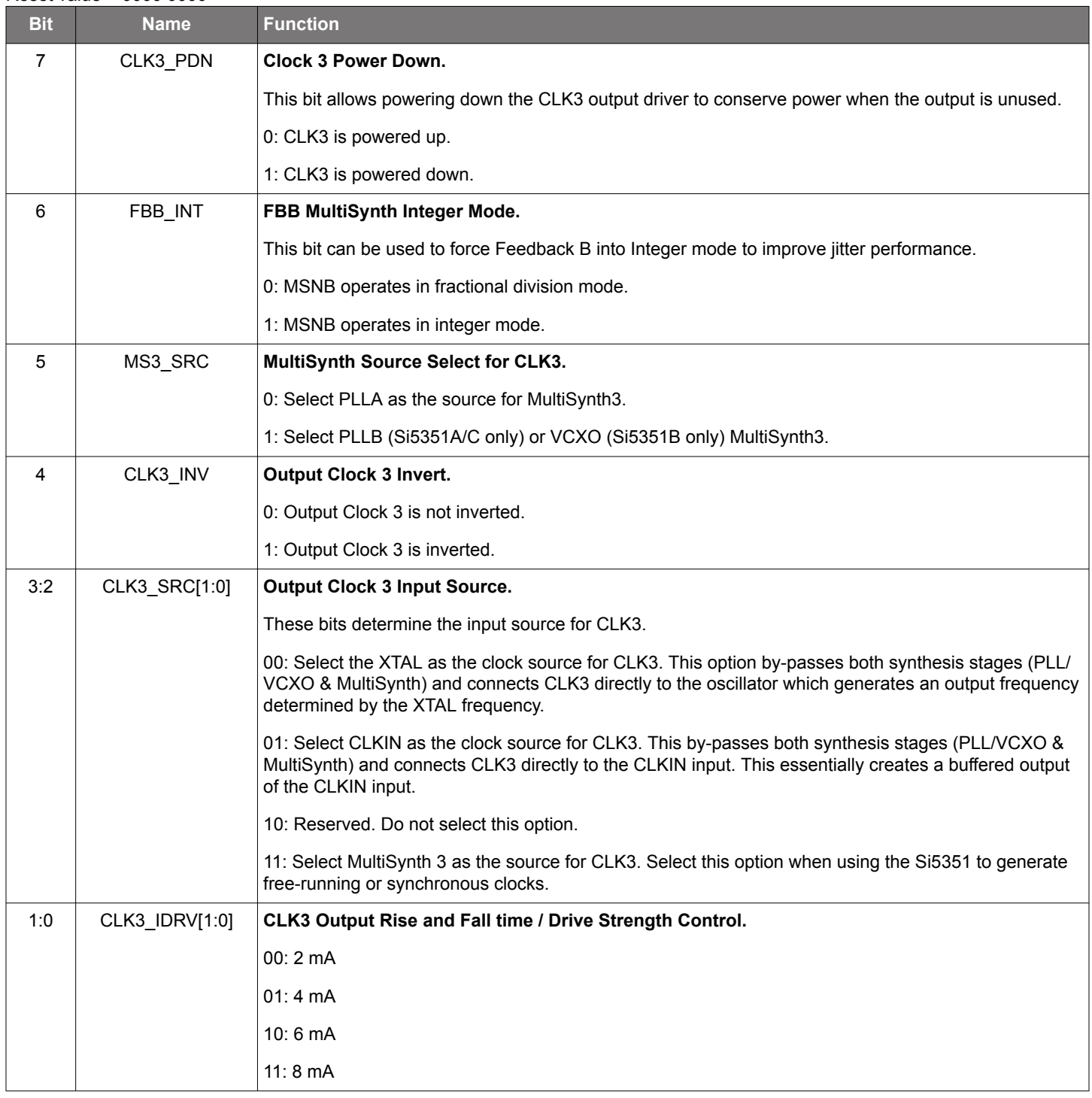

# **Register 24. CLK1–0 Disable State**

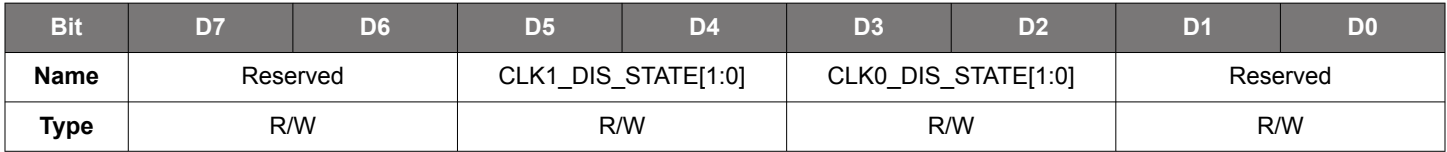

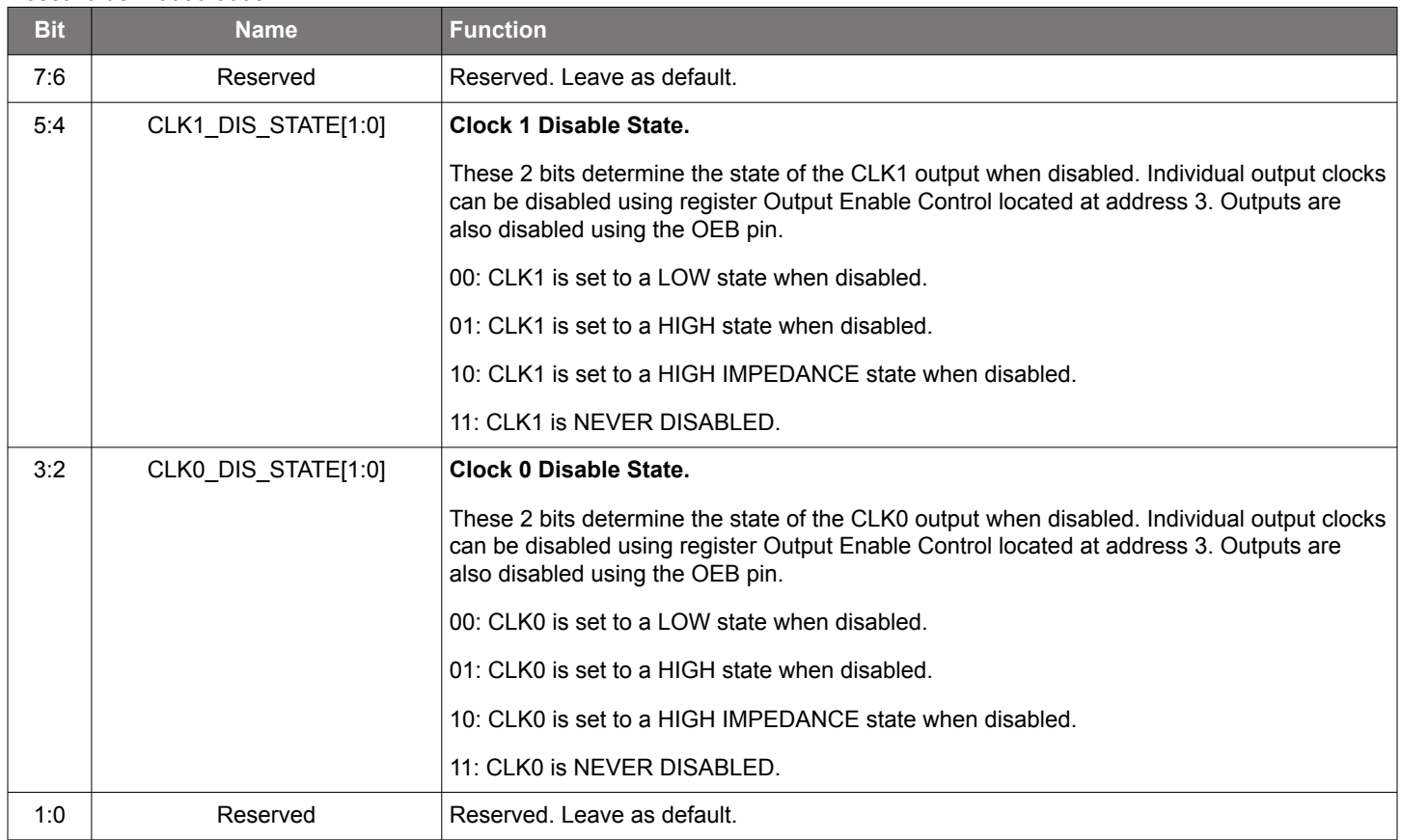

# **Register 25. CLK3-2 Disable State**

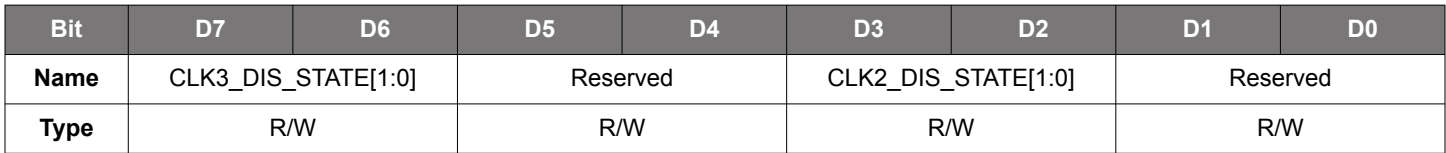

# Reset value = 0000 0000

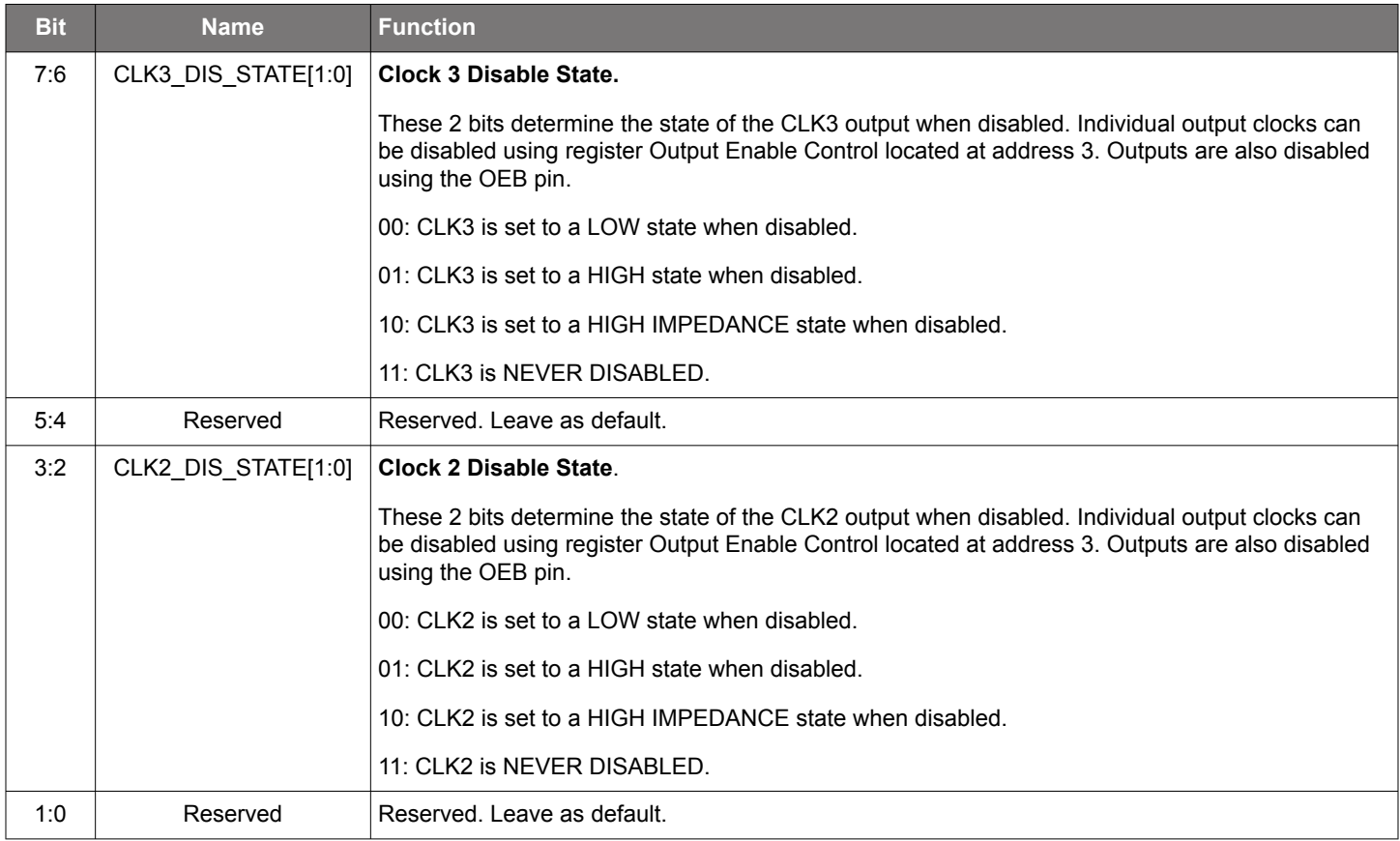

# **Register 26. Multisynth NA Parameters**

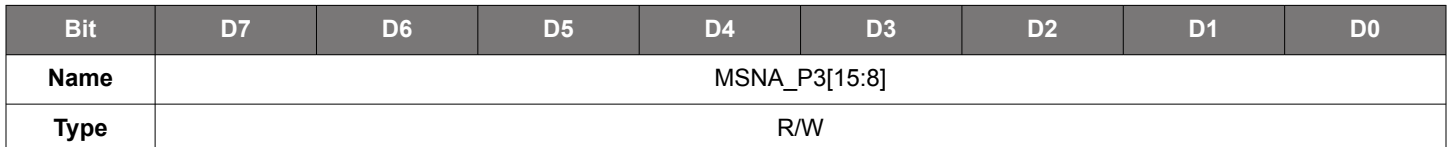

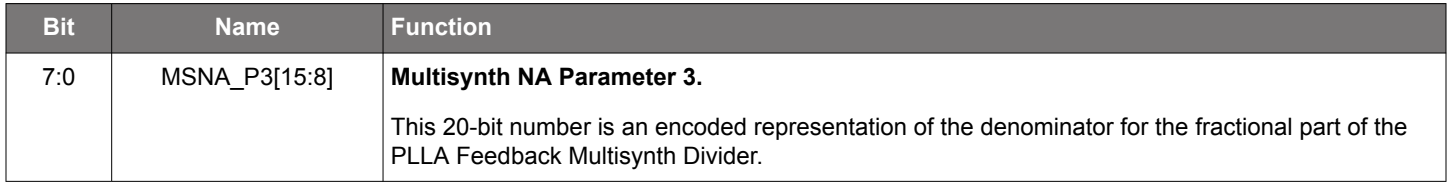

# **Register 27. Multisynth NA Parameters**

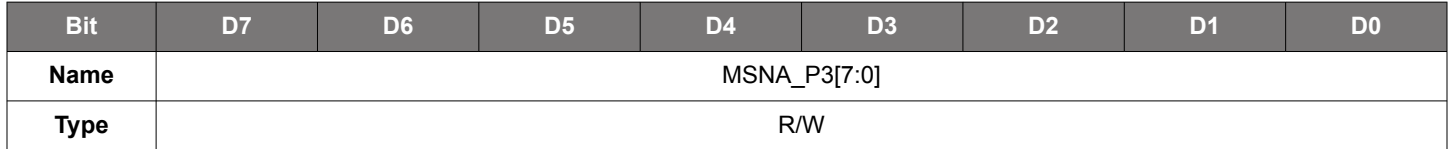

Reset value = xxxx xxxx

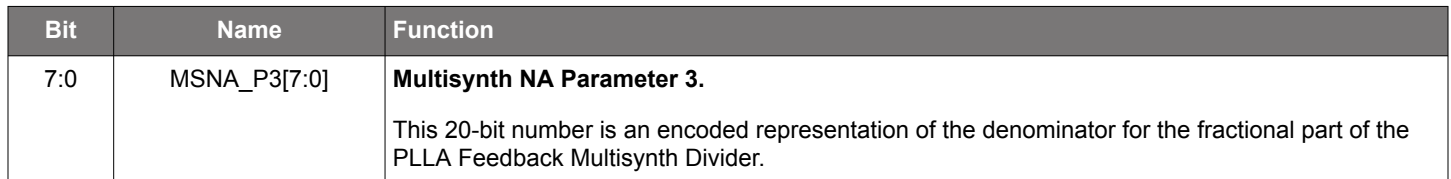

# **Register 28. Multisynth NA Parameters**

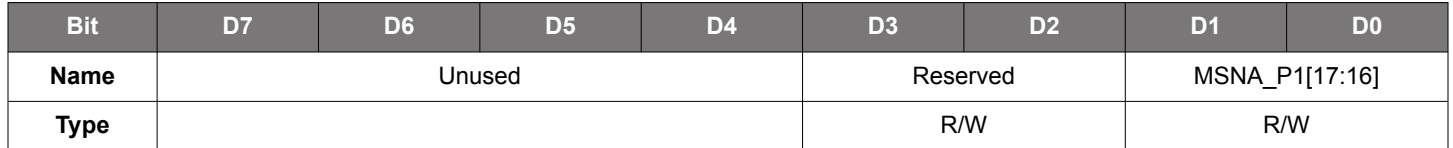

Reset value = xxxx xxxx

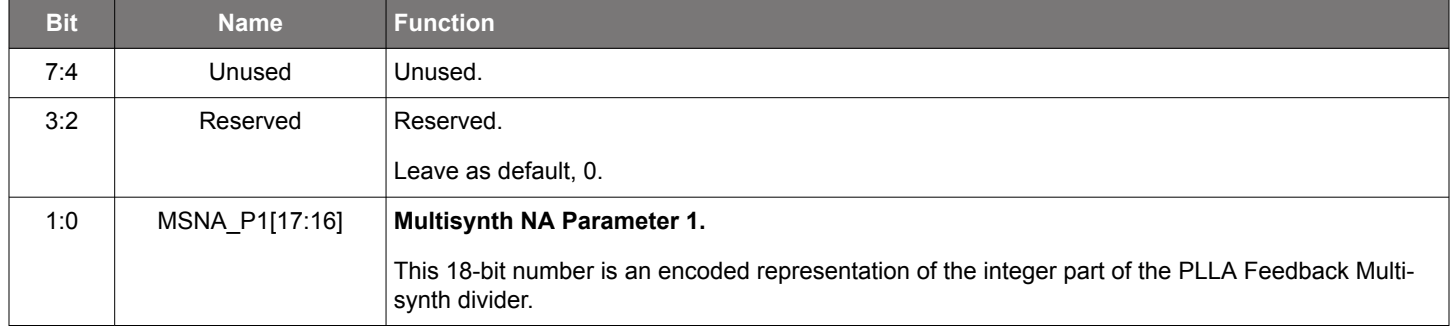

# **Register 29. Multisynth NA Parameters**

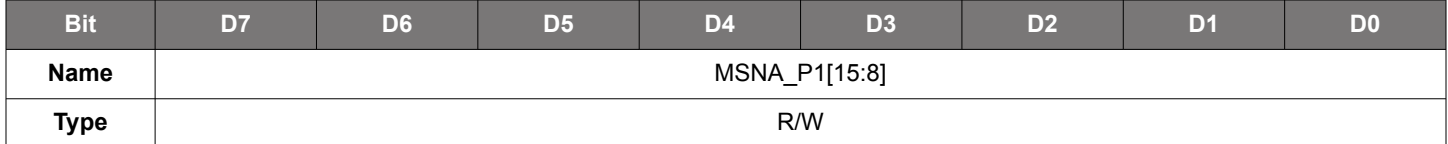

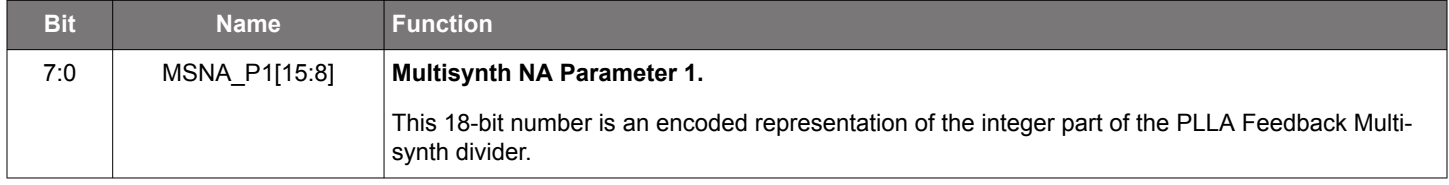

# **Register 30. Multisynth NA Parameters**

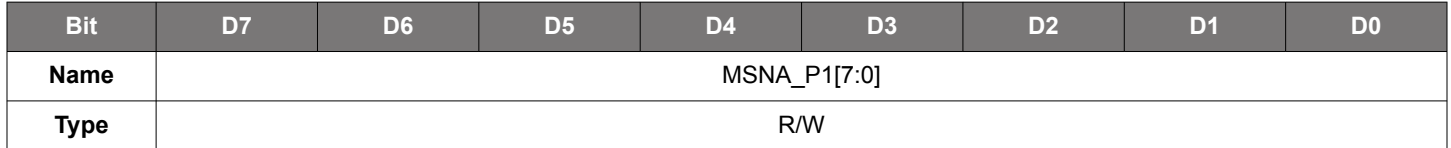

Reset value = xxxx xxxx

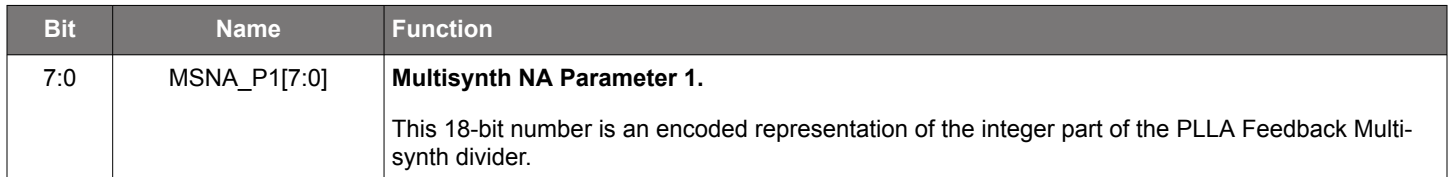

# **Register 31. Multisynth NA Parameters**

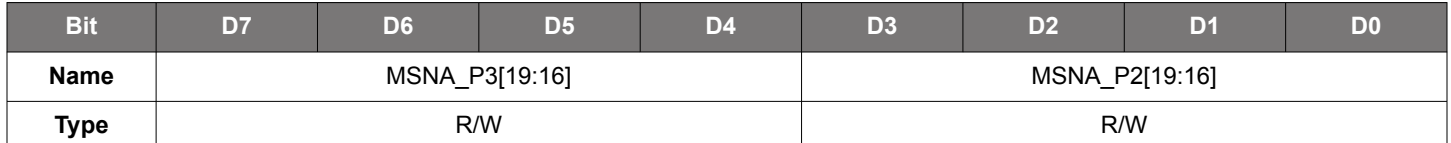

Reset value = xxxx xxxx

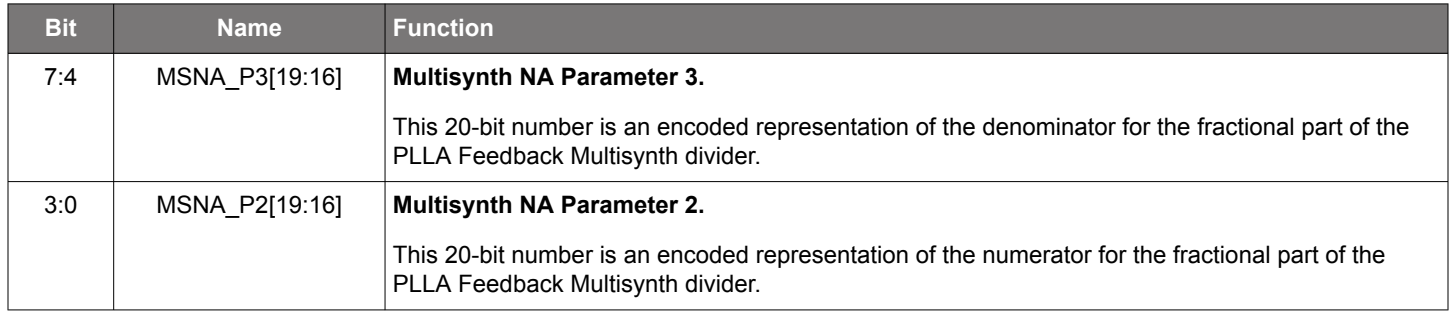

# **Register 32. Multisynth NA Parameters**

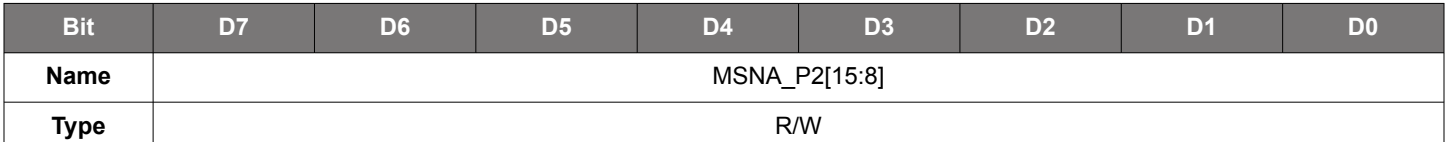

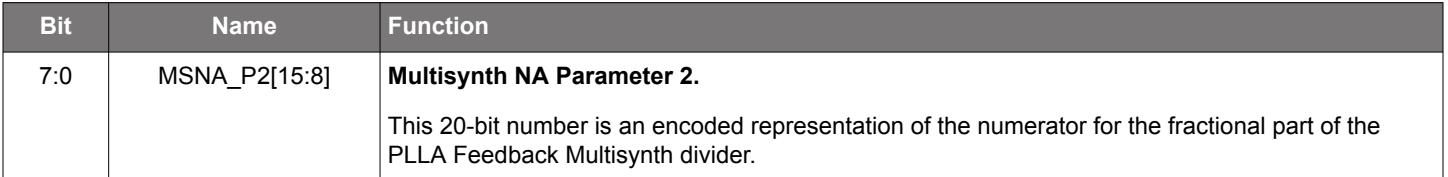

# **Register 33. Multisynth NA Parameters**

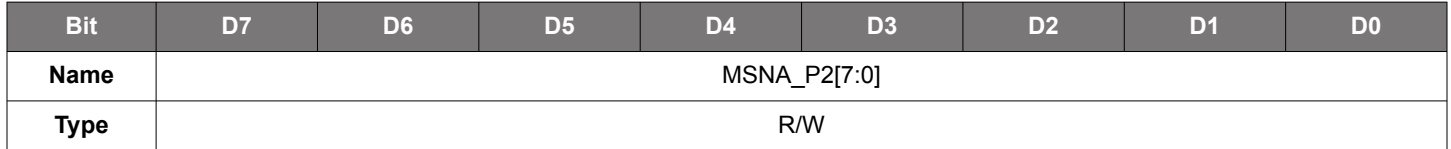

## Reset value = xxxx xxxx

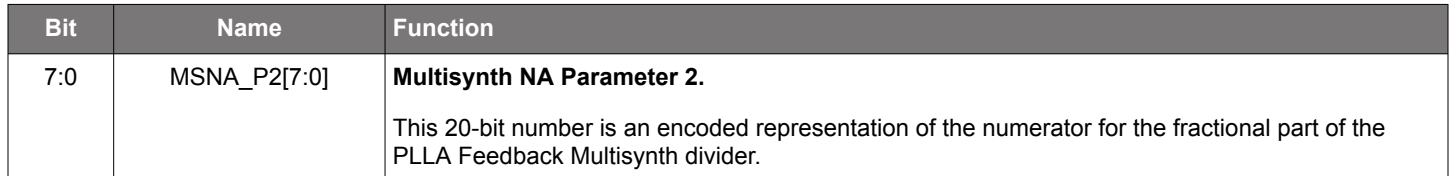

# **Register 34. Multisynth NB Parameters**

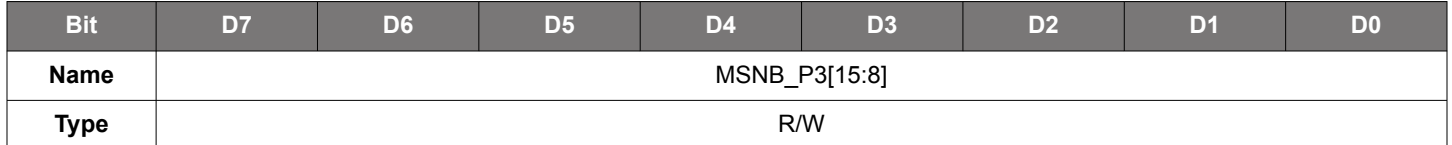

Reset value = xxxx xxxx

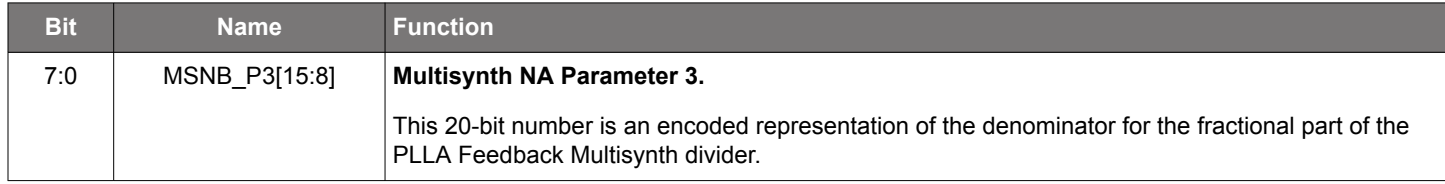

# **Register 35. Multisynth NB Parameters**

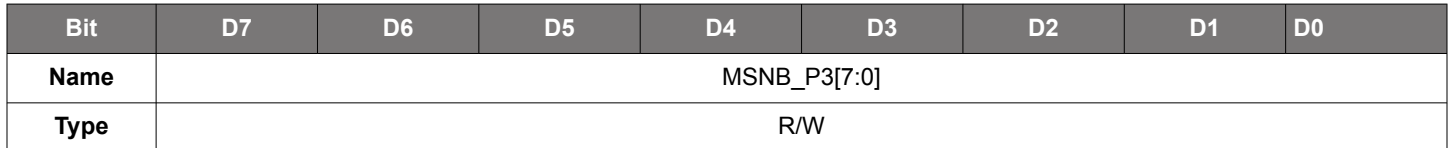

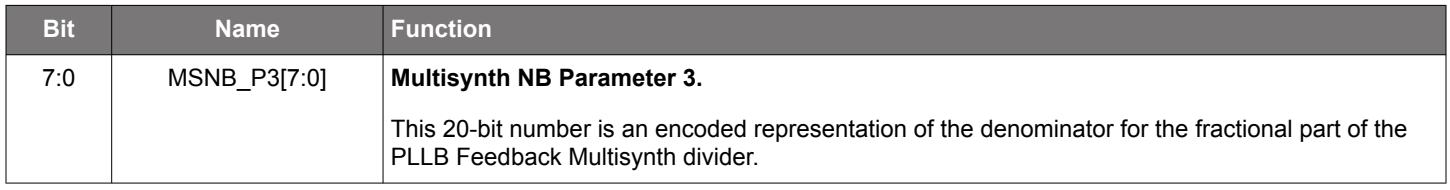

# **Register 36. Multisynth NB Parameters**

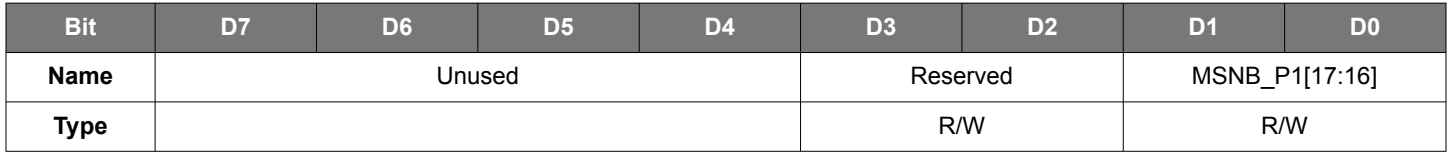

Reset value = xxxx xxxx

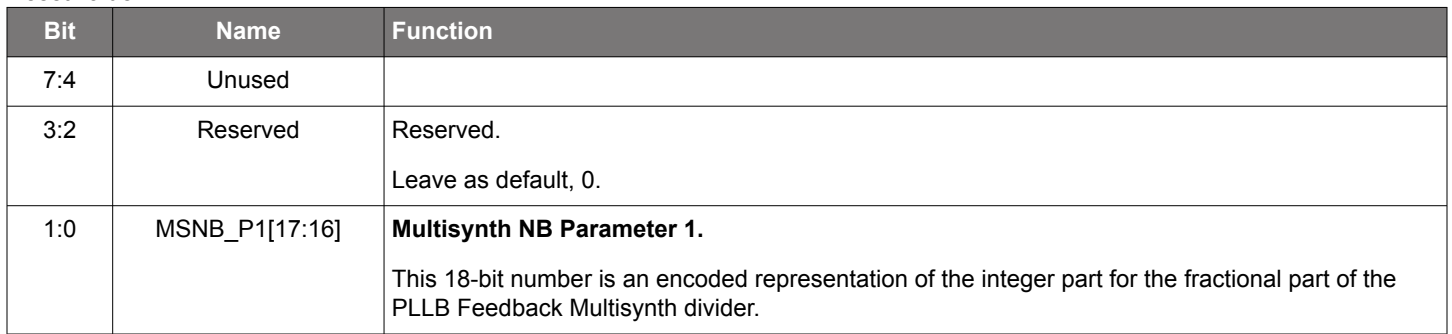

# **Register 37. Multisynth NB Parameters**

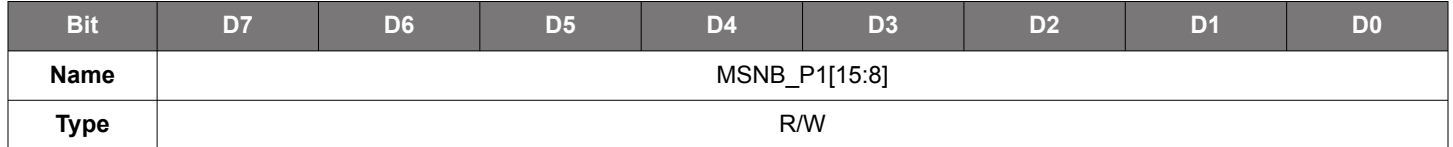

### Reset value = xxxx xxxx

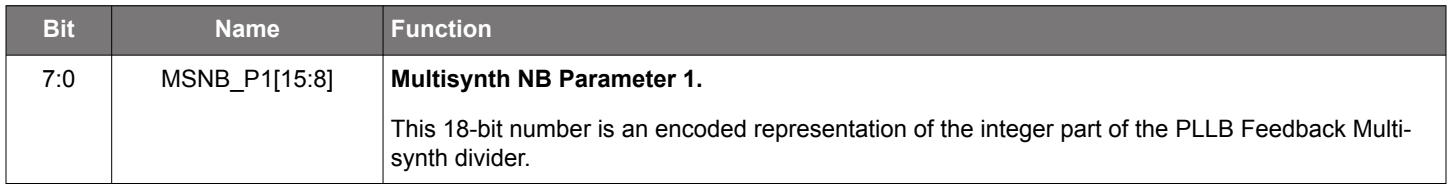

# **Register 38. Multisynth NB Parameters**

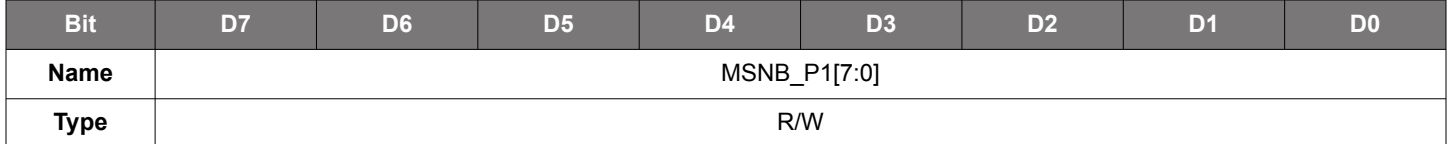

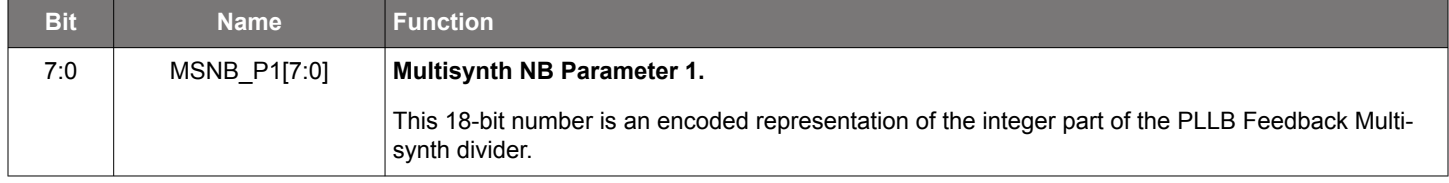

# **Register 39. Multisynth NB Parameters**

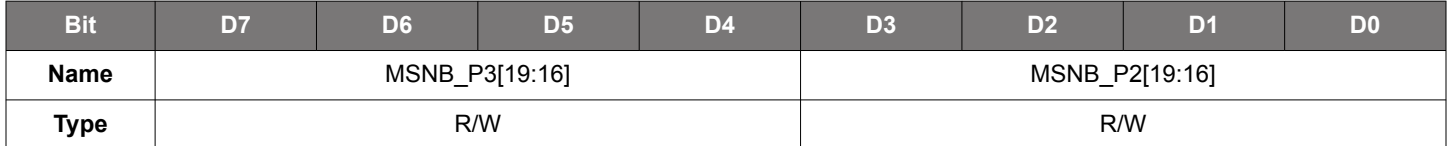

# Reset value = xxxx xxxx

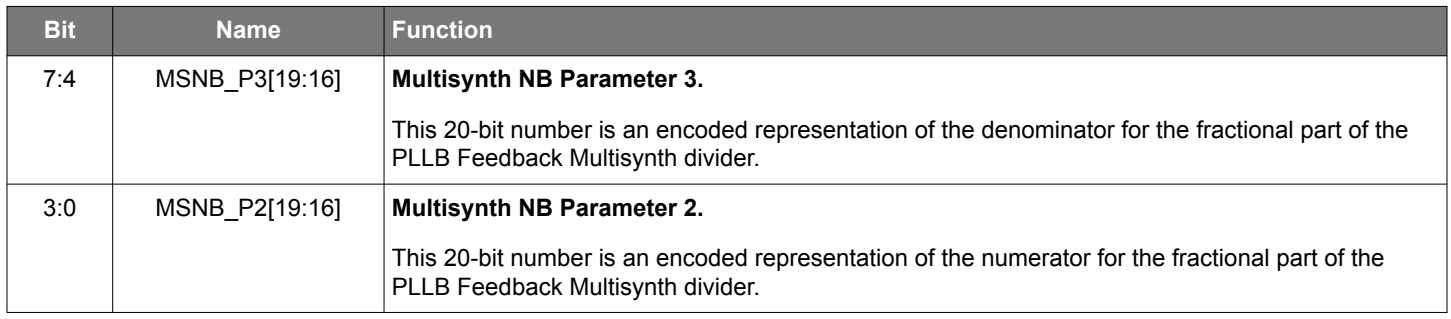

# **Register 40. Multisynth NB Parameters**

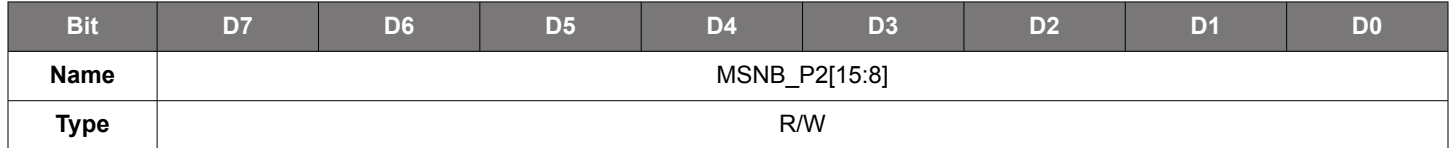

### Reset value = xxxx xxxx

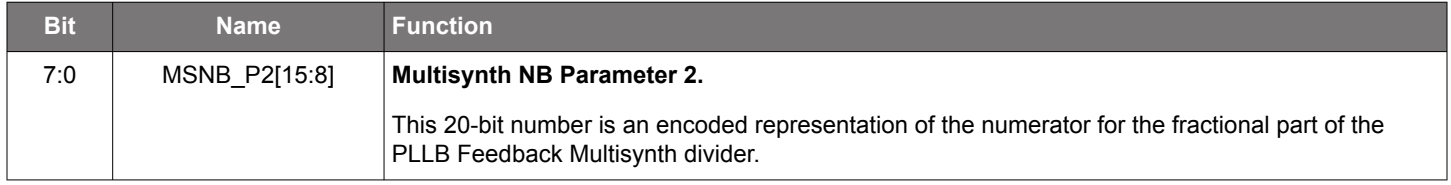

# **Register 41. Multisynth NB Parameters**

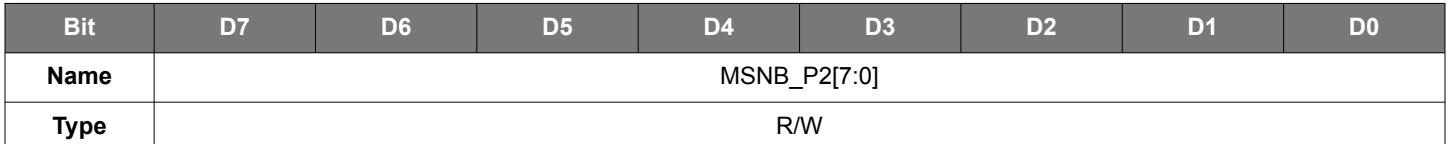

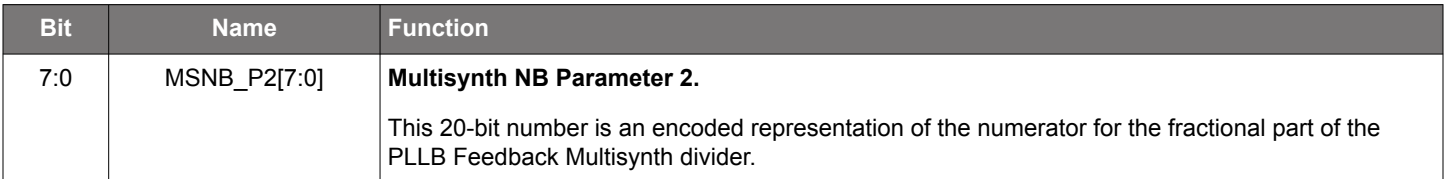

# **Register 50. Multisynth0 Parameters**

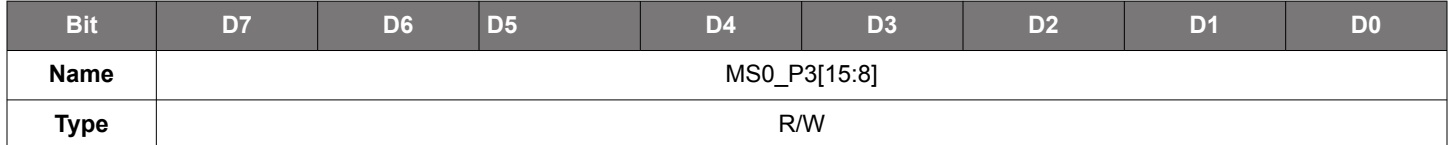

### Reset value = xxxx xxxx

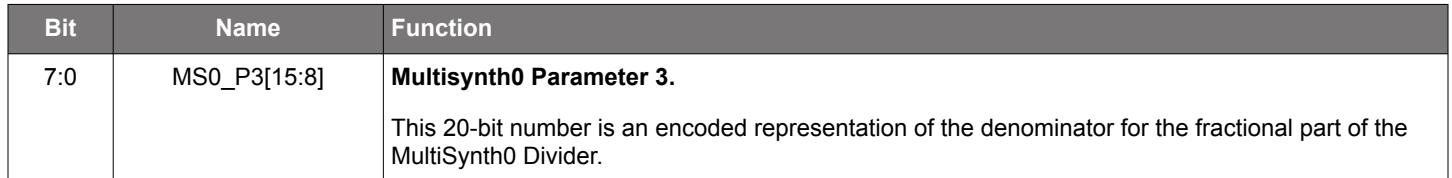

# **Register 51. Multisynth0 Parameters**

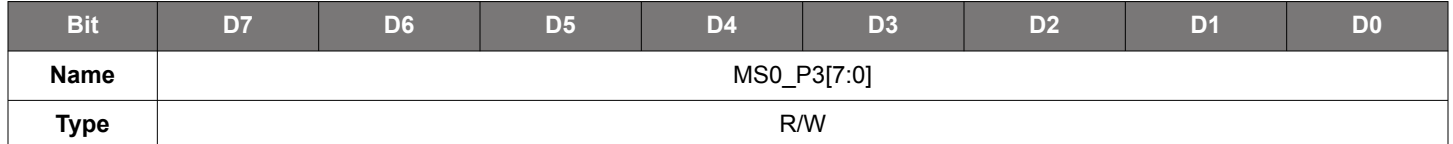

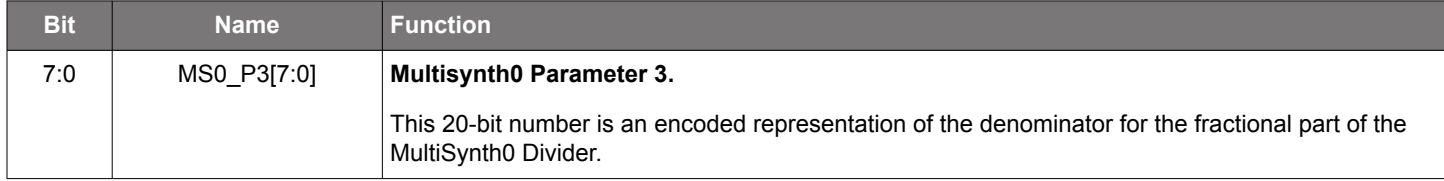

# **Register 52. Multisynth0 Parameters**

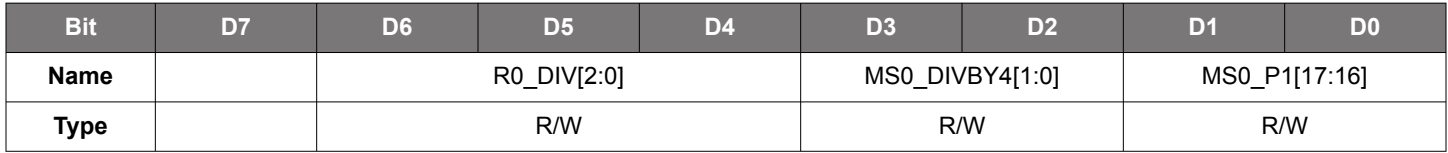

# Reset value = xxxx xxxx

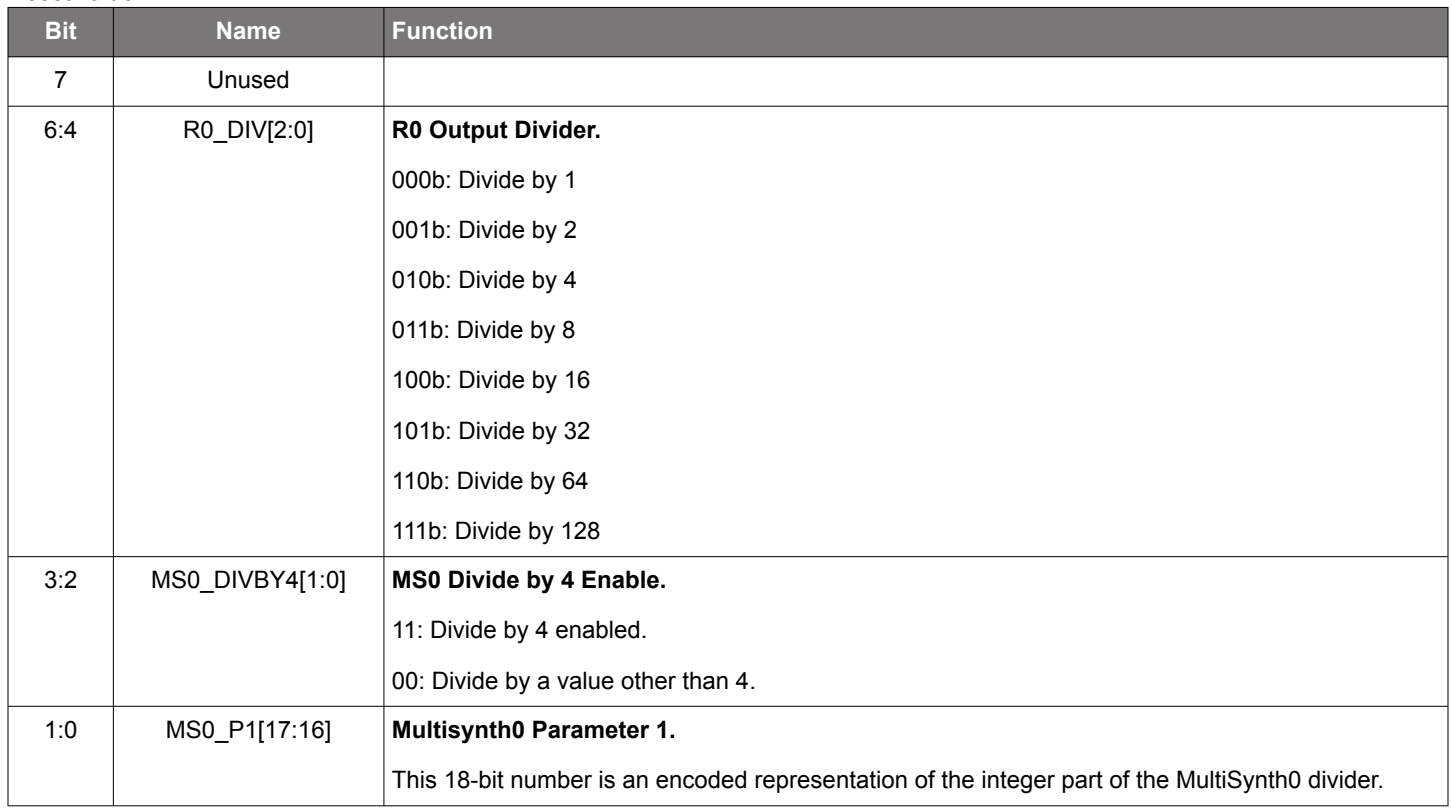

# **Register 53. Multisynth0 Parameters**

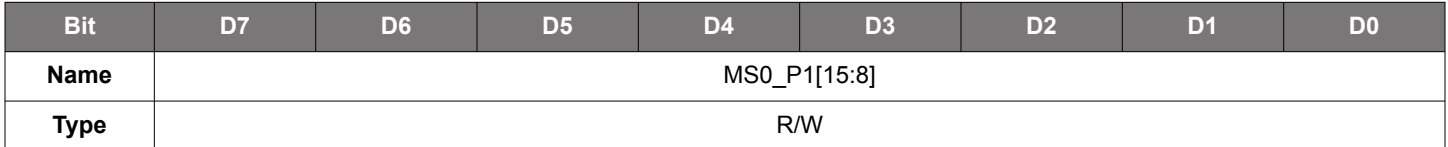

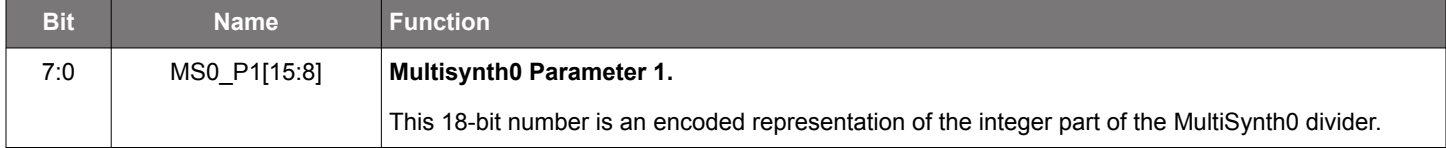

# **Register 54. Multisynth0 Parameters**

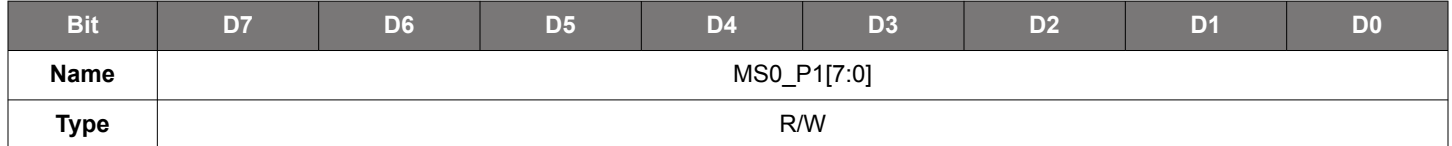

Reset value = xxxx xxxx

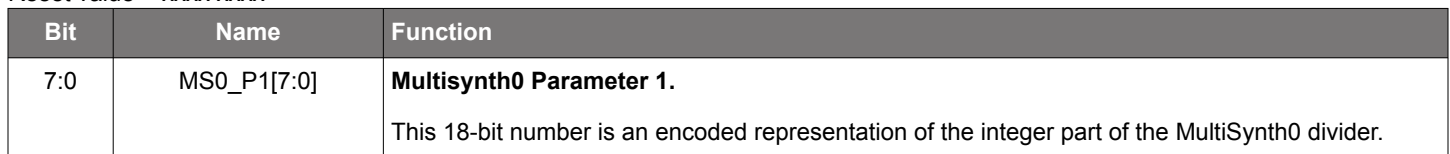

# **Register 55. Multisynth0 Parameters**

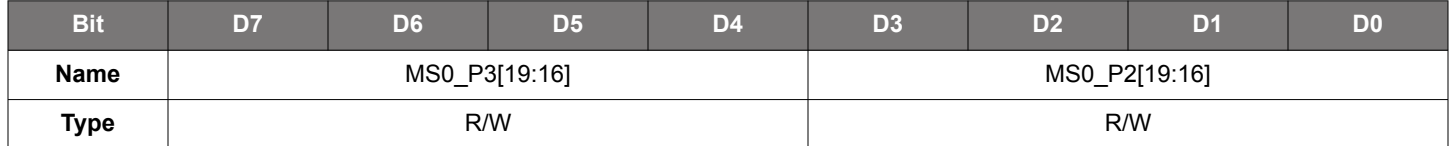

### Reset value = xxxx xxxx

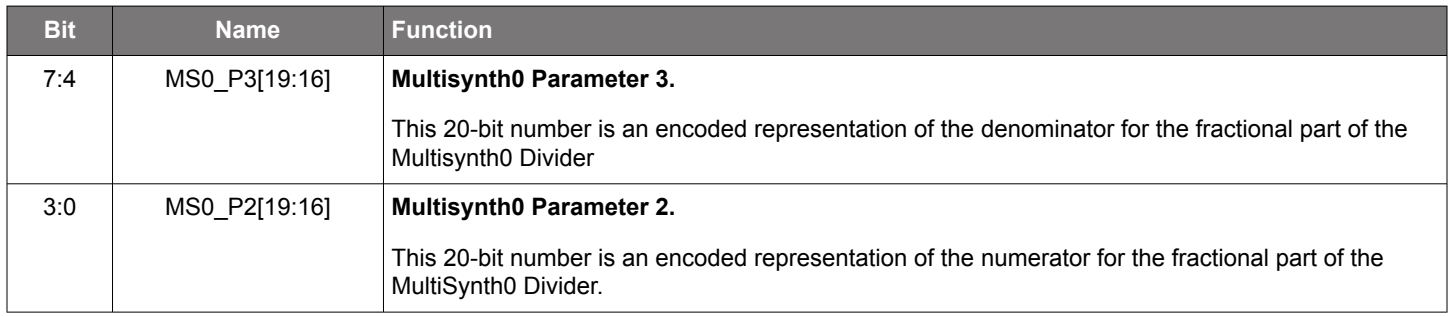

# **Register 56. Multisynth0 Parameters**

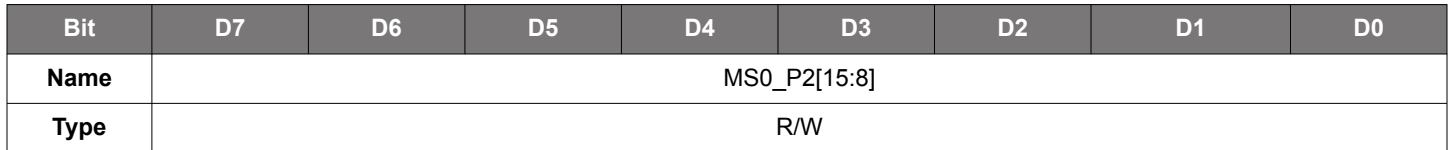

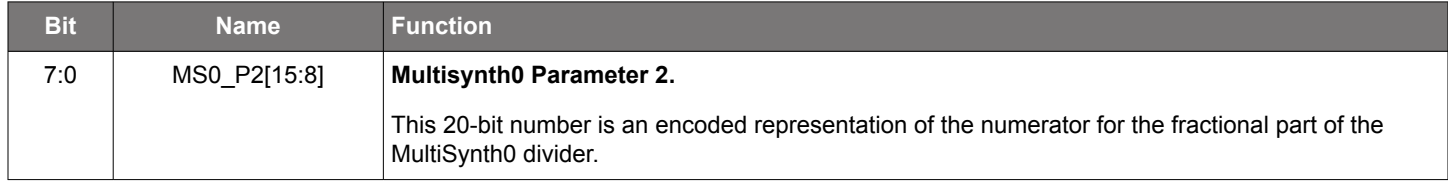

# **Register 57. Multisynth0 Parameters**

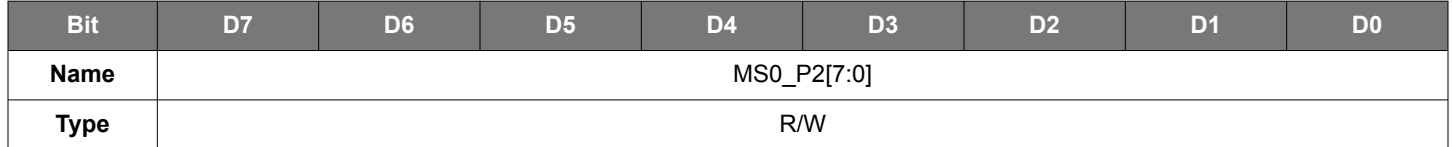

### Reset value = xxxx xxxx

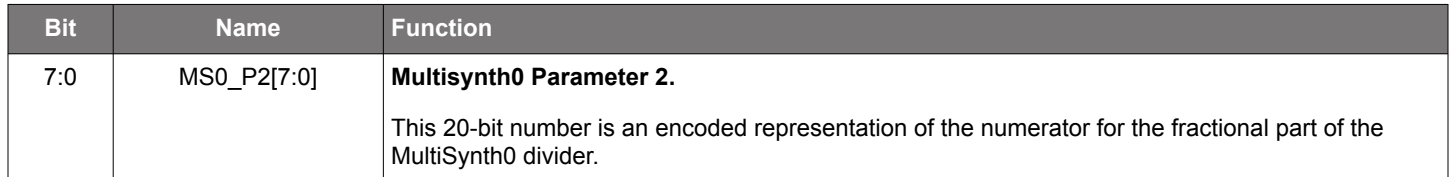

# **Register 58. Multisynth1 Parameters**

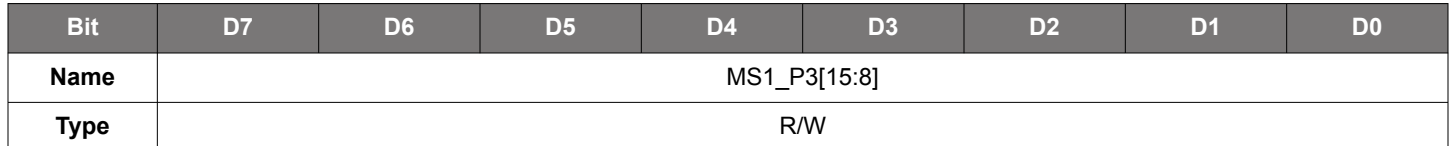

Reset value = xxxx xxxx

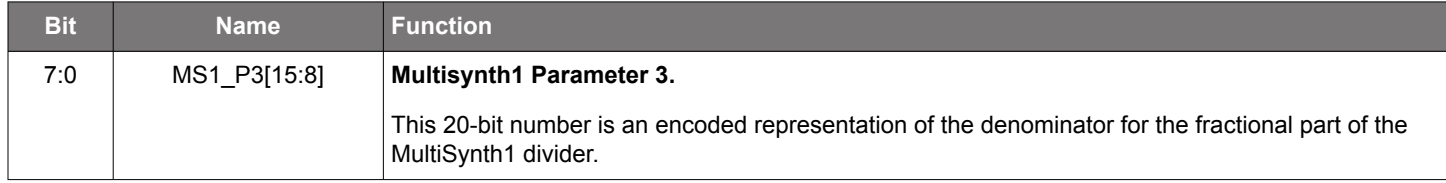

# **Register 59. Multisynth1 Parameters**

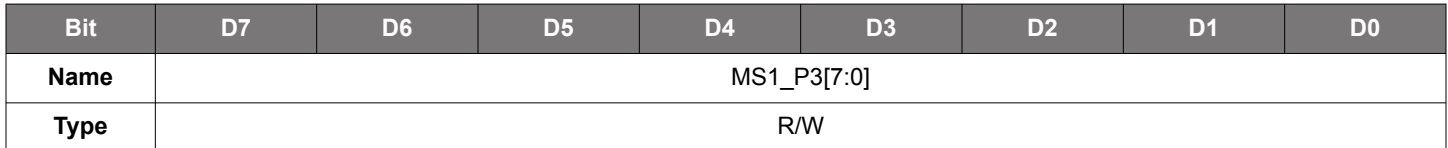

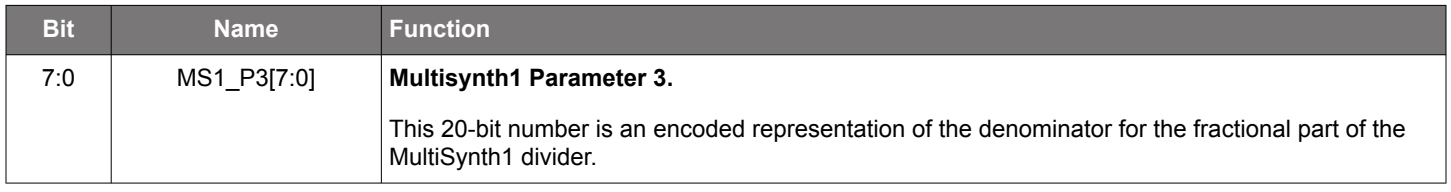

# **Register 60. Multisynth1 Parameters**

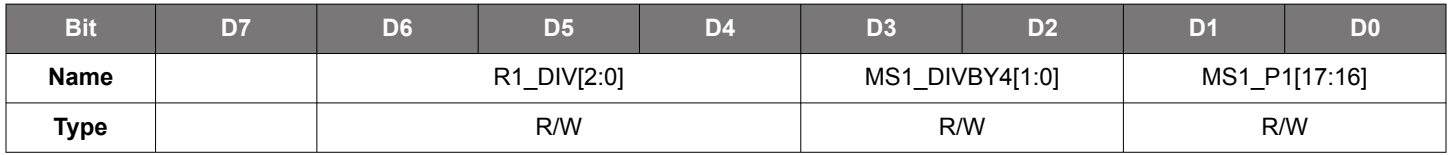

# Reset value = xxxx xxxx

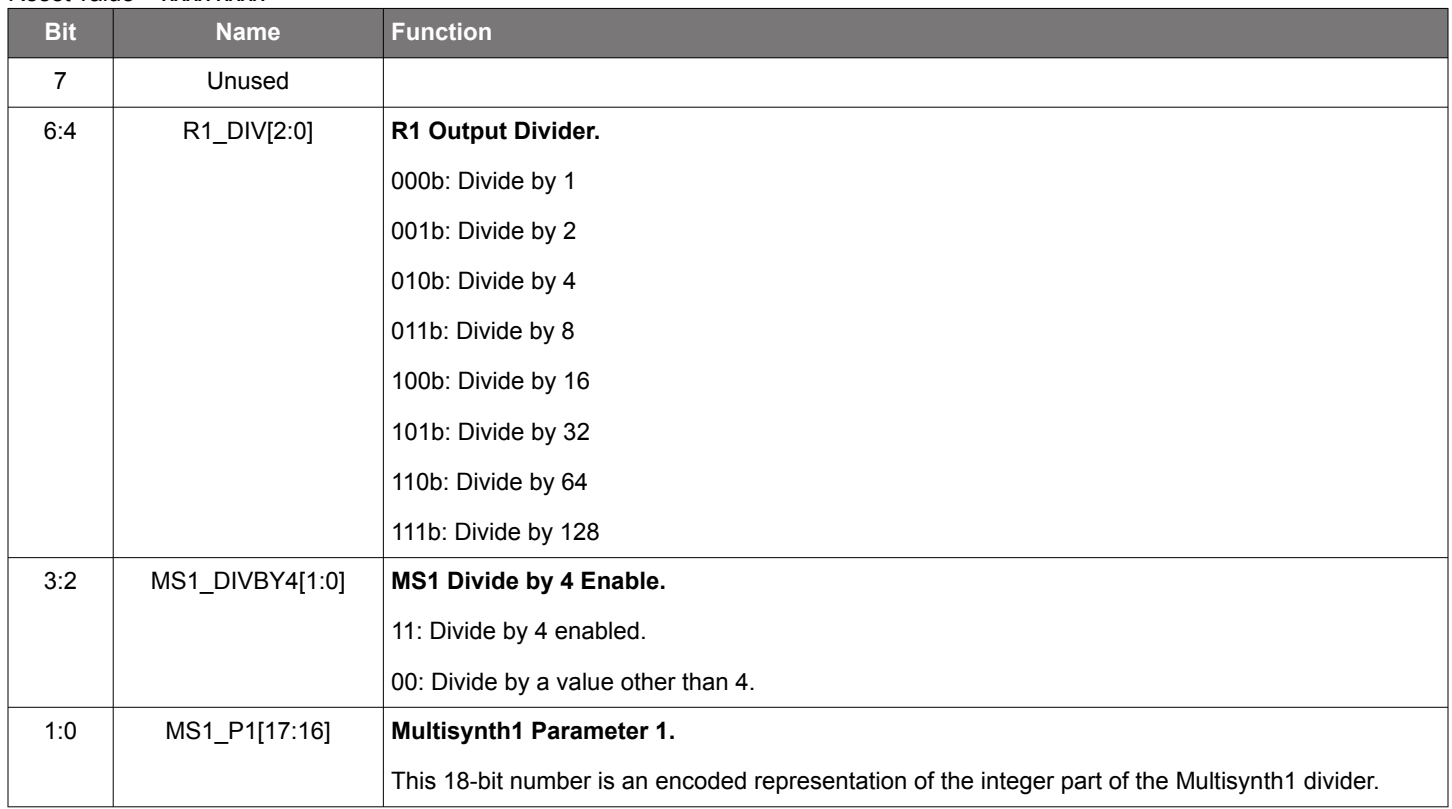

# **Register 61. Multisynth1 Parameters**

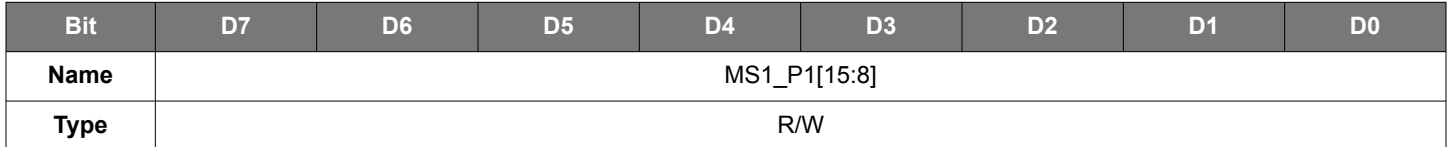

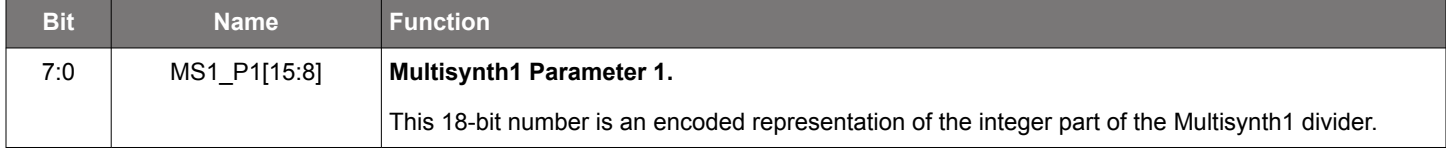

# **Register 62. Multisynth1 Parameters**

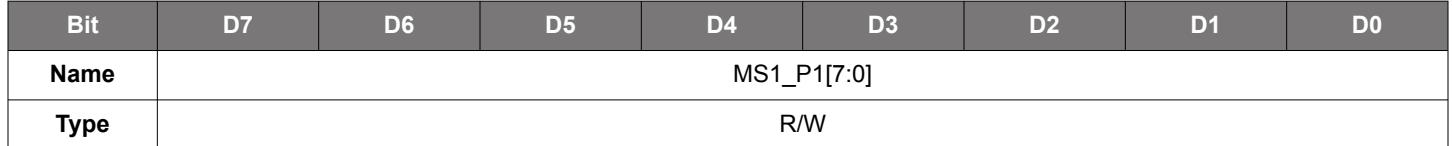

Reset value = xxxx xxxx

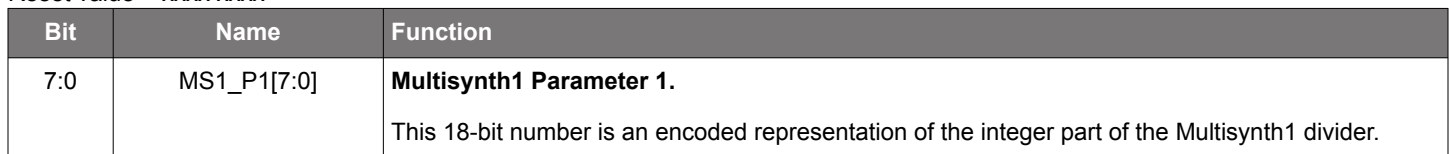

# **Register 63. Multisynth1 Parameters**

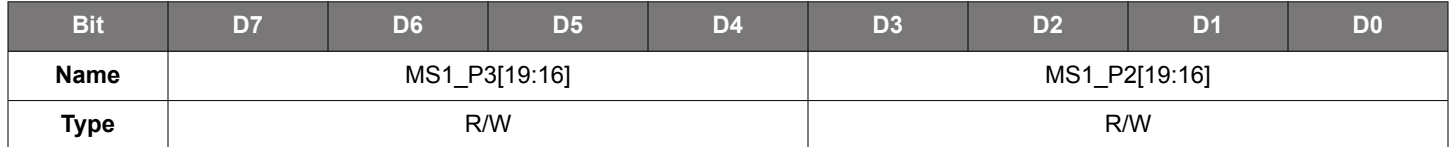

### Reset value = xxxx xxxx

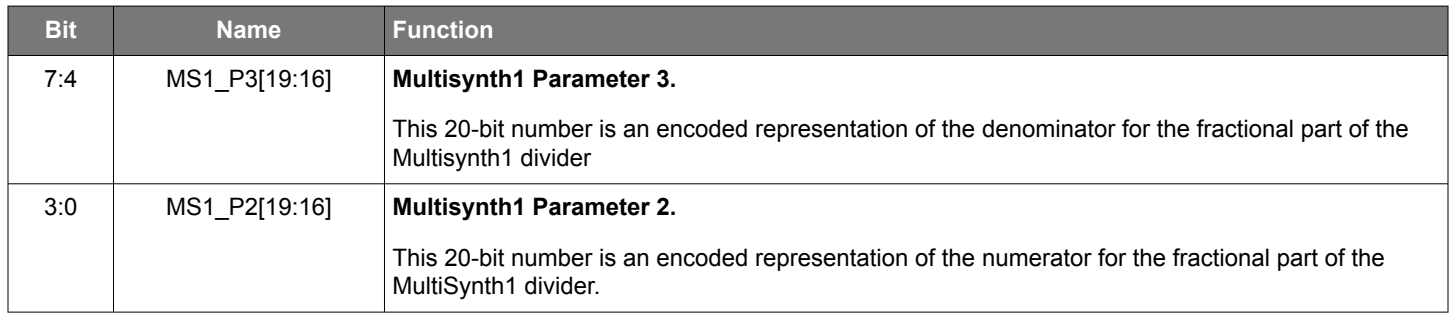

# **Register 64. Multisynth1 Parameters**

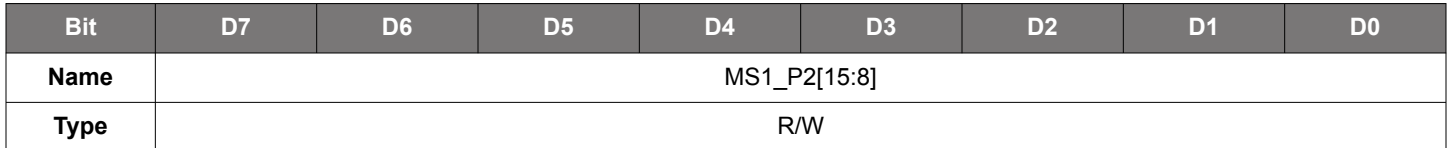

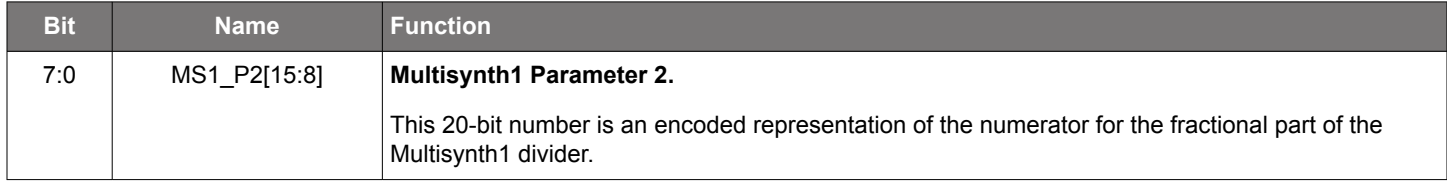

# **Register 65. Multisynth1 Parameters**

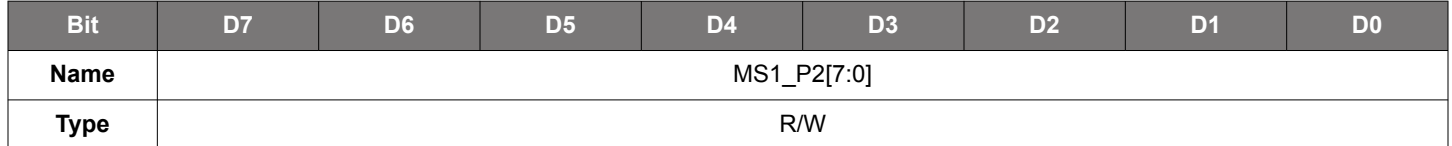

### Reset value = xxxx xxxx

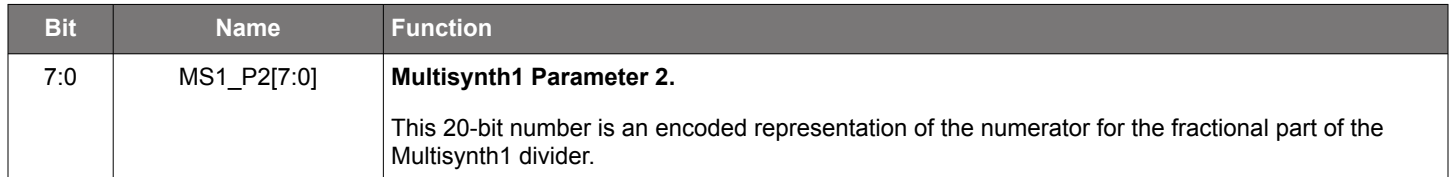

# **Register 82. Multisynth2 Parameters**

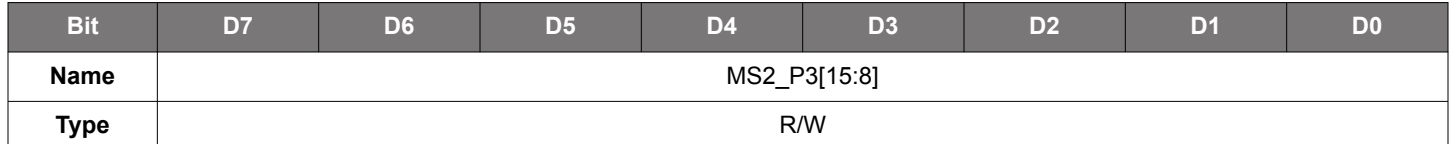

Reset value = xxxx xxxx

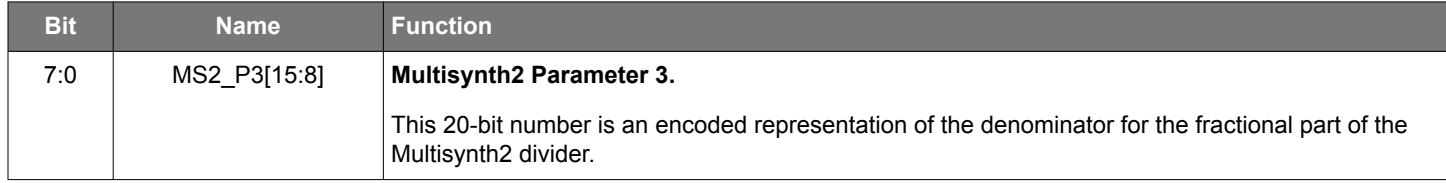

# **Register 83. Multisynth2 Parameters**

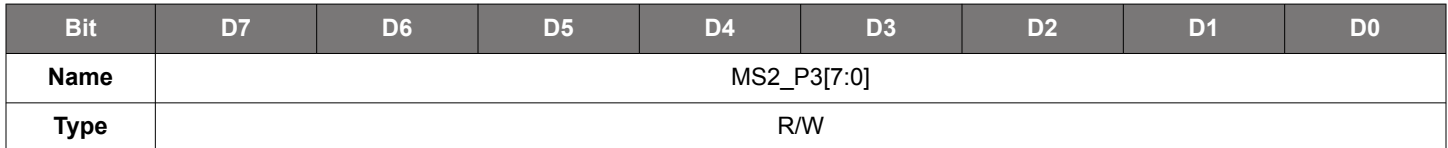

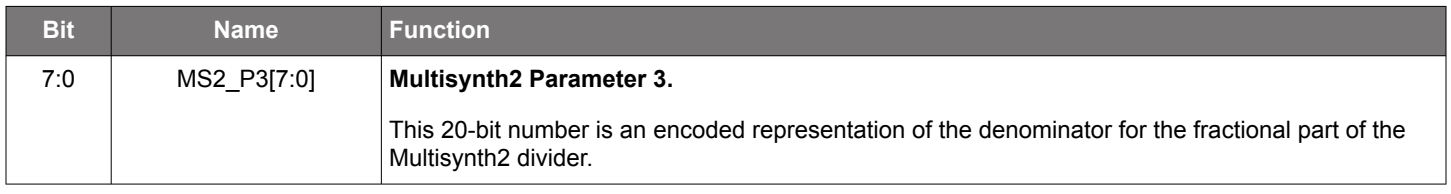

# **Register 84. Multisynth2 Parameters**

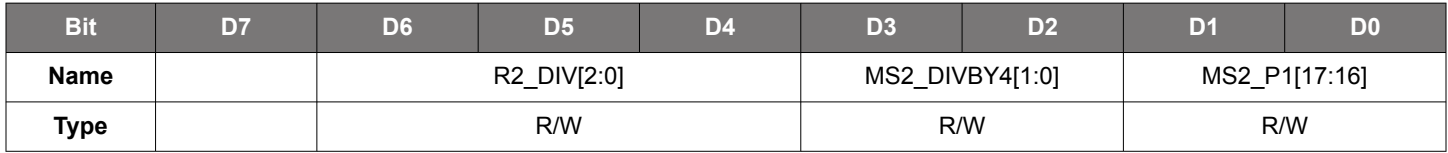

# Reset value = xxxx xxxx

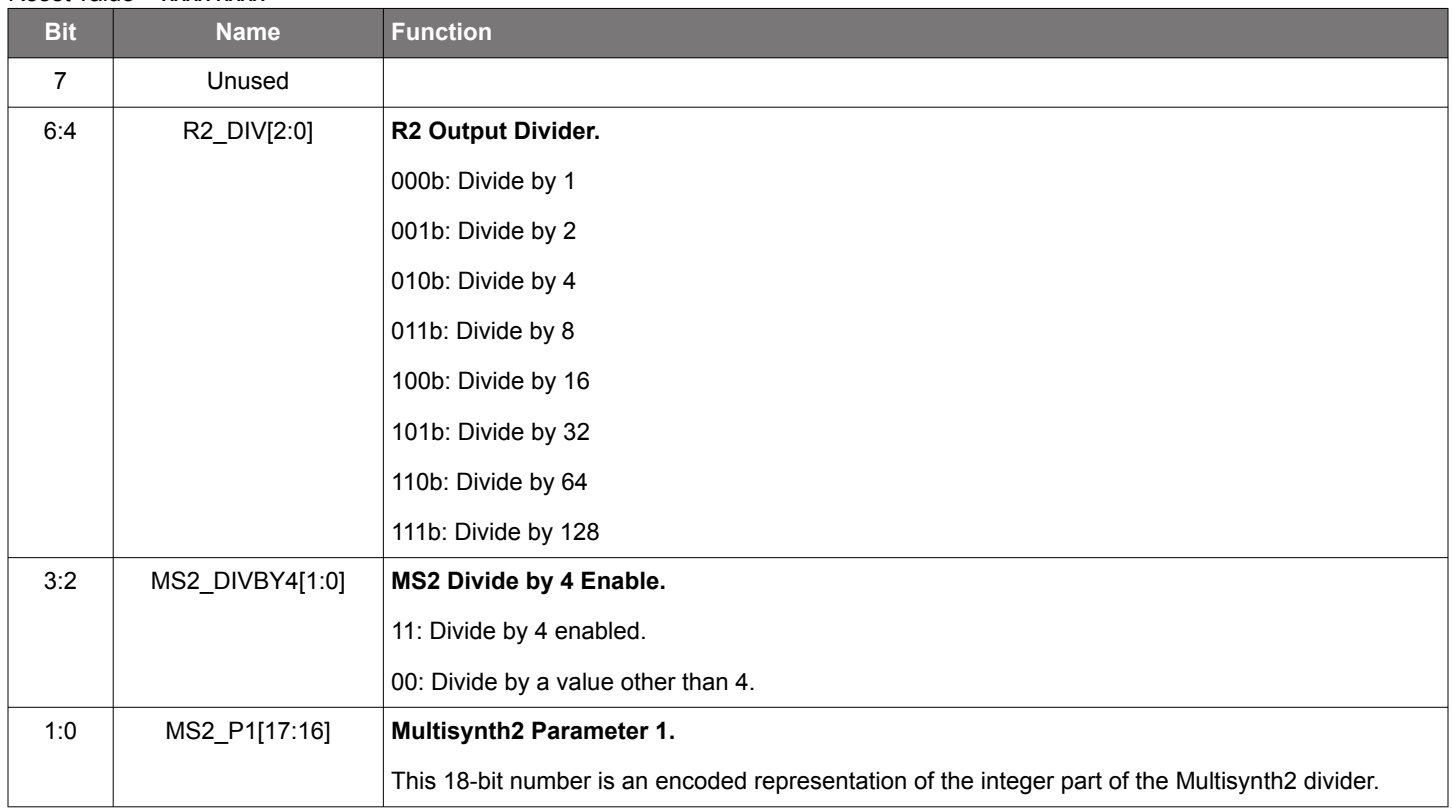

# **Register 85. Multisynth2 Parameters**

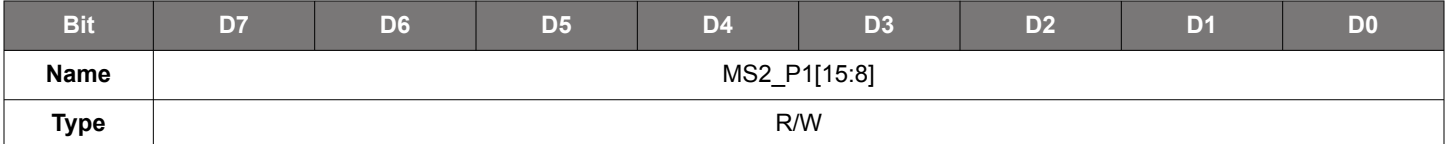

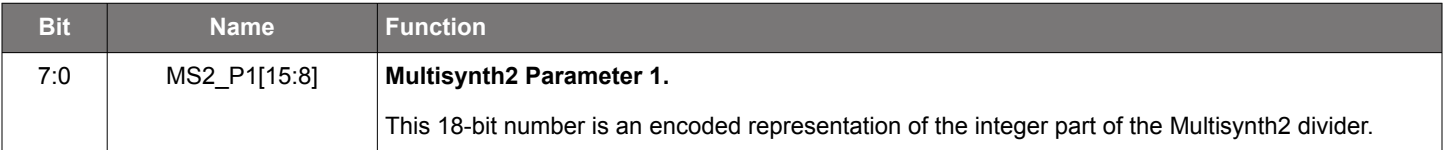

# **Register 86. Multisynth2 Parameters**

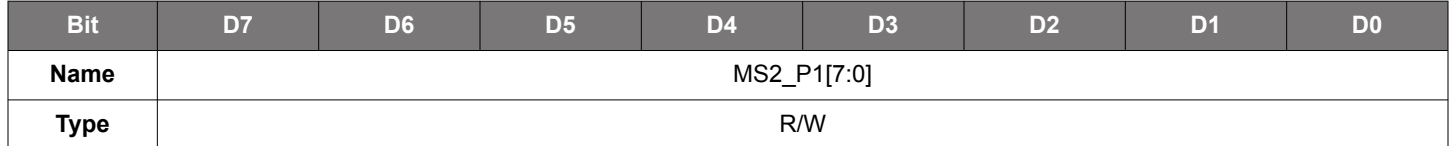

Reset value = xxxx xxxx

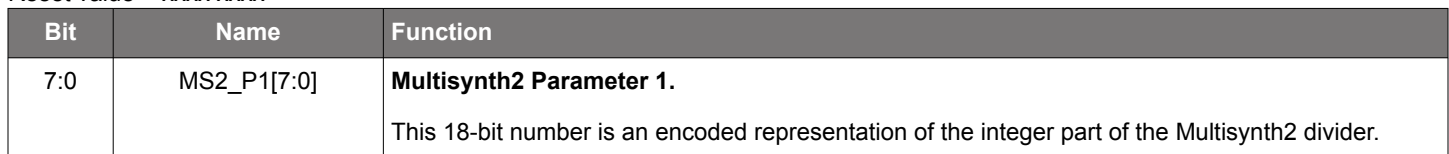

# **Register 87. Multisynth2 Parameters**

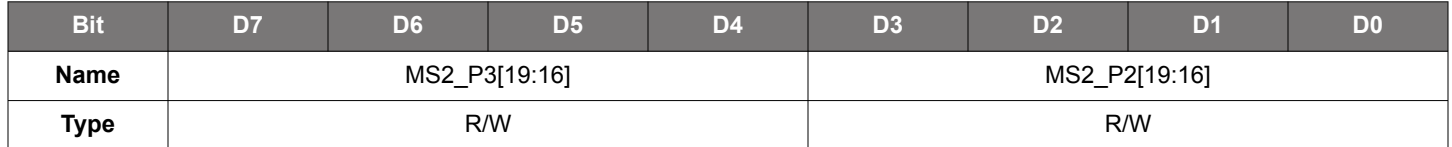

### Reset value = xxxx xxxx

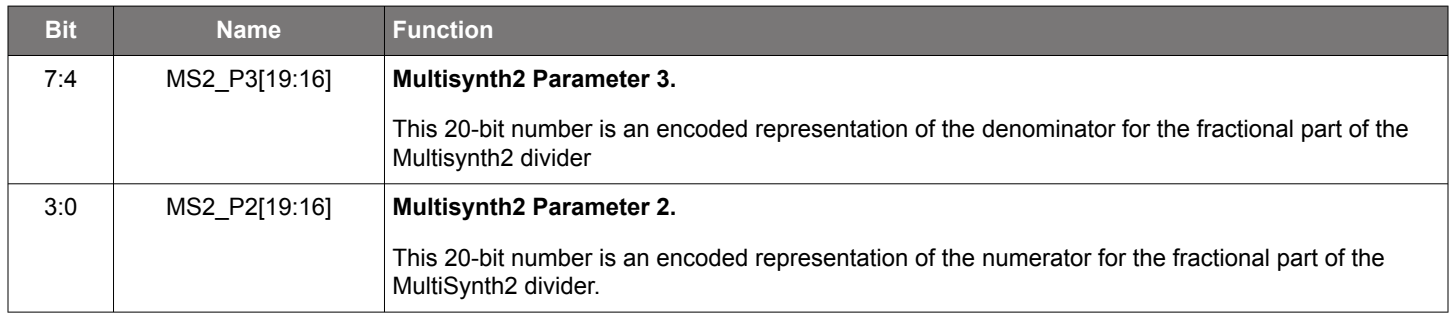

# **Register 88. Multisynth2 Parameters**

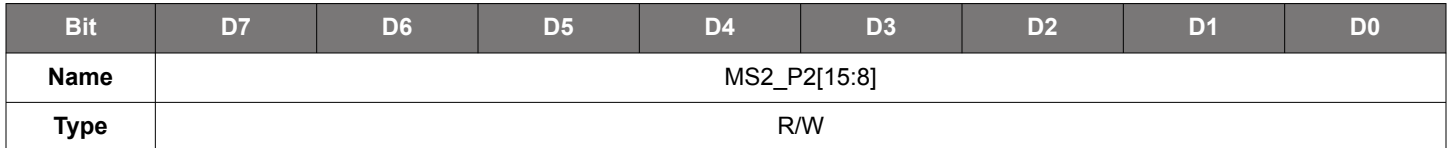

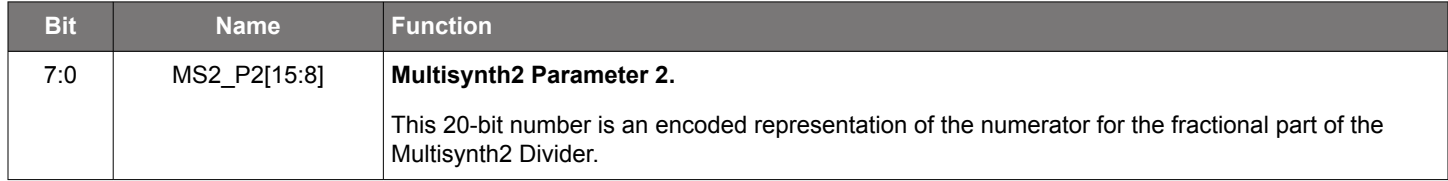

# **Register 89. Multisynth2 Parameters**

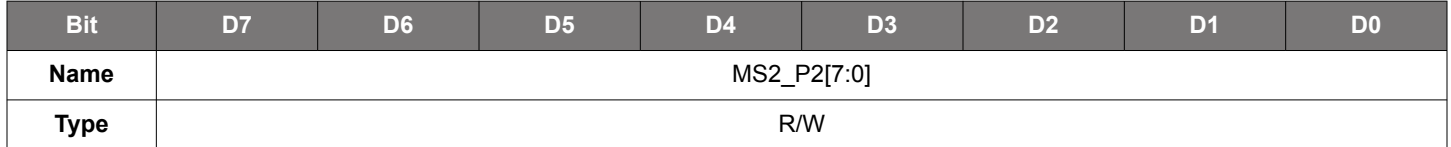

### Reset value = xxxx xxxx

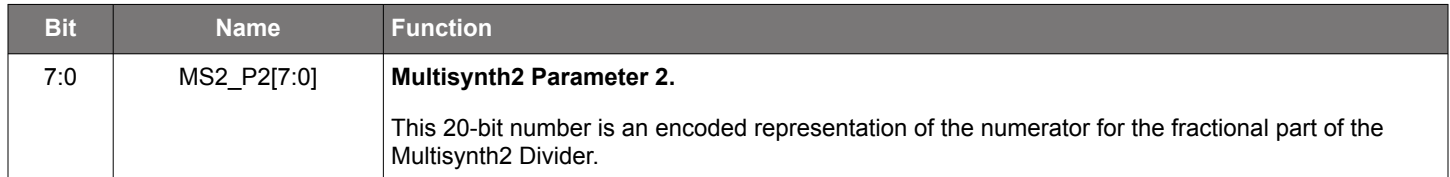

# **Register 91. Multisynth3 Parameters**

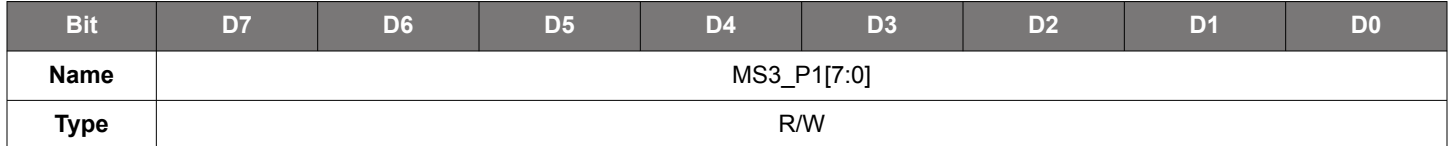

Reset value = xxxx xxxx

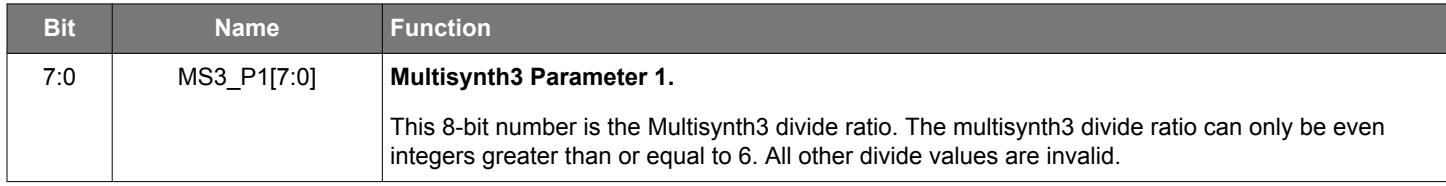

# **Register 92. Clock 3 Output Divider**

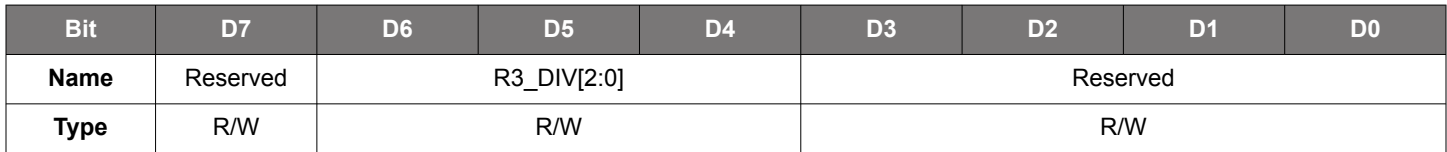

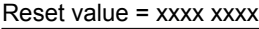

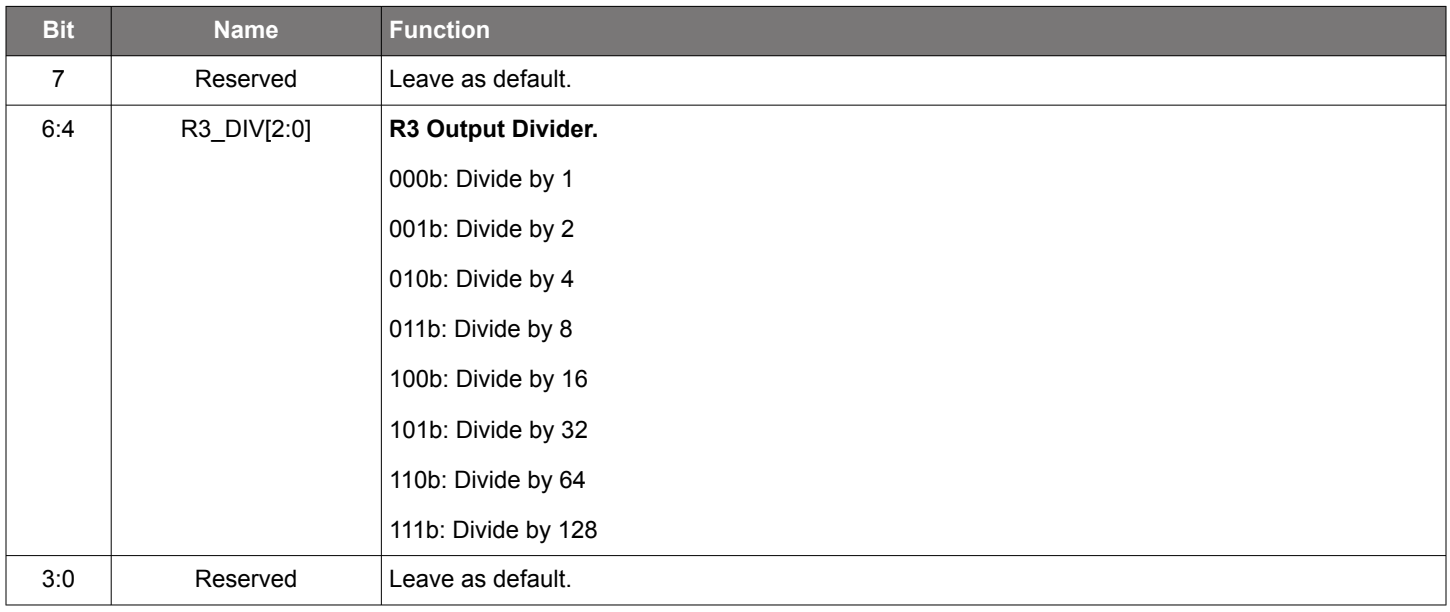

# **Register 149. Spread Spectrum Parameters**

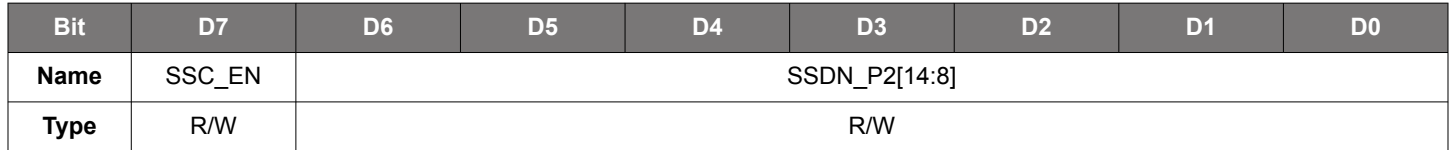

## Reset value = xxxx xxxx

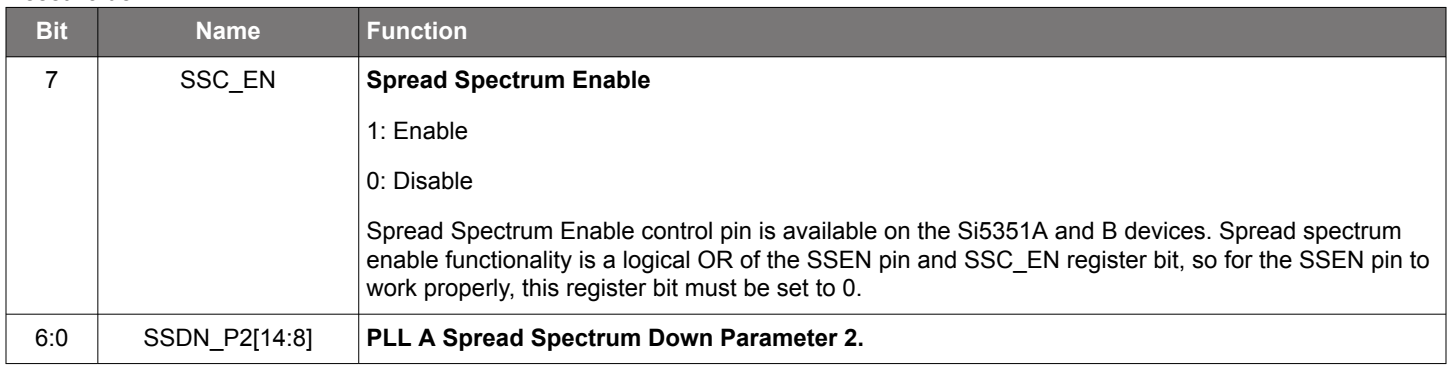

# **Register 150. Spread Spectrum Parameters**

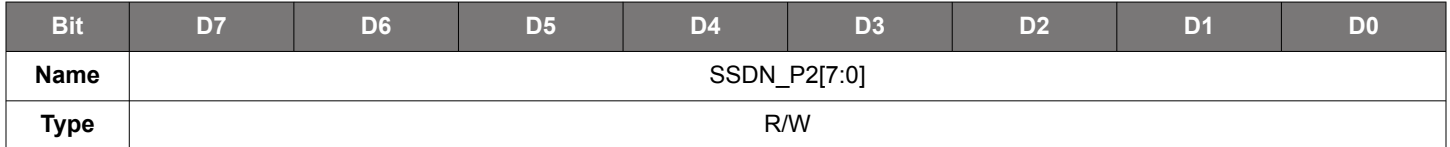

### Reset value = xxxx xxxx

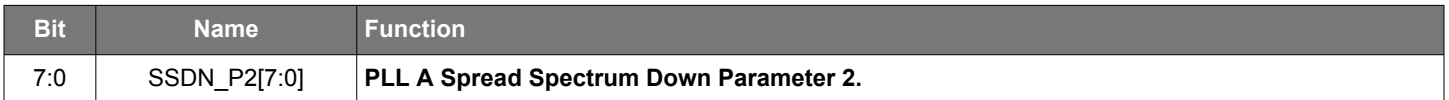

# **Register 151. Spread Spectrum Parameters**

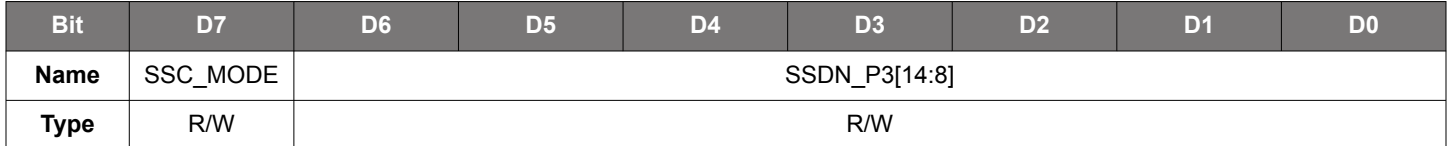

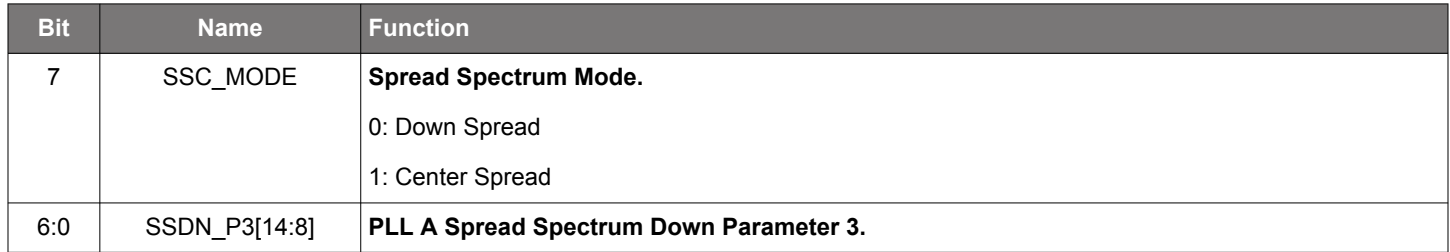

# **Register 152. Spread Spectrum Parameters**

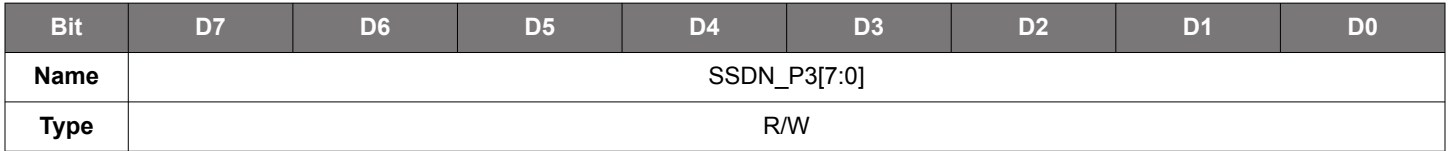

# Reset value = xxxx xxxx

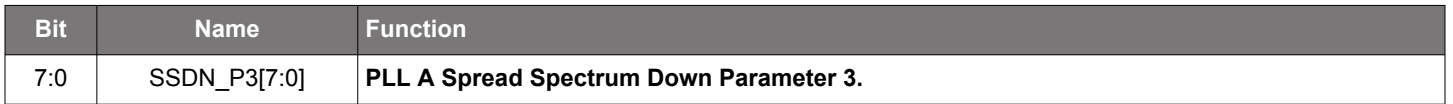

# **Register 153. Spread Spectrum Parameters**

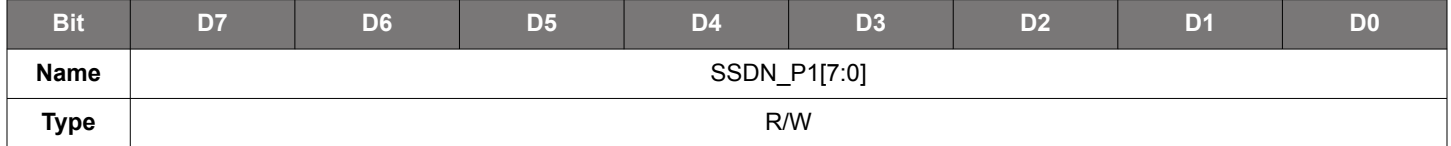

Reset value = xxxx xxxx

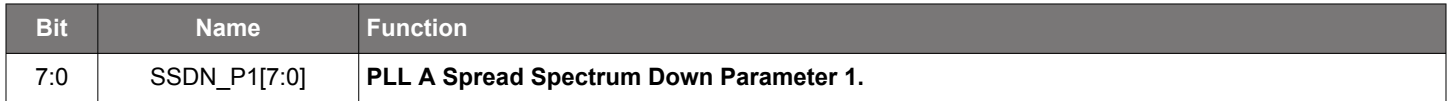

# **Register 154. Spread Spectrum Parameters**

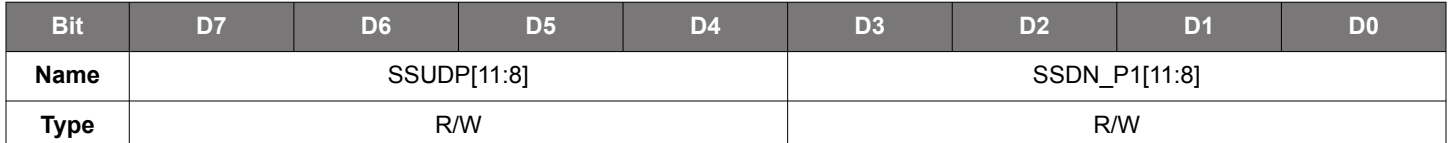

Reset value = xxxx xxxx

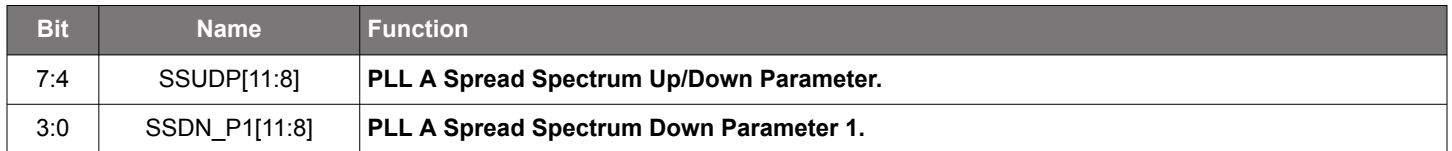

# **Register 155. Spread Spectrum Parameters**

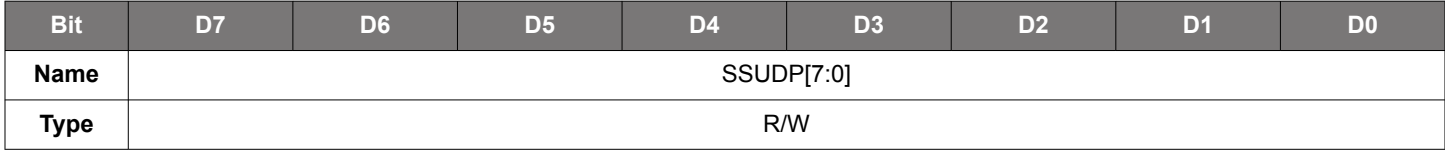

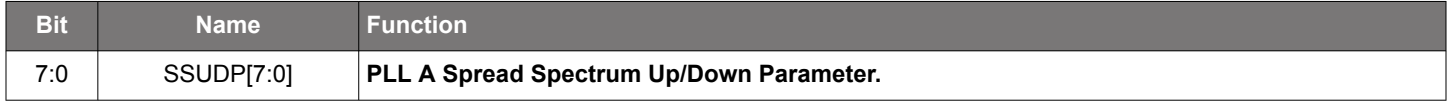

# **Register 156. Spread Spectrum Parameters**

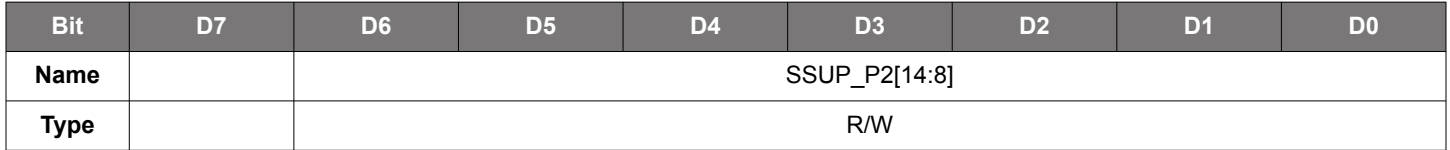

# Reset value = xxxx xxxx

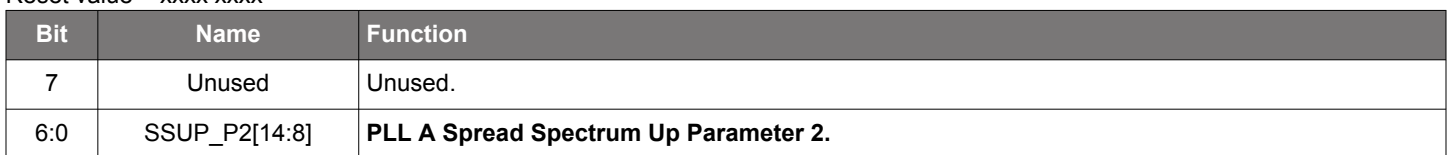

# **Register 157. Spread Spectrum Parameters**

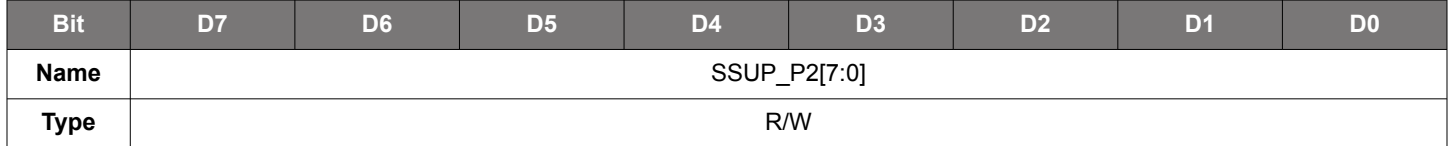

Reset value = xxxx xxxx

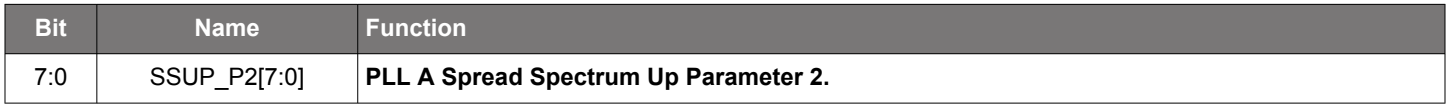

# **Register 158. Spread Spectrum Parameters**

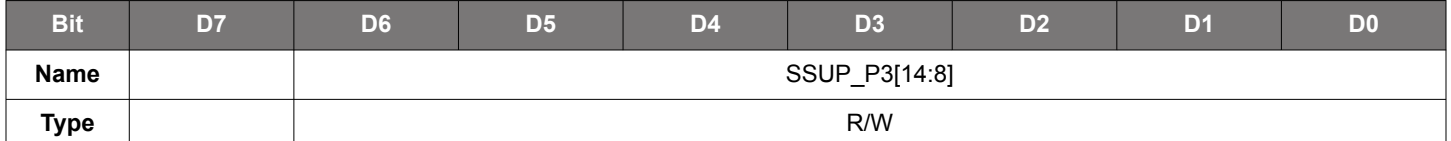

Reset value = xxxx xxxx

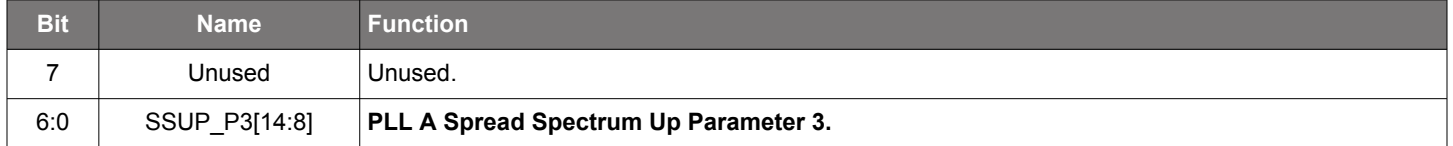

### **Register 159. Spread Spectrum Parameters**

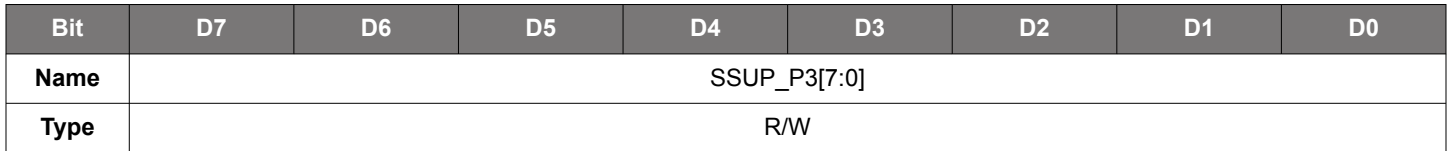

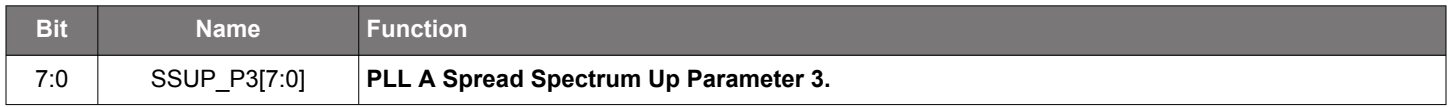

Manually Generating an Si5351 Register Map for 16QFN Devices • Register Descriptions

# **Register 160. Spread Spectrum Parameters**

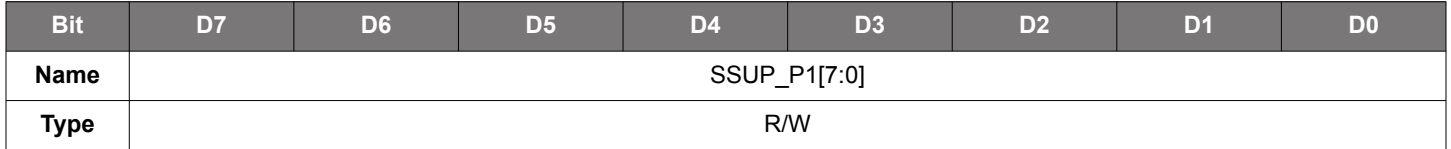

# Reset value = xxxx xxxx

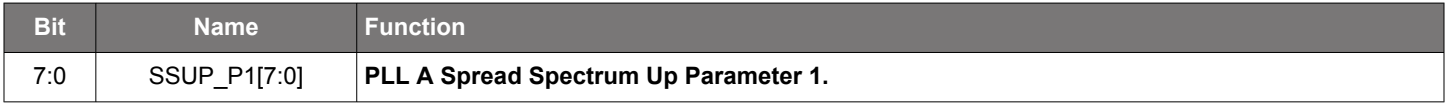

# **Register 161. Spread Spectrum Parameters**

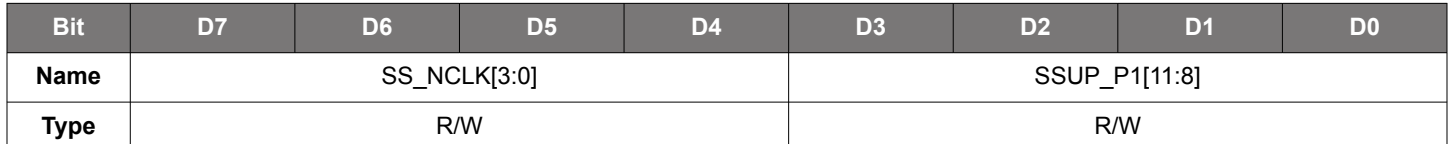

### Reset value = xxxx xxxx

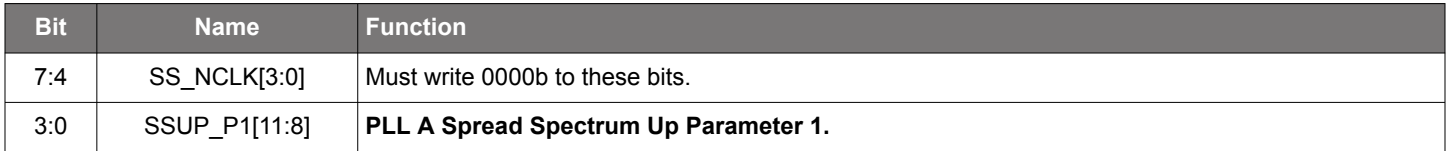

# **Register 162. VCXO Parameter**

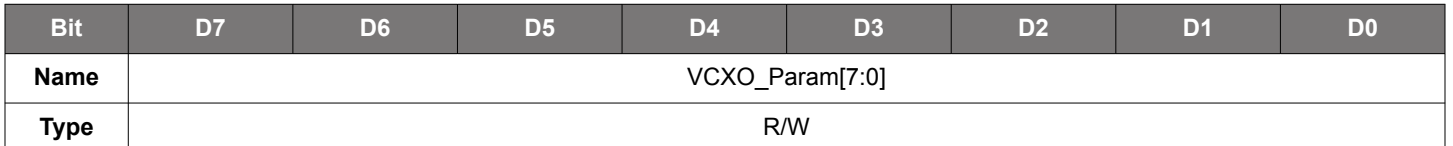

Reset value = xxxx xxxx

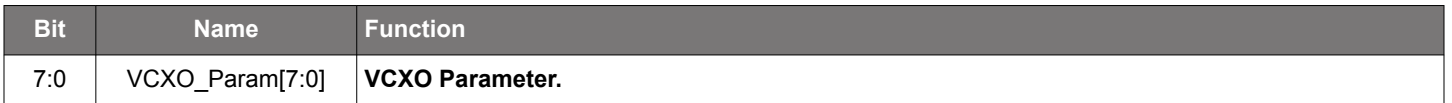

# **Register 163. VCXO Parameter**

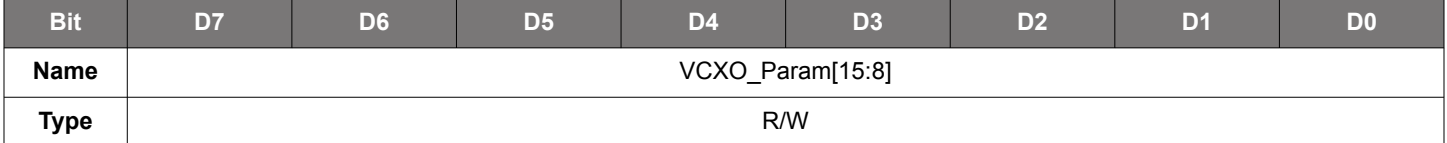

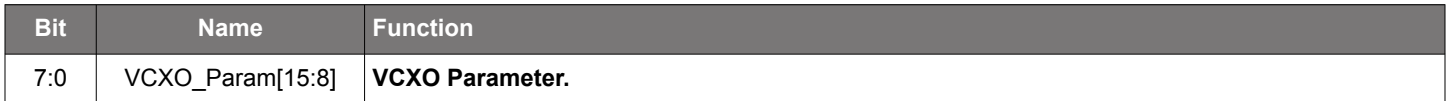

### **Register 164. VCXO Parameter**

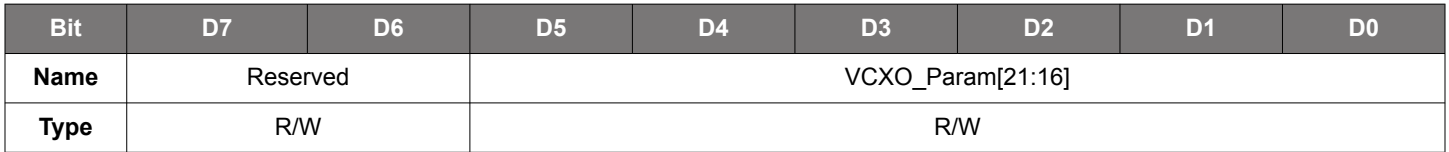

Reset value = xxxx xxxx

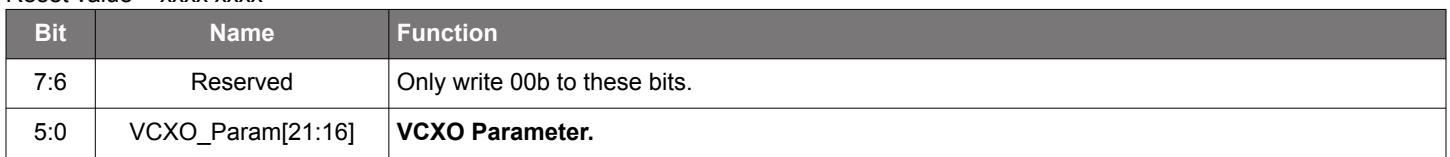

# **Register 166. CLK0 Initial Phase Offset**

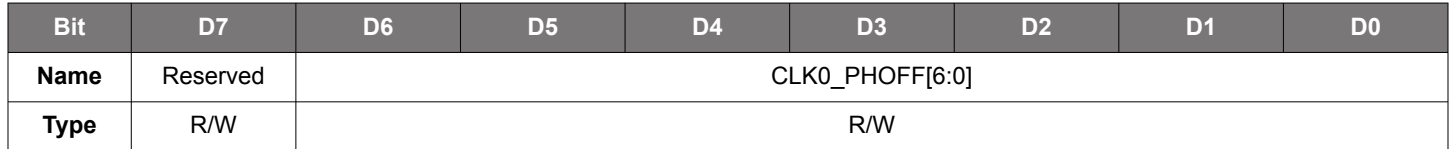

Reset value = 0000 0000

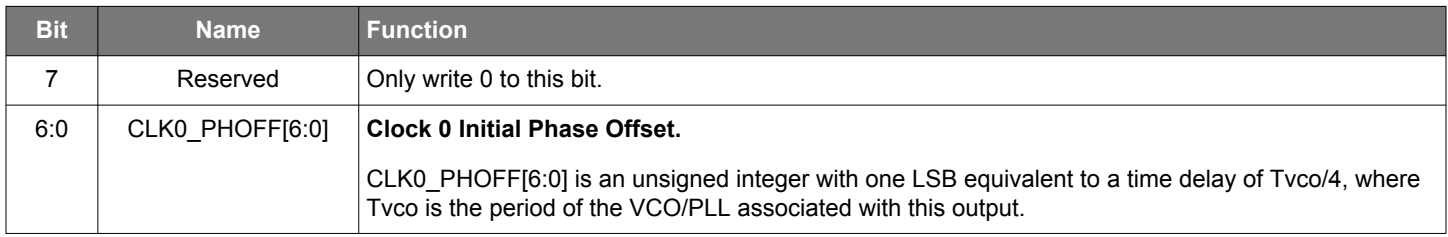

# **Register 167. CLK1 Initial Phase Offset**

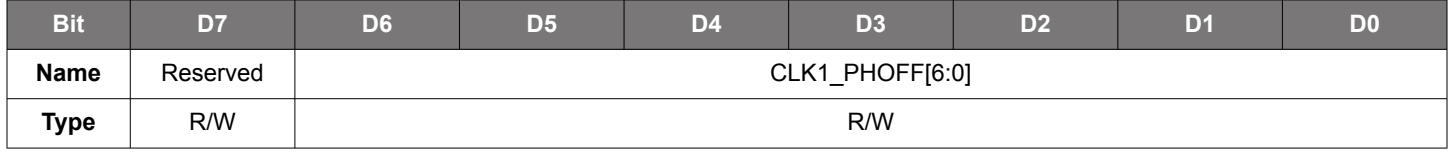

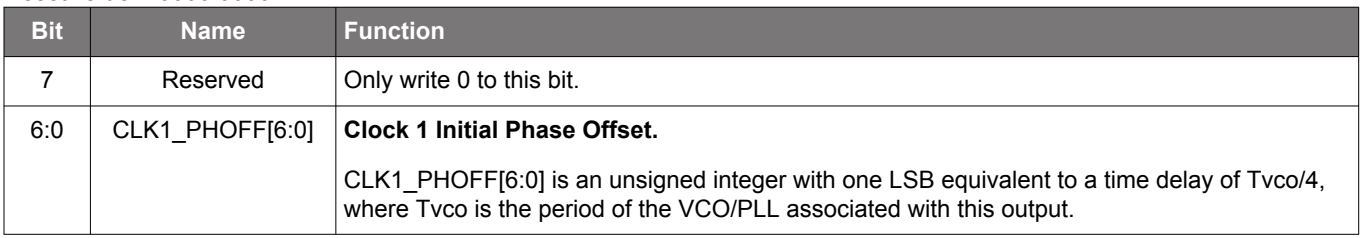

# **Register 170. CLK2 Initial Phase Offset**

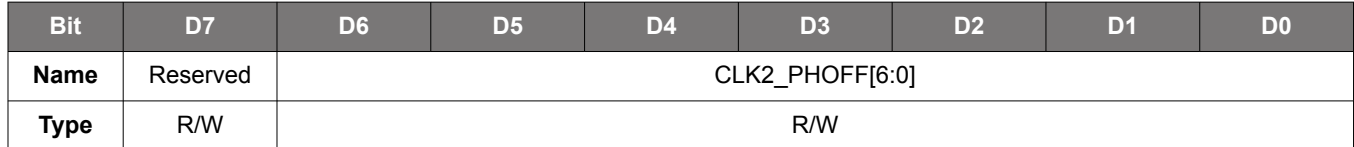

Reset value = 0000 0000

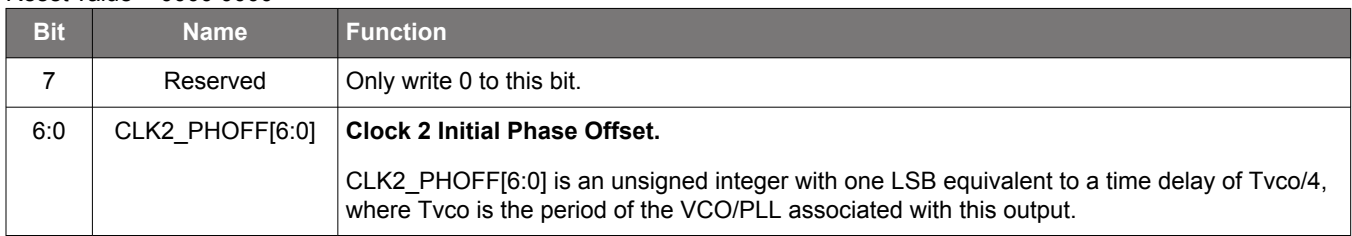

# **Register 177. PLL Reset**

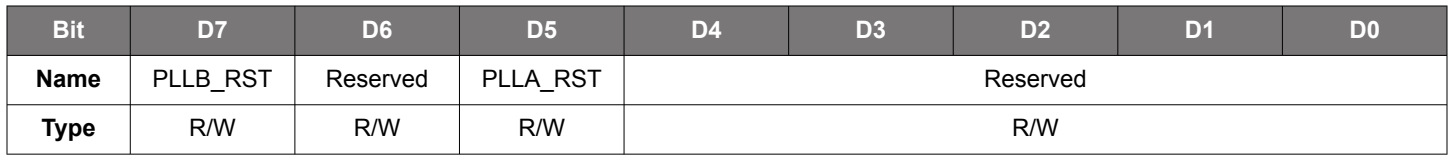

Reset value = 0000 0000

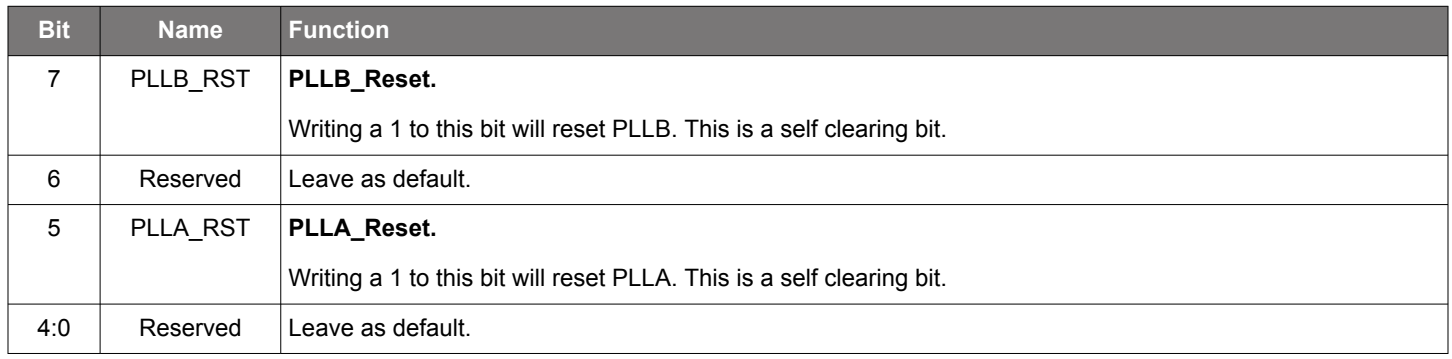

# **Register 183. Crystal Internal Load Capacitance**

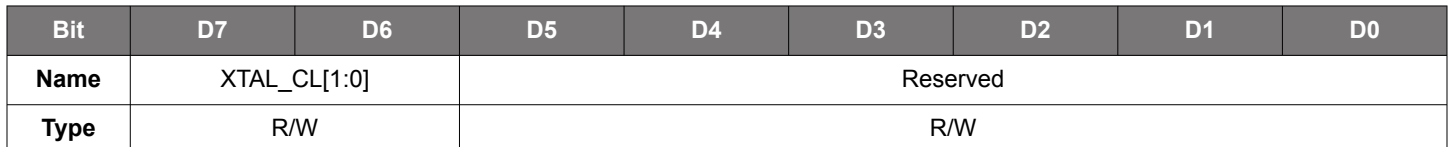

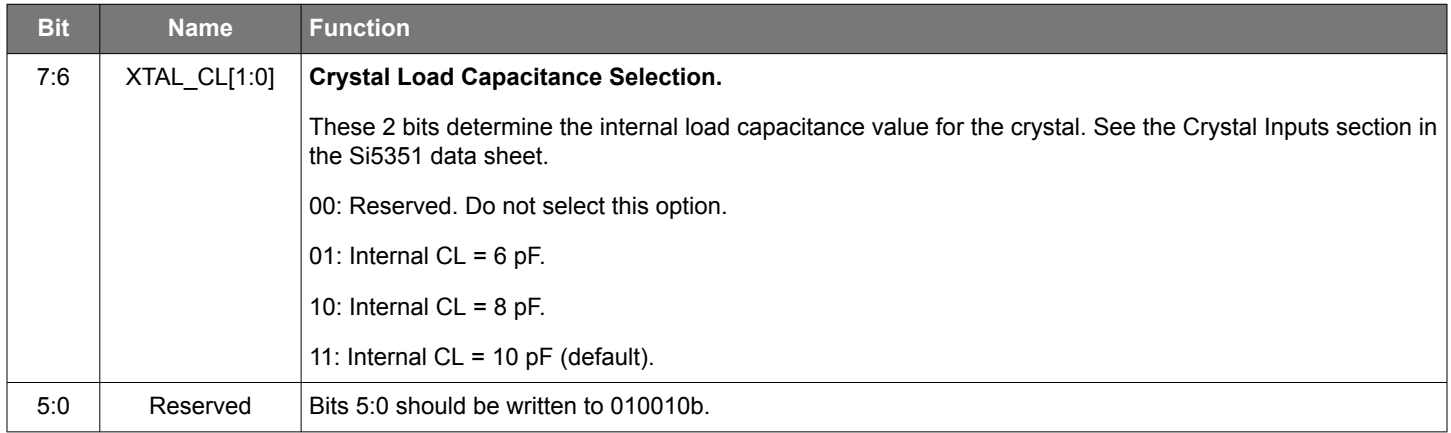

# **Register 187. Fanout Enable**

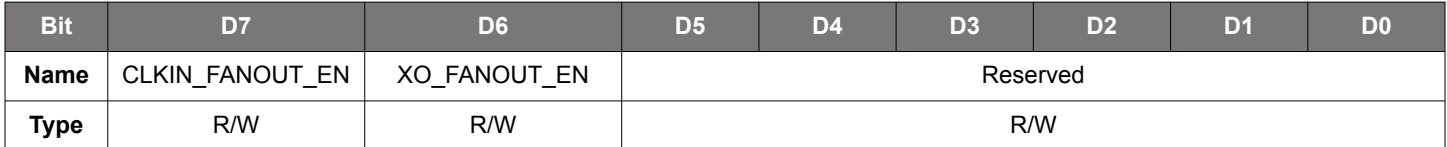

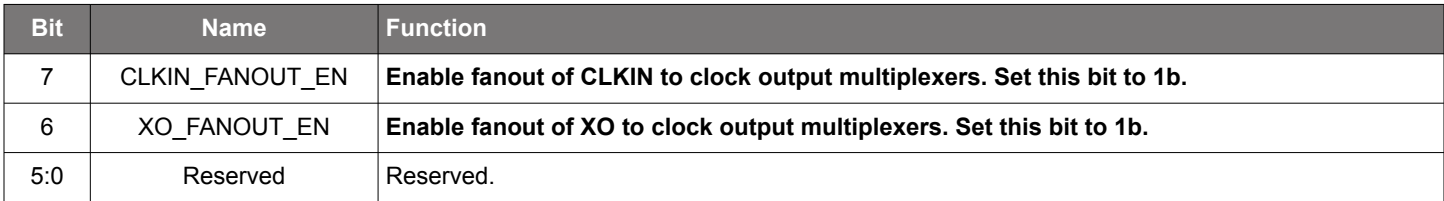

# $\sim$  2020  $\sim$ • Initial Release

# **ClockBuilder Pro**

Customize Skyworks clock generators, jitter attenuators and network synchronizers with a single tool. With CBPro you can control evaluation boards, access documentation, request a custom part number, export for in-system programming and more!

**www.skyworksinc.com/CBPro**

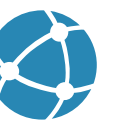

**Portfolio** www.skyworksinc.com/ia/timing **SW/HW**

www.skyworksinc.com/CBPro

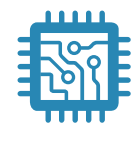

**Quality** www.skyworksinc.com/quality

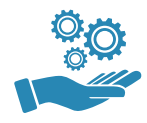

**Support & Resources** www.skyworksinc.com/support

# **Copyright © 2021 Skyworks Solutions, Inc. All Rights Reserved.**

Information in this document is provided in connection with Skyworks Solutions, Inc. ("Skyworks") products or services. These materials, including the information contained herein, are provided by Skyworks as a service to its customers and may be used for informational purposes only by the customer. Skyworks assumes no responsibility for errors or omissions in these materials or the information contained herein. Skyworks may change its documentation, products, services, specifications or product descriptions at any time, without notice. Skyworks makes no commitment to update the materials or information and shall have no responsibility whatsoever for conflicts, incompatibilities, or other difficulties arising from any future changes.

No license, whether express, implied, by estoppel or otherwise, is granted to any intellectual property rights by this document. Skyworks assumes no liability for any materials, products or information provided hereunder, including the sale, distribution, reproduction or use of Skyworks products, information or materials, except as may be provided in Skyworks' Terms and Conditions of Sale.

THE MATERIALS, PRODUCTS AND INFORMATION ARE PROVIDED "AS IS" WITHOUT WARRANTY OF ANY KIND, WHETHER EXPRESS, IMPLIED, STATUTORY, OR OTHERWISE, INCLUDING FITNESS FOR A PARTICULAR PURPOSE OR USE, MERCHANTABILITY, PERFORMANCE, QUALITY OR NON-INFRINGEMENT OF ANY INTELLECTUAL PROPERTY RIGHT; ALL SUCH WARRANTIES ARE HEREBY EXPRESSLY DISCLAIMED. SKYWORKS DOES NOT WARRANT THE ACCURACY OR COMPLETENESS OF THE INFORMATION, TEXT, GRAPHICS OR OTHER ITEMS CONTAINED WITHIN THESE MATERIALS. SKYWORKS SHALL NOT BE LIABLE FOR ANY DAMAGES, INCLUDING BUT NOT LIMITED TO ANY SPECIAL, INDIRECT, INCIDENTAL, STATUTORY, OR CONSEQUENTIAL DAMAGES, INCLUDING WITHOUT LIMITATION, LOST REVENUES OR LOST PROFITS THAT MAY RESULT FROM THE USE OF THE MATERIALS OR INFORMATION, WHETHER OR NOT THE RECIPIENT OF MATERIALS HAS BEEN ADVISED OF THE POSSIBILITY OF SUCH DAMAGE.

Skyworks products are not intended for use in medical, lifesaving or life-sustaining applications, or other equipment in which the failure of the Skyworks products could lead to personal injury, death, physical or environmental damage. Skyworks customers using or selling Skyworks products for use in such applications do so at their own risk and agree to fully indemnify Skyworks for any damages resulting from such improper use or sale.

Customers are responsible for their products and applications using Skyworks products, which may deviate from published specifications as a result of design defects, errors, or operation of products outside of published parameters or design specifications. Customers should include design and operating safeguards to minimize these and other risks. Skyworks assumes no liability for applications assistance, customer product design, or damage to any equipment resulting from the use of Skyworks products outside of Skyworks' published specifications or parameters.

Skyworks, the Skyworks symbol, Sky5®, SkyOne®, SkyBlue™, Skyworks Green™, Clockbuilder®, DSPLL®, ISOmodem®, ProSLIC®, and SiPHY® are trademarks or registered trademarks of Skyworks Solutions, Inc. or its subsidiaries in the United States and other countries. Third-party brands and names are for identification purposes only and are the property of their respective owners. Additional information, including relevant terms and conditions, posted at www.skyworksinc.com, are incorporated by reference.

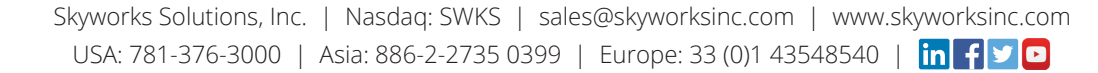